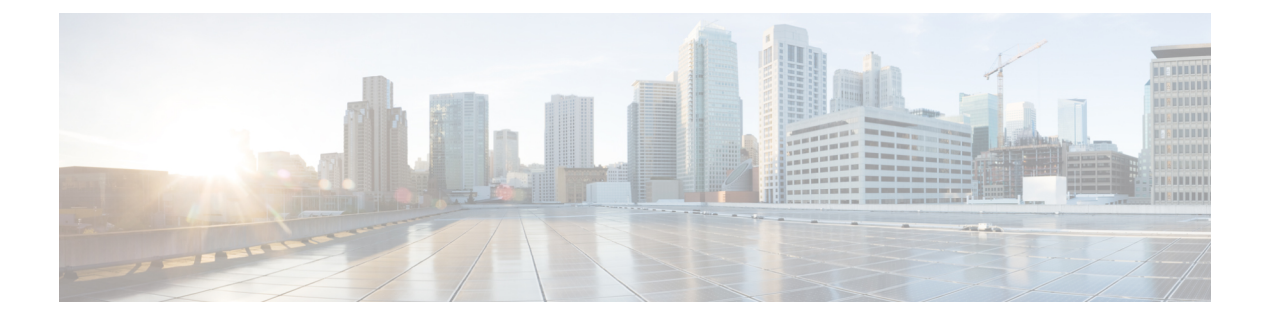

## **show lane bus through vc-class atm**

- [show](#page-2-0) lane bus, on page 3
- show lane [client,](#page-4-0) on page 5
- show lane [config,](#page-8-0) on page 9
- show lane [database,](#page-11-0) on page 12
- show lane [default-atm-addresses,](#page-13-0) on page 14
- show lane [le-arp,](#page-15-0) on page 16
- show lane [neighbor,](#page-17-0) on page 18
- show lane [server,](#page-19-0) on page 20
- show mpoa [client,](#page-22-0) on page 23
- show mpoa client [cache,](#page-24-0) on page 25
- show mpoa client [statistics,](#page-26-0) on page 27
- show mpoa [default-atm-addresses,](#page-27-0) on page 28
- show mpoa [server,](#page-29-0) on page 30
- show mpoa server [cache,](#page-31-0) on page 32
- show mpoa server [statistics,](#page-33-0) on page 34
- show [network-clocks,](#page-35-0) on page 36
- show [sscop,](#page-38-0) on page 39
- [show](#page-41-0) svc, on page 42
- [snmp-server](#page-43-0) enable traps atm pvc, on page 44
- [snmp-server](#page-45-0) enable traps atm pvc extension, on page 46
- [snmp-server](#page-50-0) enable traps atm pvc extension mibversion, on page 51
- [snmp-server](#page-52-0) enable traps atm subif, on page 53
- sscop [cc-timer,](#page-55-0) on page 56
- sscop [keepalive-timer,](#page-56-0) on page 57
- sscop [max-cc,](#page-57-0) on page 58
- sscop [poll-timer,](#page-58-0) on page 59
- sscop [receive-window,](#page-59-0) on page 60
- sscop [send-window,](#page-60-0) on page 61
- svc, on [page](#page-61-0) 62
- [transmit-priority,](#page-63-0) on page 64
- [tx-limit,](#page-66-0) on page 67
- [ubr+,](#page-68-0) on page 69
- [ubr+,](#page-71-0) on page 72

 $\mathbf I$ 

- [ubr+](#page-74-0) cos, on page 75
- [vbr-nrt,](#page-76-0) on page 77
- [vbr-rt,](#page-80-0) on page 81
- [vc-class](#page-82-0) atm, on page 83

 $\mathbf{L}$ 

### <span id="page-2-0"></span>**show lane bus**

To display detailed LAN Emulation (LANE) information for the broadcast and unknown server (BUS) configured on an interface or any of its subinterfaces, on a specified subinterface, or on an emulated LAN (ELAN), use the **show lane bus** command in user EXEC or privileged EXEC mode.

**AIP on the Cisco 7500 Series Routers; ATM Port Adapter on the Cisco 7200 Series show lane bus** [{**interface atm** *slot/port* [. *subinterface-number*] | **name** *elan-name*}] [**brief**]

#### **ATM Port Adapter on the Cisco 7500 Series Routers**

**show lane bus** [{**interface atm** *slot/port-adapter/port* [. *subinterface-number*] | **name** *elan-name*}] [**brief**]

#### **Cisco 4500 and 4700 Routers**

**show lane bus** [{**interface atm** *number* [. *subinterface-number*] | **name** *elan-name*}] [**brief**]

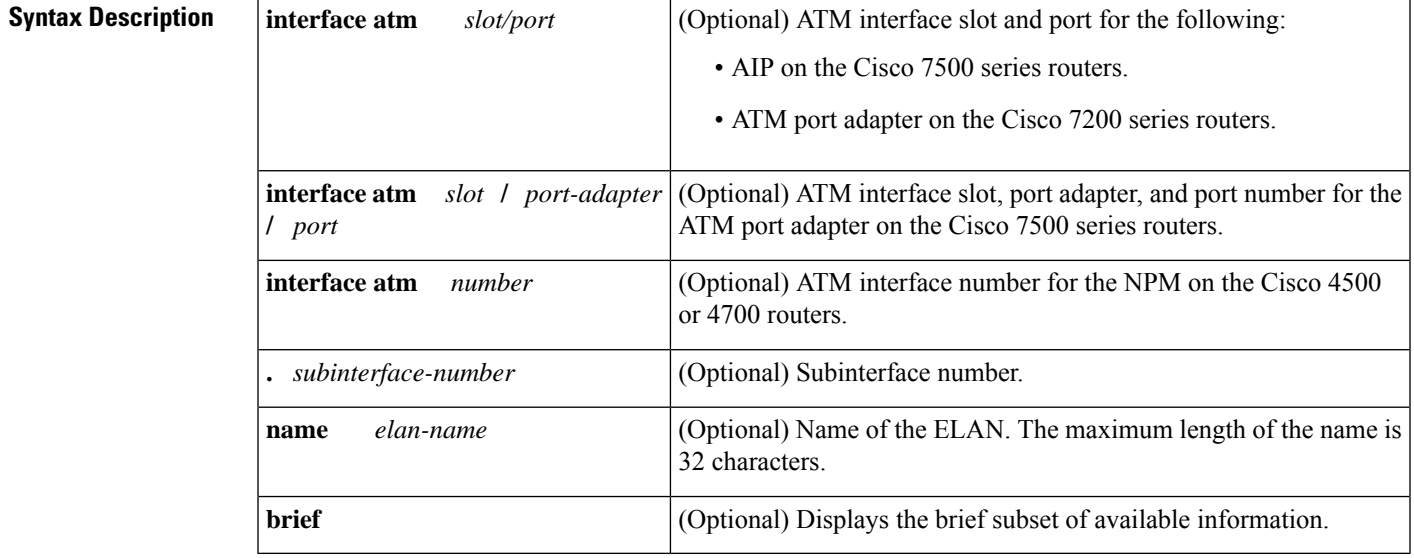

#### **Command Modes**

User EXEC Privileged EXEC

**Command History** 

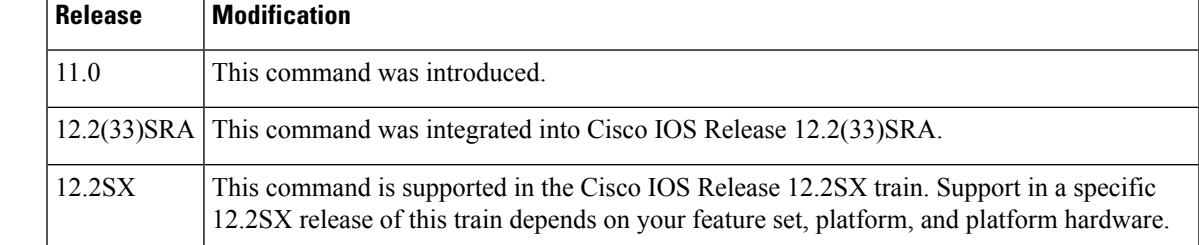

**Examples** The following is sample output from the **show lane bus**command for an Ethernet ELAN:

```
Router# show lane bus
LE BUS ATM2/0.2 ELAN name: elan2 Admin: up State: operational
type: ethernet Max Frame Size: 1516
ATM address: 39.020304050607080910111213.00000CA05B42.02
data forward: vcd 61, 2 members, 0 packets, 0 unicasts<br>lecid vcd pkts ATM Address
lecid vcd pkts ATM Address
   1 58 0 39.020304050607080910111213.00000CA05B40.02
    2 82 0 39.020304050607080910111213.00602F557940.02
```
The following is sample output from the **show lane bus**command for a Token Ring LANE:

```
show lane bus
LE BUS ATM3/0.1 ELAN name: anubis Admin: up State: operational
type: token ring Max Frame Size: 4544 Segment ID: 2500
ATM address: 47.009181000000000000000000.00000CA01662.01
data forward: vcd 14, 2 members, 0 packets, 0 unicasts
lecid vcd pkts ATM Address
   1 11 0 47.009181000000000000000000.00000CA01660.01
   2 17 0 47.009181000000000000000000.00000CA04960.01
```
The table below describes significant fields shown in the display.

#### **Table 1: show lane bus Field Descriptions**

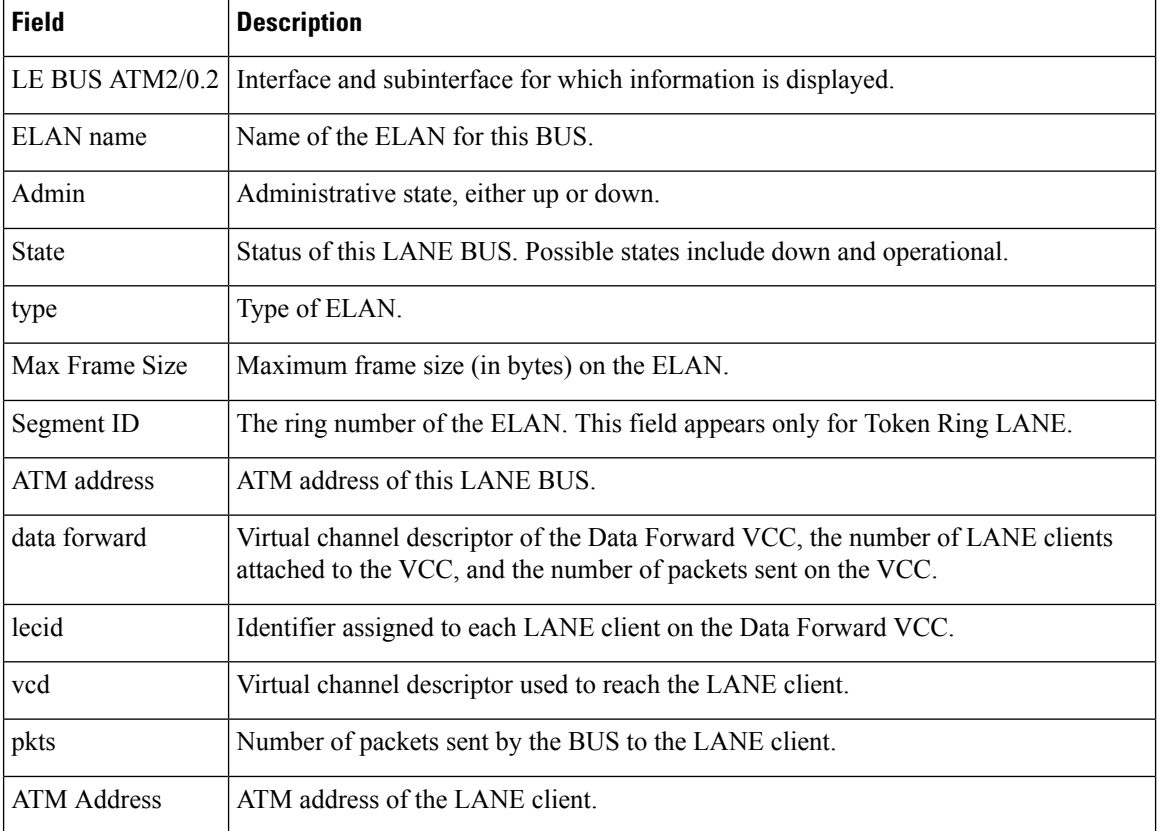

### <span id="page-4-0"></span>**show lane client**

To display detailed LAN Emulation (LANE) information for all the LANE clients configured on an interface or any of its subinterfaces, on a specified subinterface, or on an emulated LAN (ELAN), use the **show lane client** command in user EXEC or privileged EXEC mode.

**AIP on the Cisco 7500 Series Routers; ATM Port Adapter on the Cisco 7200 Series show lane client detail** [{**interface atm** *slot/port* [. *subinterface-number*] | **name** *elan-name*}] [**brief**]

### **ATM Port Adapter on the Cisco 7500 Series Routers**

**show lane client detail** [{**interface atm** *slot/port-adapter/port* [. *subinterface-number*] | **name** *elan-name*}] [**brief**]

### **Cisco 4500 and 4700 Routers show lane client detail** [{**interface atm** *number* [. *subinterface-number*] |**name** *elan-name*}] [**brief**]

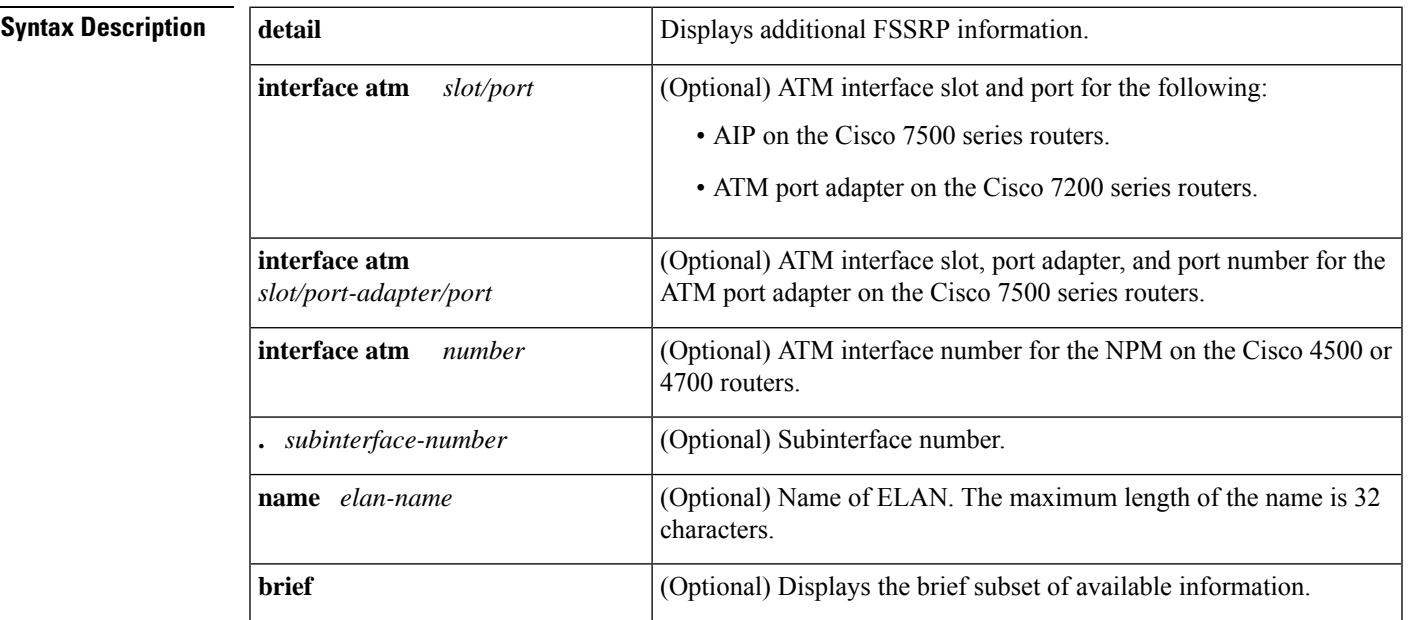

#### **Command Modes**

User EXEC Privileged EXEC

### **Command History**

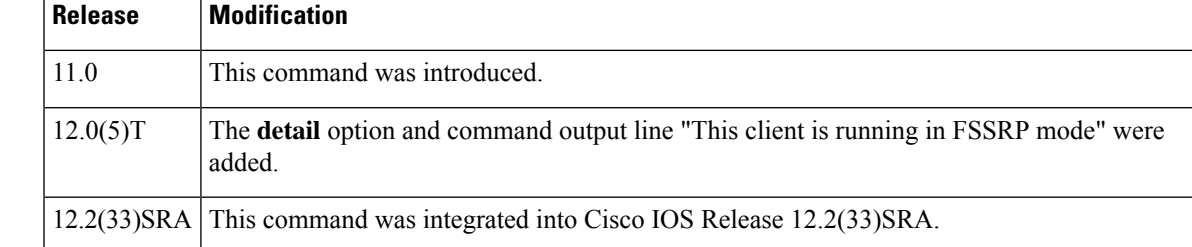

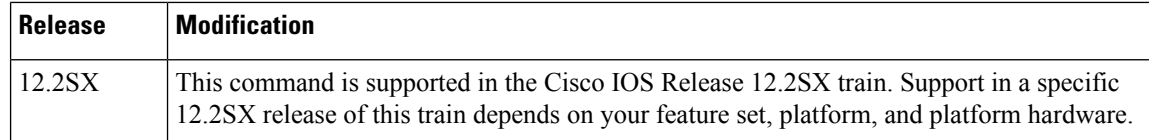

**Examples** The following is sample output from the **show lane client** command for an Ethernet ELAN:

```
Router# show lane client
LE Client ATM2/0.2 ELAN name: elan2 Admin: up State: operational<br>Client ID: 1 LEC up for 11 minutes 49 seconds
                          LEC up for 11 minutes 49 seconds
Join Attempt: 1
HW Address: 0000.0ca0.5b40 Type: ethernet Max Frame Size: 1516
ATM Address: 39.020304050607080910111213.00000CA05B40.02
 VCD rxFrames txFrames Type ATM Address
  0 0 0 configure 39.020304050607080910111213.00000CA05B43.00
 55 1 4 direct 39.020304050607080910111213.00000CA05B41.02
  56 6 0 distribute 39.020304050607080910111213.00000CA05B41.02
  59 0 1 send 39.020304050607080910111213.00000CA05B42.02
                                  60 3 0 forward 39.020304050607080910111213.00000CA05B42.02
  84 3 5 data 39.020304050607080910111213.00602F557940.02
```
The following is sample output from the **show lane client** command for a Token Ring LANE:

```
Router# show lane client
LE Client ATM4/0.1 ELAN name: elan1 Admin: up State: operational
Client ID: 1 LEC up for 2 hours 26 minutes 3 seconds
Join Attempt: 3
HW Address: 0060.4770.4180 Type: token ring Max Frame Size: 4544
Ring:100 Bridge:2 ELAN Segment ID: 2048
ATM Address: 39.020304050607080910111213.006047704180.01
VCD rxFrames txFrames Type ATM Address
  0 0 0 0 configure 39.020304050607080910111213.006047704183.00
 10 1 3 direct 39.020304050607080910111213.006047704181.01
 11 2 0 distribute 39.020304050607080910111213.006047704181.01
 14 0 0 send 39.020304050607080910111213.006047704182.01
 15 0 0 forward 39.020304050607080910111213.006047704182.01
```
The following is sample output from the **show lane client detail**command.

```
Router# show lane client detail
LE Client ATM1/0.1 ELAN name:xxx Admin:up State:operational
Client ID:2 LEC up for 5 days 40 minutes 45 seconds
ELAN ID:0
This client is running in FSSRP mode.
Join Attempt:14
Known LE Servers:1
Configured Idle Time:5 seconds
Last Fail Reason:Config VC being released
HW Address:00e0.8fcf.d820 Type:ethernet Max Frame Size:1516
ATM Address:47.0091810000000061705B0C01.00E08FCFD820.01
VCD rxFrames txFrames Type ATM Address
0 0 0 configure 47.00918100000000613E5A2F01.006070174823.00
LEC ID:2, State:LESBUS_ACTIVE
52 1778 3556 direct 47.00918100000000613E5A2F01.00000C5A0C59.01
53 1778 0 distribute 47.00918100000000613E5A2F01.00000C5A0C59.01
54 0 0 send 47.00918100000000613E5A2F01.00000C5A0C5A.01
55 0 0 forward 47.00918100000000613E5A2F01.00000C5A0C5A.01
LEC ID:3, State: LESBUS ACTIVE
```
 122 234 direct 47.00918100000000613E5A2F01.00000ABCD001.09 122 0 distribute 47.00918100000000613E5A2F01.00000ABCD001.09 0 0 send 47.00918100000000613E5A2F01.00000ABCD002.09 0 0 forward 47.00918100000000613E5A2F01.00000ABCD002.09

The table below describes significant fields shown in the display.

#### **Table 2: show lane client Field Descriptions**

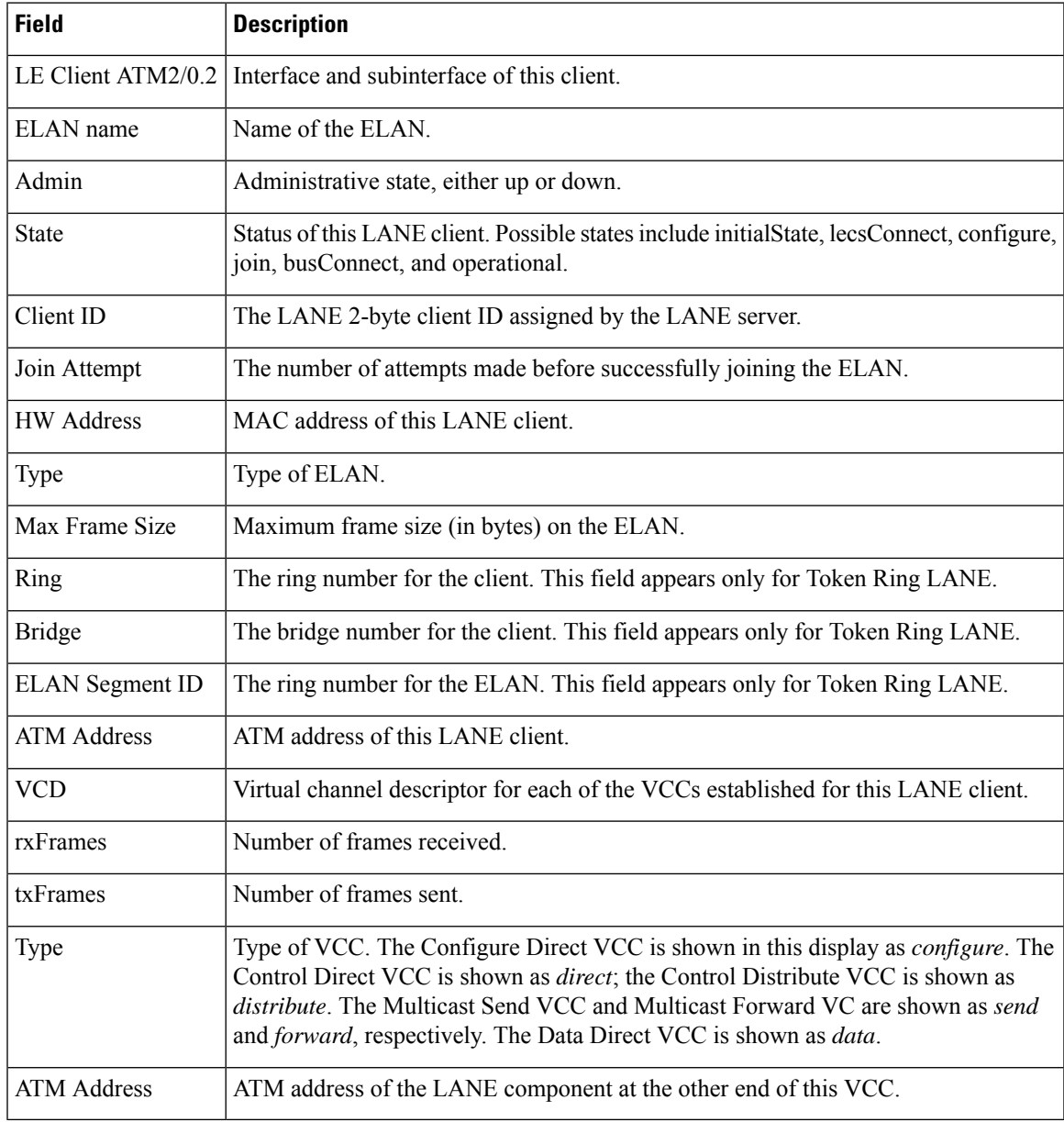

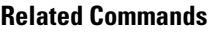

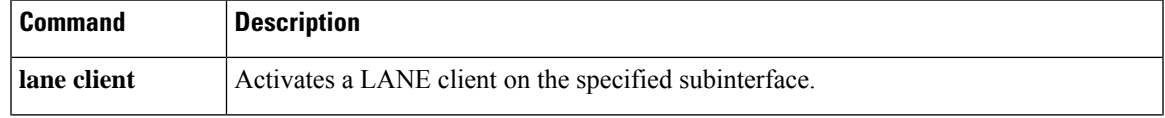

I

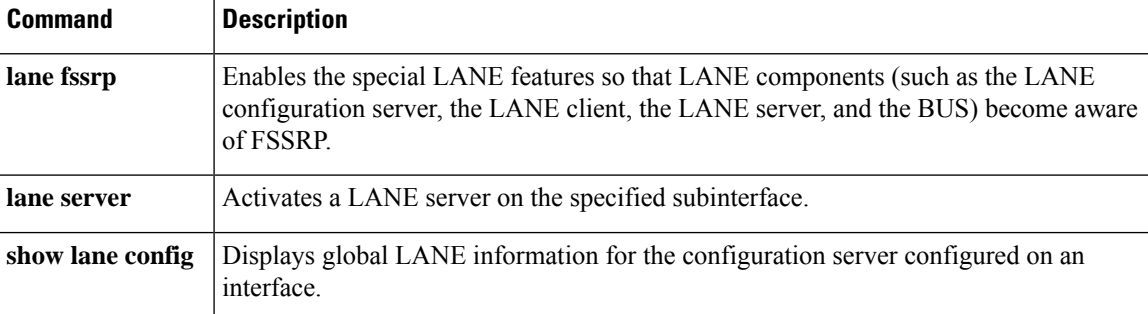

×

 $\mathbf{I}$ 

## <span id="page-8-0"></span>**show lane config**

To display global LAN Emulation (LANE) information for the configuration server configured on an interface, use the **show lane config** command in user EXEC or privileged EXEC mode.

**AIP on the Cisco 7500 Series Routers; ATM Port Adapter on the Cisco 7200 Series show lane config** [**interface atm** *slot* /**0**]

**ATM Port Adapter on the Cisco 7500 Series Routers show lane config** [**interface atm** *slot/port-adapter*/ **0**]

**Cisco 4500 and 4700 Routers show lane config** [**interface atm** *number*]

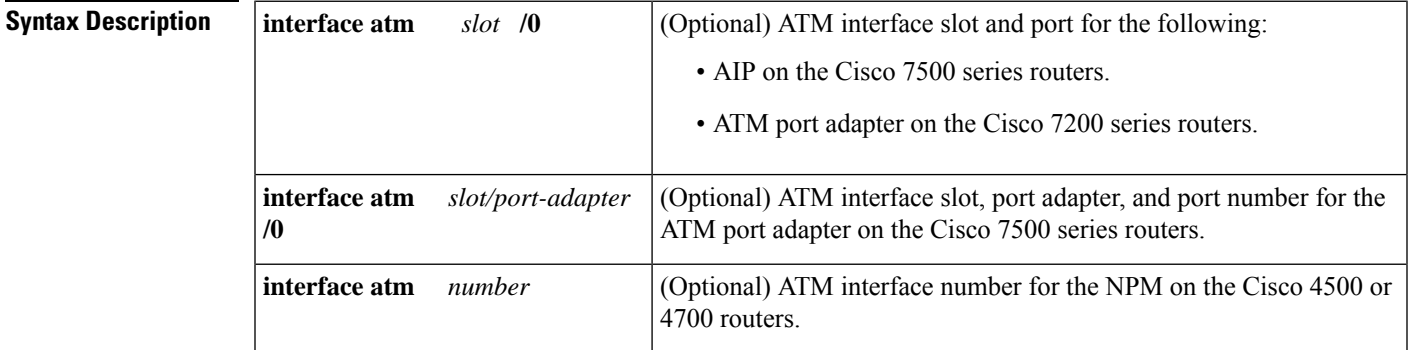

#### **Command Modes**

User EXEC Privileged EXEC

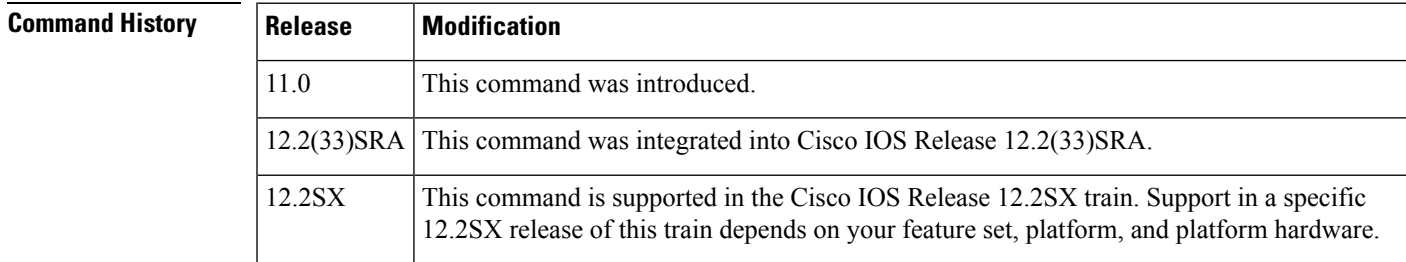

**Examples** The following is sample **show lane config** output for an Ethernet ELAN:

```
Router# show lane config
LE Config Server ATM2/0 config table: cisco eng
Admin: up State: operational
LECS Mastership State: active master
list of global LECS addresses (30 seconds to update):
39.020304050607080910111213.00000CA05B43.00
ATM Address of this LECS: 39.020304050607080910111213.00000CA05B43.00 (auto)
 vcd rxCnt txCnt callingParty
  50 2 2 39.020304050607080910111213.00000CA05B41.02 LES elan2 0 active
```
cumulative total number of unrecognized packets received so far: 0 cumulative total number of config requests received so far: 30 cumulative total number of config failures so far: 12 cause of last failure: no configuration culprit for the last failure: 39.020304050607080910111213.00602F557940.01

The following example shows sample **show lane config** output for TR-LANE:

```
Router# show lane config
LE Config Server ATM4/0 config table: eng
Admin: up State: operational
LECS Mastership State: active master
list of global LECS addresses (40 seconds to update):
39.020304050607080910111213.006047704183.00
ATM Address of this LECS: 39.020304050607080910111213.006047704183.00 (auto)
 vcd rxCnt txCnt callingParty
   7 1 1 39.020304050607080910111213.006047704181.01 LES elan1 0 active
cumulative total number of unrecognized packets received so far: 0
cumulative total number of config requests received so far: 2
cumulative total number of config failures so far: 0
```
The table below describes significant fields shown in the display.

#### **Table 3: show lane config Field Descriptions**

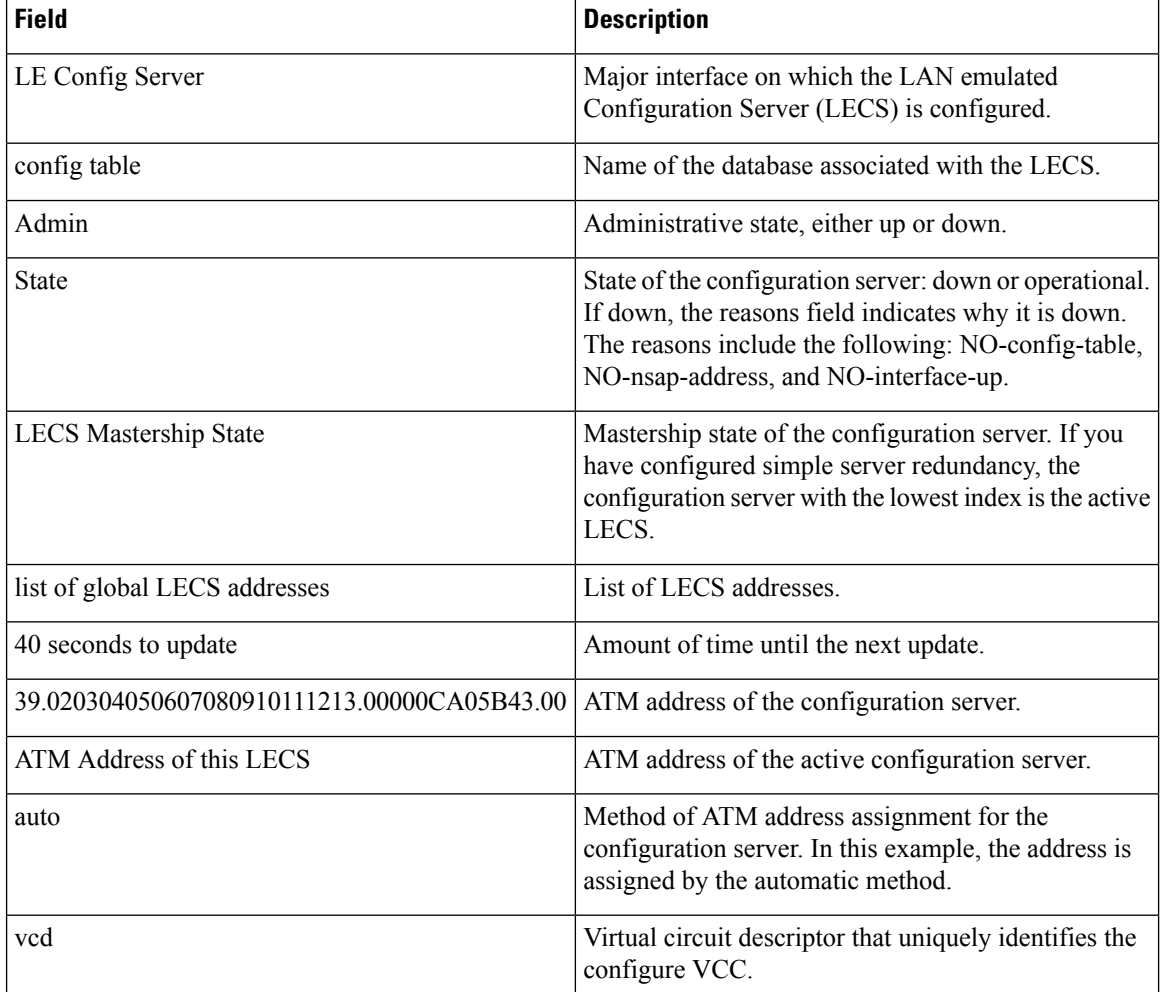

 $\mathbf l$ 

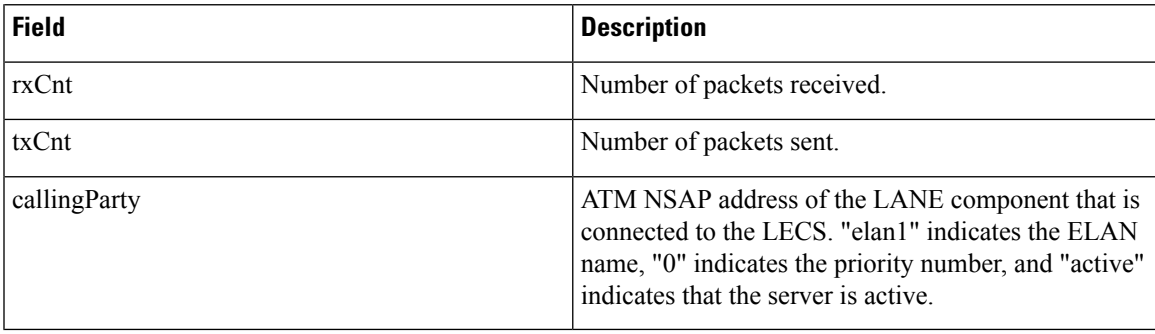

## <span id="page-11-0"></span>**show lane database**

To display the database of the configuration server, use the **show lane database** command in user EXEC or privileged EXEC mode.

**show lane database** [*database-name*]

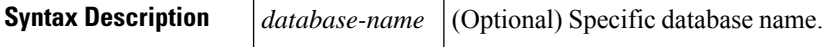

### **Command Modes**

User EXEC Privileged EXEC

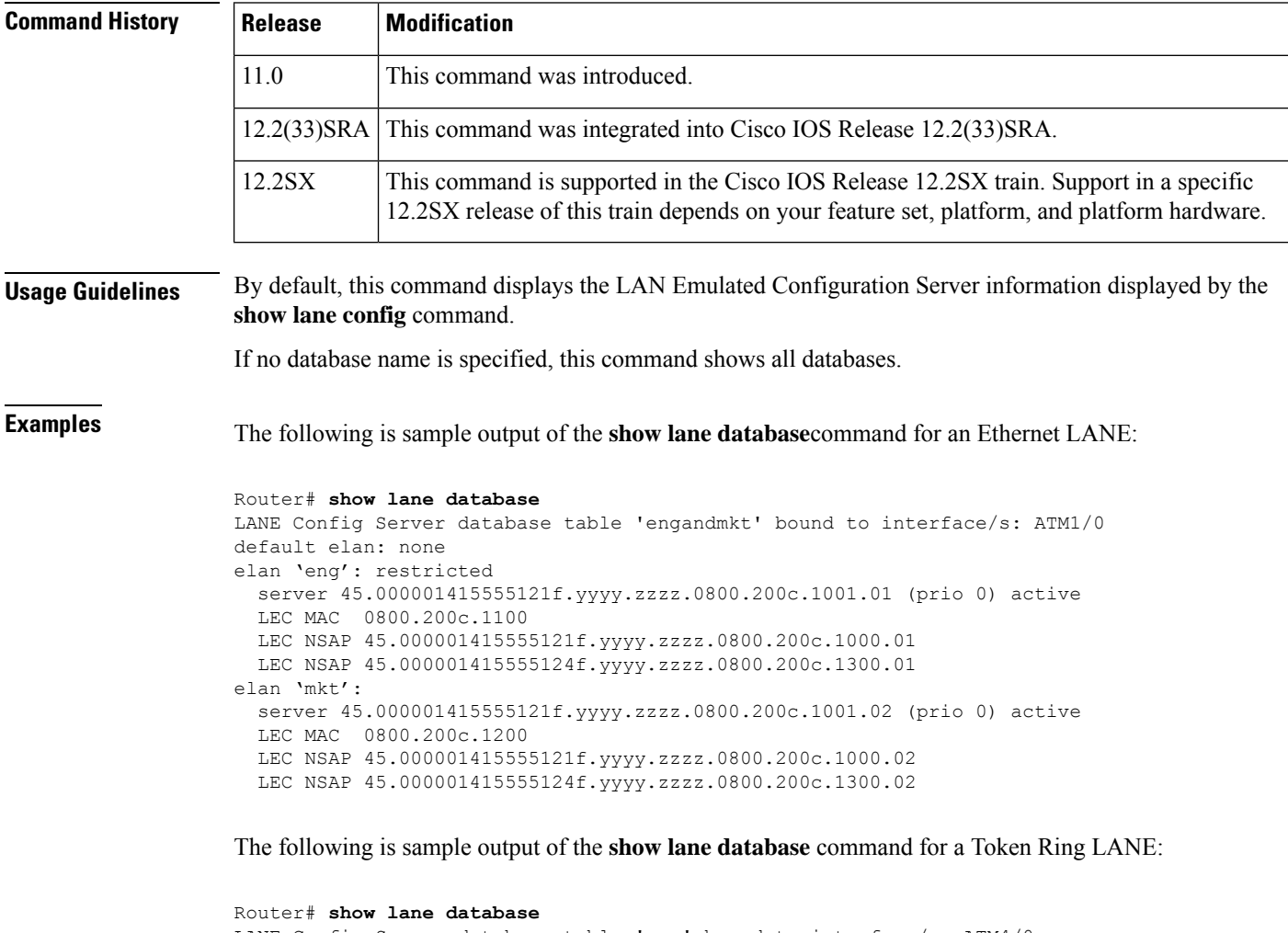

LANE Config Server database table 'eng' bound to interface/s: ATM4/0 default elan: elan1 elan 'elan1': un-restricted, local-segment-id 2048 server 39.020304050607080910111213.006047704181.01 (prio 0) active

The table below describes significant fields shown in the display.

 $\overline{\phantom{a}}$ 

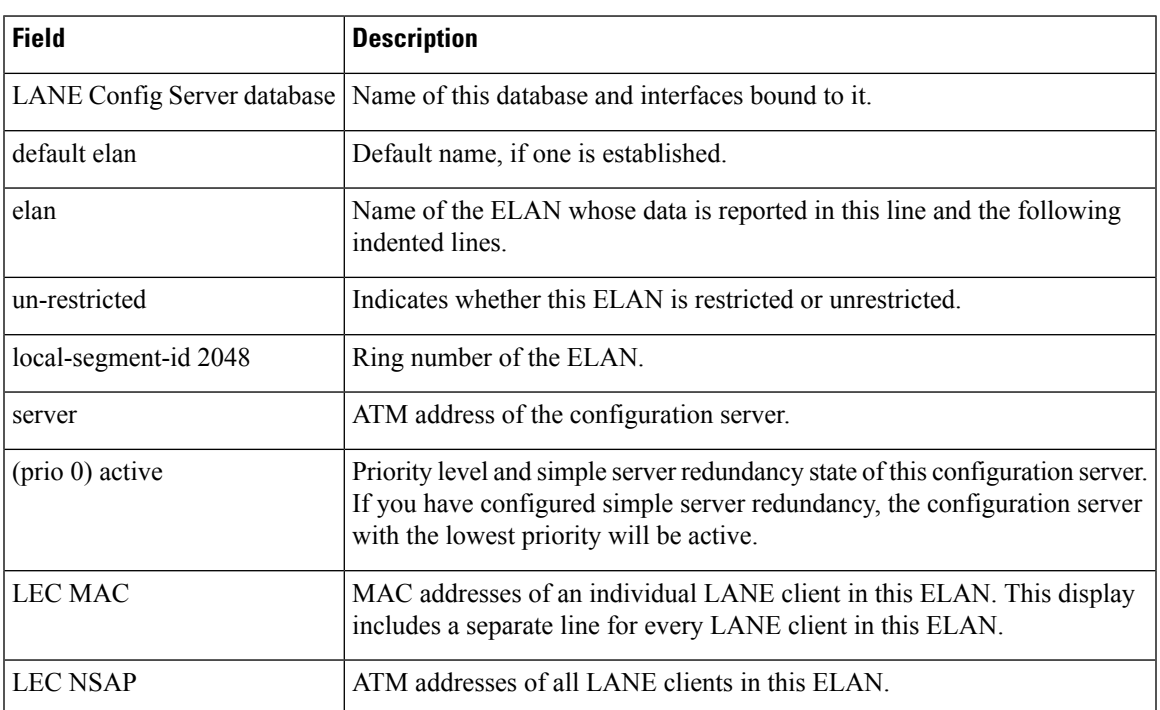

#### **Table 4: show lane database Field Descriptions**

### <span id="page-13-0"></span>**show lane default-atm-addresses**

To display the automatically assigned ATM address of each LANE component in a router or on a specified interface or subinterface, use the **show lane default-atm-addresses** command in user EXEC or privileged EXEC mode.

**AIP on the Cisco 7500 series routers; ATM port adapter on the Cisco 7200 series show lane default-atm-addresses** [**interface atm** *slot/port* . *subinterface-number*]

**ATM Port Adapter on the Cisco 7500 Series Routers show lane default-atm-addresses** [**interface atm** *slot/port-adapter/port* . *subinterface-number*]

**Cisco 4500 and 4700 Routers show lane default-atm-addresses** [**interface atm** *number* . *subinterface-number*]

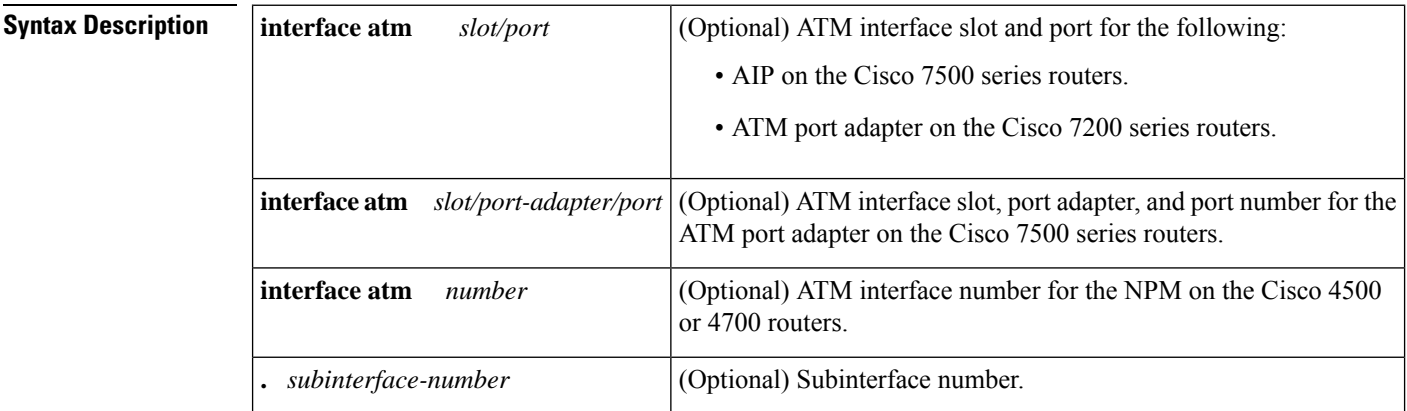

#### **Command Modes**

User EXEC Privileged EXEC

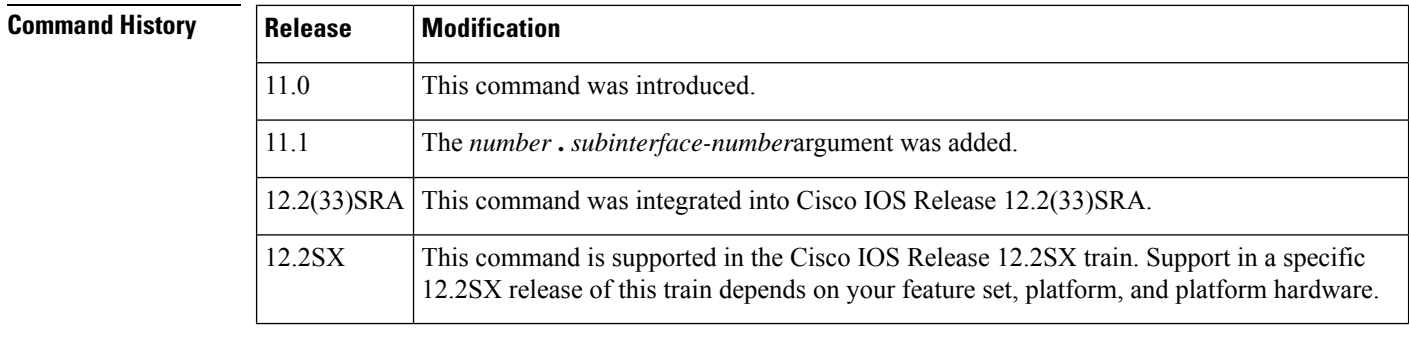

**Usage Guidelines** It is not necessary to have any of the LANE components running on this router before you use this command.

**Examples** The following is sample output of the **show lane default-atm-addresses** command for the ATM

interface 1/0 when all the major LANE components are located on that interface:

Router# **show lane default-atm-addresses interface atm1/0** interface ATM1/0: LANE Client: 47.000000000000000000000000.00000C304A98.\*\* LANE Server: 47.00000000000000000000000.00000C304A99.\*\*<br>LANE Bus: 47.00000000000000000000000.00000C304A9A.\*\* LANE Bus: 47.000000000000000000000000.00000C304A9A.\*\* LANE Config Server: 47.000000000000000000000000.00000C304A9B.00 note: \*\* is the subinterface number byte in hex

The table below describes the significant fields shown in the display.

**Table 5: show lane default-atm-addresses Field Descriptions**

| <b>Field</b>         | <b>Description</b>                                                                         |
|----------------------|--------------------------------------------------------------------------------------------|
| interface $ATM1/0$ : | Specified interface.                                                                       |
| LANE Client:         | ATM address of the LANE client on the interface.                                           |
| <b>LANE</b> Server:  | ATM address of the LANE server on the interface.                                           |
| <b>LANE Bus:</b>     | ATM address of the LANE broadcast and unknown server on the interface.                     |
|                      | LANE Config Server: ATM address of the LAN Emulated Configuration Server on the interface. |

### <span id="page-15-0"></span>**show lane le-arp**

To display the LANE ARP table of the LANE client configured on an interface or any of its subinterfaces, on a specified subinterface, or on an emulated LAN (ELAN), use the **show lane le-arp** command in user EXEC or privileged EXEC mode.

**AIP on the Cisco 7500 series routers; ATM Port Adapter on the Cisco 7200 series show lane le-arp** [{**interface atm** *slot/port* [. *subinterface-number*] | **name** *elan-name*}]

**ATM Port Adapter on the Cisco 7500 Series Routers show lane le-arp** [{**interface atm** *slot/port-adapter/port* [. *subinterface-number*] |**name** *elan-name*}]

**Cisco 4500 and 4700 Routers**

**show lane le-arp** [{**interface atm** *number* [. *subinterface-number*] | **name** *elan-name*}]

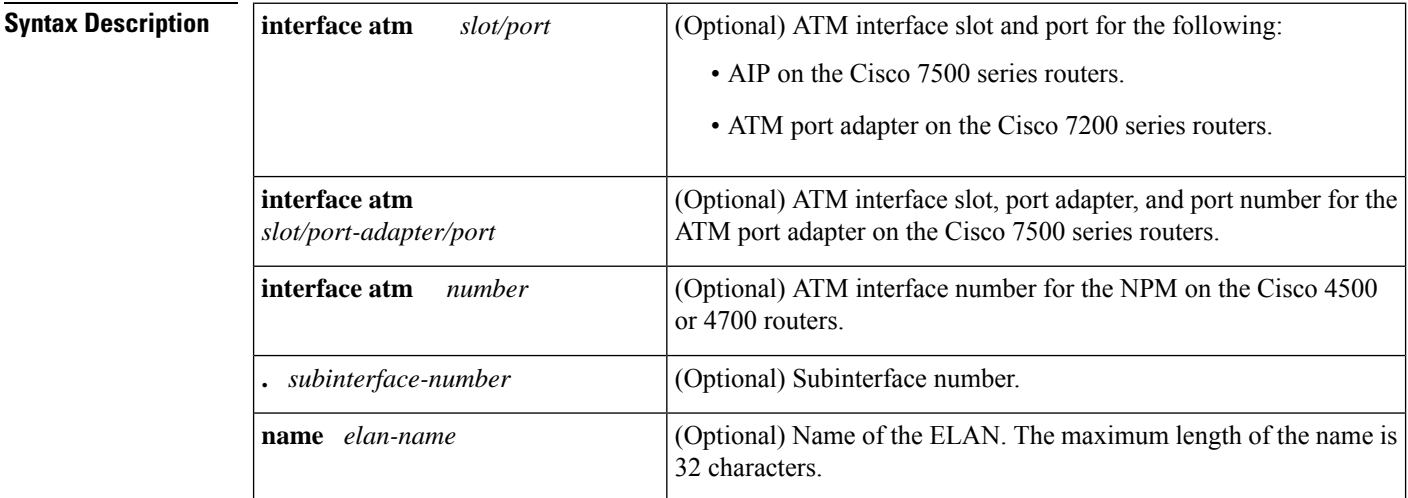

#### **Command Modes**

User EXEC Privileged EXEC

### **Command Histor**

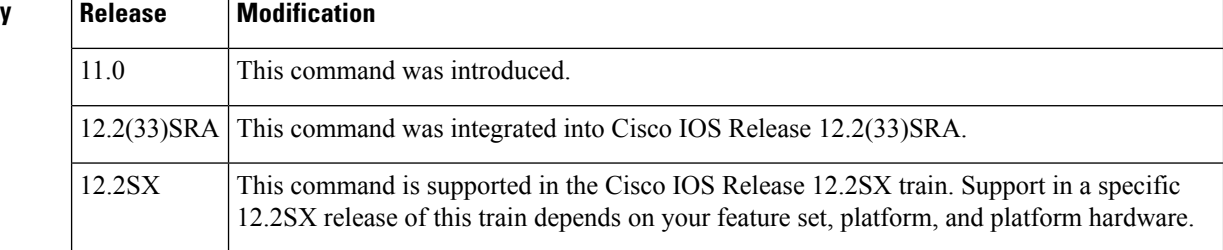

**Examples** The following is sample output of the **show lane le-arp** command for an Ethernet LANE client:

Router# **show lane le-arp** Hardware Addr ATM Address VCD Interface

0000.0c15.a2b5 39.000000000000000000000000.00000C15A2B5.01 39 ATM1/0.1 0000.0c15.f3e5 39.000000000000000000000000.00000C15F3E5.01 25\* ATM1/0.1

The following is sample output of the **show lane le-arp** command for a Token Ring LANE client:

Router# **show lane le-arp** Ring Bridge ATM Address VCD Interface 512 6 39.020304050607080910111213.00602F557940.01 47 ATM2/0.1

The table below describes the significant fields shown in the display.

#### **Table 6: show lane le-arp Field Descriptions**

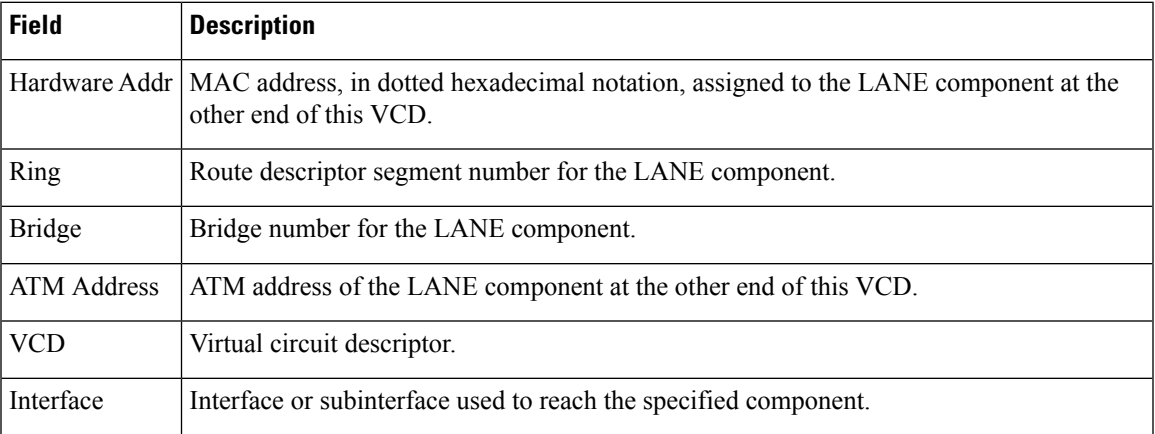

## <span id="page-17-0"></span>**show lane neighbor**

To display information about all LAN Emulation (LANE) clients that are directly connected to a device, use the **show lane neighbor** command in user EXEC or privileged EXEC mode.

**show lane neighbor**

| <b>Syntax Description</b> | This command has no arguments or keywords.                                                                                                    |                                                                                                    |  |  |
|---------------------------|----------------------------------------------------------------------------------------------------|----------------------------------------------------------------------------------------------------|--|--|
| <b>Command Modes</b>      | User EXEC<br>Privileged EXEC                                                                                                    |                                                                                                    |  |  |
| <b>Command History</b>    | <b>Release</b>                                                                                                    | <b>Modification</b>                                                                                                    |  |  |
|                           | $12.2(25)$ S                                                                                                    | This command was introduced.                                                                                                    |  |  |
|                           | 12.2(28)SB                                                                                                    | This command was integrated into Cisco IOS Release 12.2(28)SB.                                                                                                    |  |  |
| <b>Usage Guidelines</b>   |                                                                                                    | Enter this command on any device using an image that supports LANE.                                                                                                    |  |  |
|                           | Use this command to display the IP address of the LANE clients directly connected to the device and the<br>numbers of the virtual channel descriptors (VCDs) that connect the LANE clients and the device.<br>• If the device is using a Cisco IOS image that supports LANE quality of service (QoS), the command<br>displays the IP address of the LANE client, the unspecified bit rate (UBR) service category for the VCD,<br>the UBR+ service category for the VDC, and the IP class of service (CoS) for the connection.<br>• If the Cisco IOS image on the device does not support LANE QoS, the command displays 0 for the<br>UBR+ VCD and the IP CoS values. |                                                                                                    |  |  |
| <b>Examples</b>           |                                                                                                    | The following is sample output from the <b>show lane neighbor</b> command entered on a device using a<br>Cisco IOS Release 12.2S or 12.2SB image that does not support LANE CoS:                                   |  |  |
|                           | IP Address<br>10.11.0.11<br>10.13.0.11                                                                                                    | Router# show lane neighbor<br>Lane Neighbor Group List<br>UBRVCD<br>UBRPLUS VCD<br>IP cos<br>143<br>0<br>0<br>$\circ$<br>148<br>$\Omega$<br>The table below describes the significant fields shown in the display. |  |  |
|                           |                                                                                                    |                                                                                                    |  |  |

**Table 7: show lane neighbor Field Descriptions**

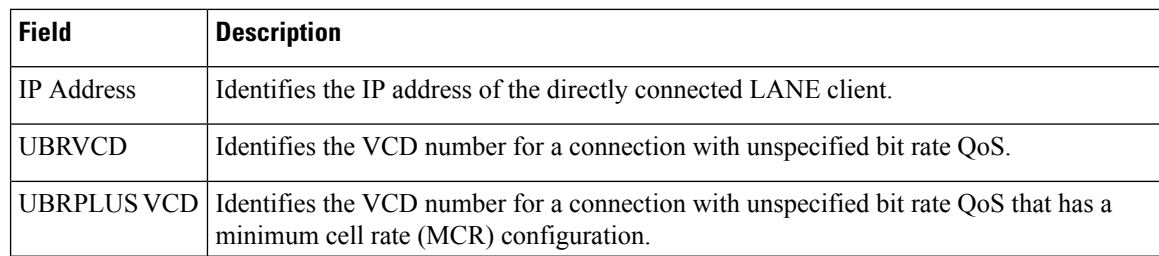

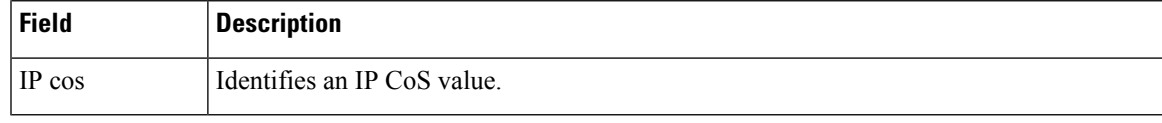

### **Related Commands**

I

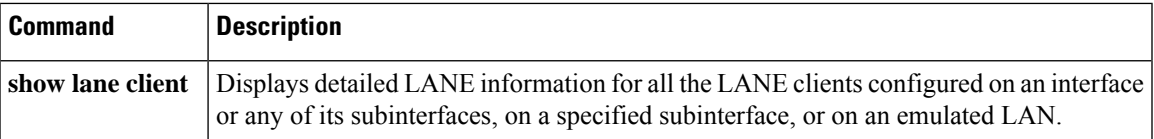

## <span id="page-19-0"></span>**show lane server**

To display global information for the LANE server configured on an interface, on any of its subinterfaces, on a specified subinterface, or on an emulated LAN (ELAN), use the **show lane server** command in user EXEC or privileged EXEC mode.

**AIP on the Cisco 7500 Series Routers; ATM Port Adapter on the Cisco 7200 Series show lane server** [{**interface atm** *slot/port* [. *subinterface-number*] | **name** *elan-name*}] [**brief**]

#### **ATM Port Adapter on the Cisco 7500 Series Routers**

**show lane server** [{**interface atm** *slot/port-adapter/port* [. *subinterface-number*] |**name** *elan-name*}] [**brief**]

#### **Cisco 4500 and 4700 Routers**

**show lane server** [{**interface atm** *number* [. *subinterface-number*] | **name** *elan-name*}] [**brief**]

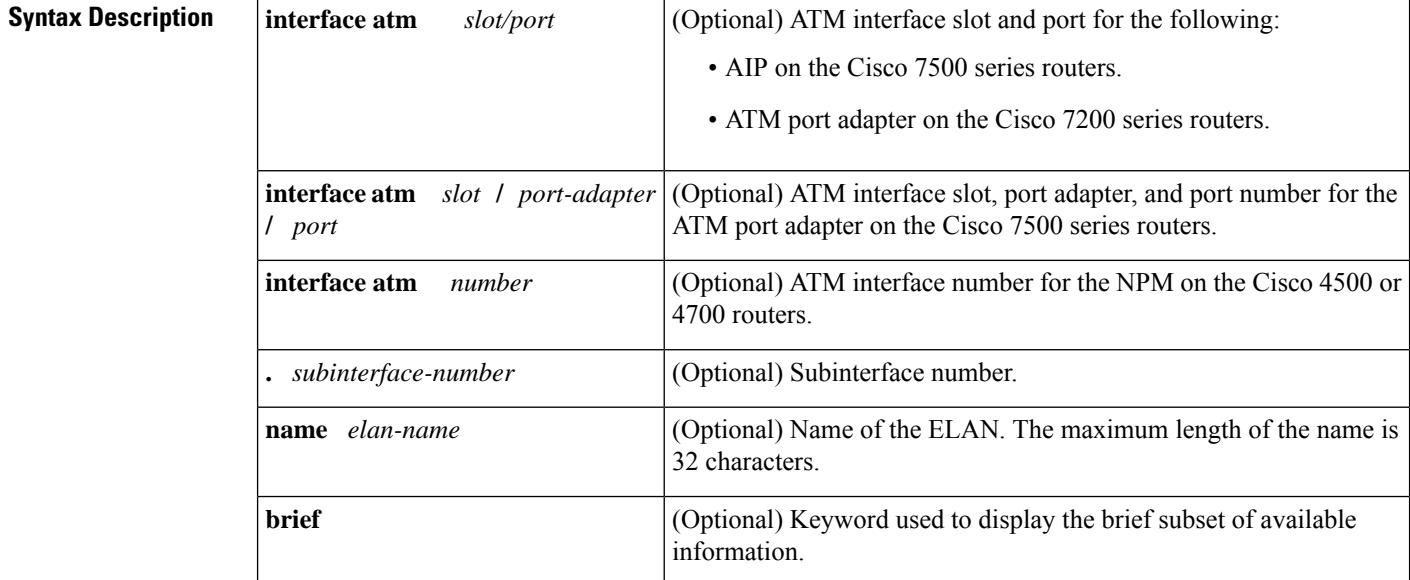

#### **Command Modes**

Privileged EXEC

### **Command History Release Modification** 11.0 This command was introduced. 12.2(33)SRA This command was integrated into Cisco IOS Release 12.2(33)SRA. This command is supported in the Cisco IOS Release 12.2SX train. Support in a specific 12.2SX release of this train depends on your feature set, platform, and platform hardware. 12.2SX

**Examples** The following is sample output from the **show lane server** command for an Ethernet ELAN:

```
Router# show lane server
LE Server ATM2/0.2 ELAN name: elan2 Admin: up State: operational
type: ethernet Max Frame Size: 1516
ATM address: 39.020304050607080910111213.00000CA05B41.02
LECS used: 39.020304050607080910111213.00000CA05B43.00 connected, vcd 51
control distribute: vcd 57, 2 members, 2 packets
proxy/ (ST: Init, Conn, Waiting, Adding, Joined, Operational, Reject, Term)
lecid ST vcd pkts Hardware Addr ATM Address<br>1 0 54 2 0000.0ca0.5b40 39.020304050
   1 O 54 2 0000.0ca0.5b40 39.020304050607080910111213.00000CA05B40.02
         2 O 81 2 0060.2f55.7940 39.020304050607080910111213.00602F557940.02
```
The following is sample output from the **show lane server** command for a Token Ring ELAN:

```
Router# show lane server
LE Server ATM3/0.1 ELAN name: anubis Admin: up State: operational
type: token ring Max Frame Size: 4544 Segment ID: 2500
ATM address: 47.009181000000000000000000.00000CA01661.01
LECS used: 47.009181000000000000000000.00000CA01663.00 connected, vcd 6
control distribute: vcd 10, 2 members, 4 packets
proxy/ (ST: Init, Conn, Waiting, Adding, Joined, Operational, Reject, Term)
lecid ST vcd pkts Hardware Addr ATM Address
  1 O 7 3 400.1 47.009181000000000000000000.00000CA01660.01
                   0000.0ca0.1660 47.009181000000000000000000.00000CA01660.01
  2 O 16 3 300.1 47.009181000000000000000000.00000CA04960.01
                   0000.0ca0.4960 47.009181000000000000000000.00000CA04960.01
```
The table below describes the significant fields shown in the display.

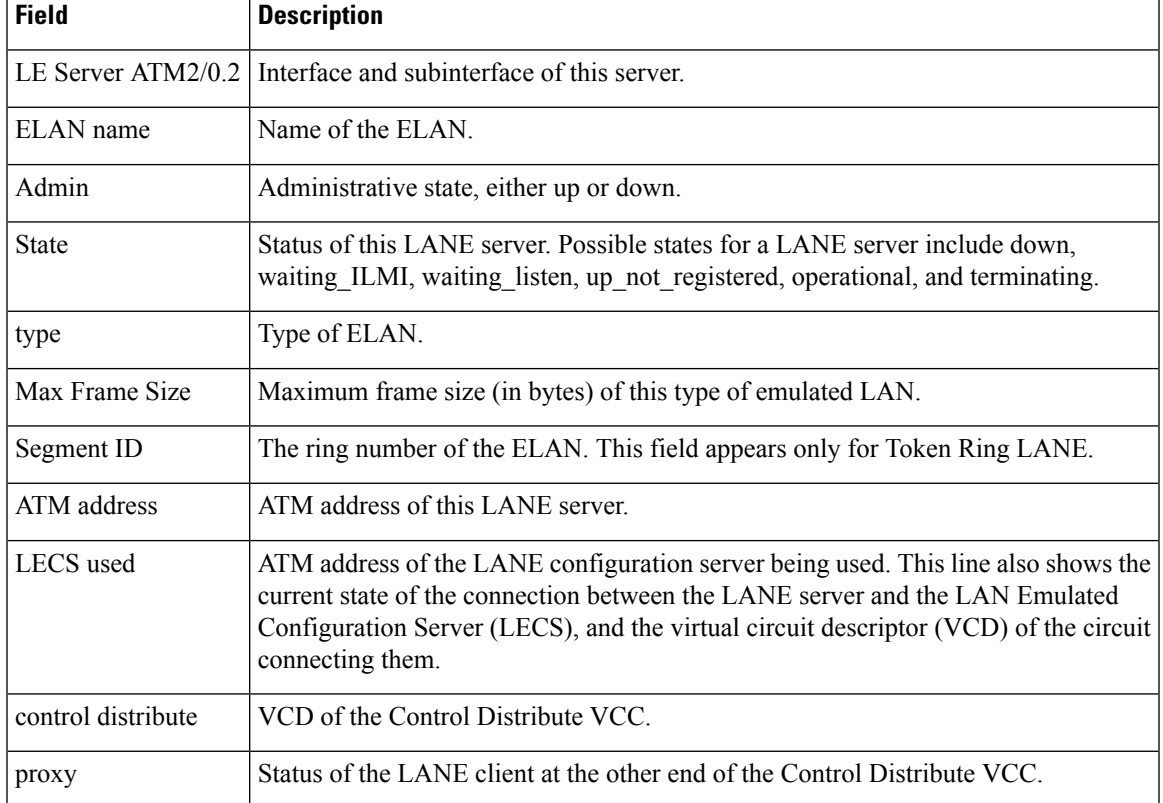

#### **Table 8: show lane server Field Descriptions**

 $\mathbf l$ 

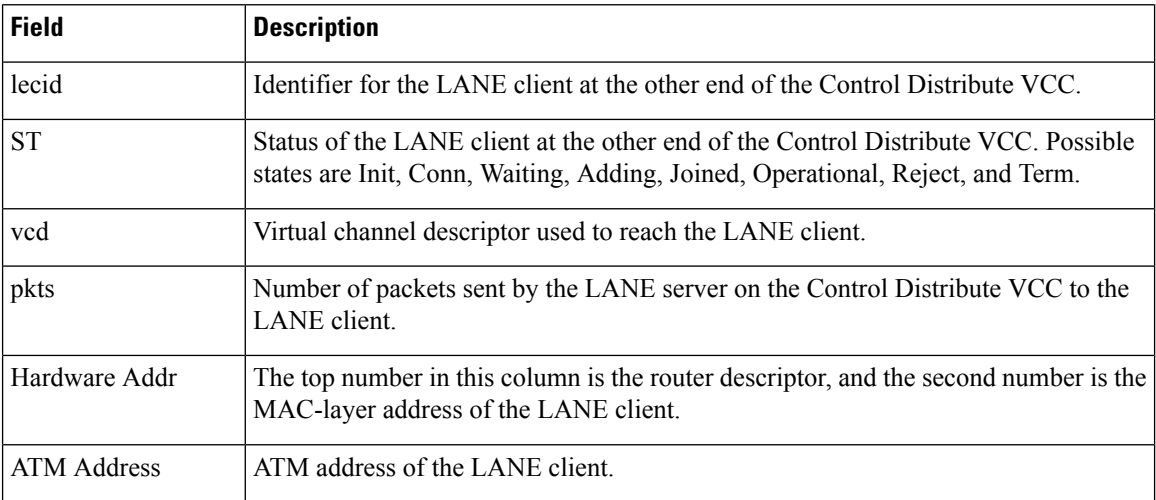

## <span id="page-22-0"></span>**show mpoa client**

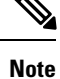

Effective with Cisco IOS Release 15.1M, the **show mpoa client**command is not available in Cisco IOS software.

To display a summary of information regarding one or all Multiprotocol over ATM (MPOA) clients (MPCs), use the **show mpoa client** command in user EXEC or privileged EXEC mode.

**show mpoa client** [**name** *mpc-name*] [**brief**]

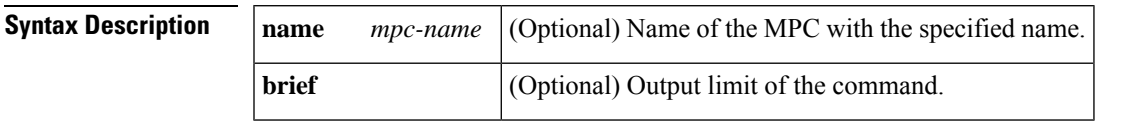

#### **Command Modes**

User EXEC Privileged EXEC

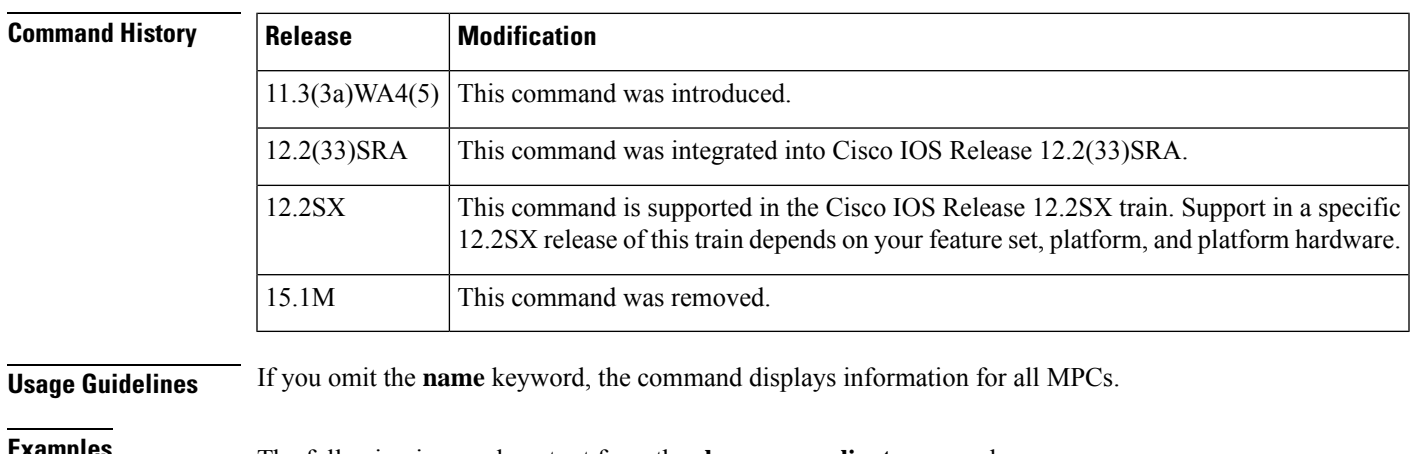

**Examples** The following is sample output from the **show mpoa client**command:

Router# **show mpoa client name ip\_mpc brief** MPC Name: ip\_mpc, Interface: ATM1/0, State: Up MPC actual operating address: 47.00918100000000613E5A2F01.0010A6943825.00 Shortcut-Setup Count: 1, Shortcut-Setup Time: 1 Lane clients bound to MPC ip mpc: ATM1/0.1 Discovered MPS neighbors and the separator of the rxPkts txPkts txPkts 47.00918100000000613E5A2F01.006070174824.00 59 30 28 2 Remote Devices known vcd rxPkts txPkts 47.00918100000000613E5A2F01.00000C5A0C5D.00 35 0 10

The table below describes the significant fields shown in the display.

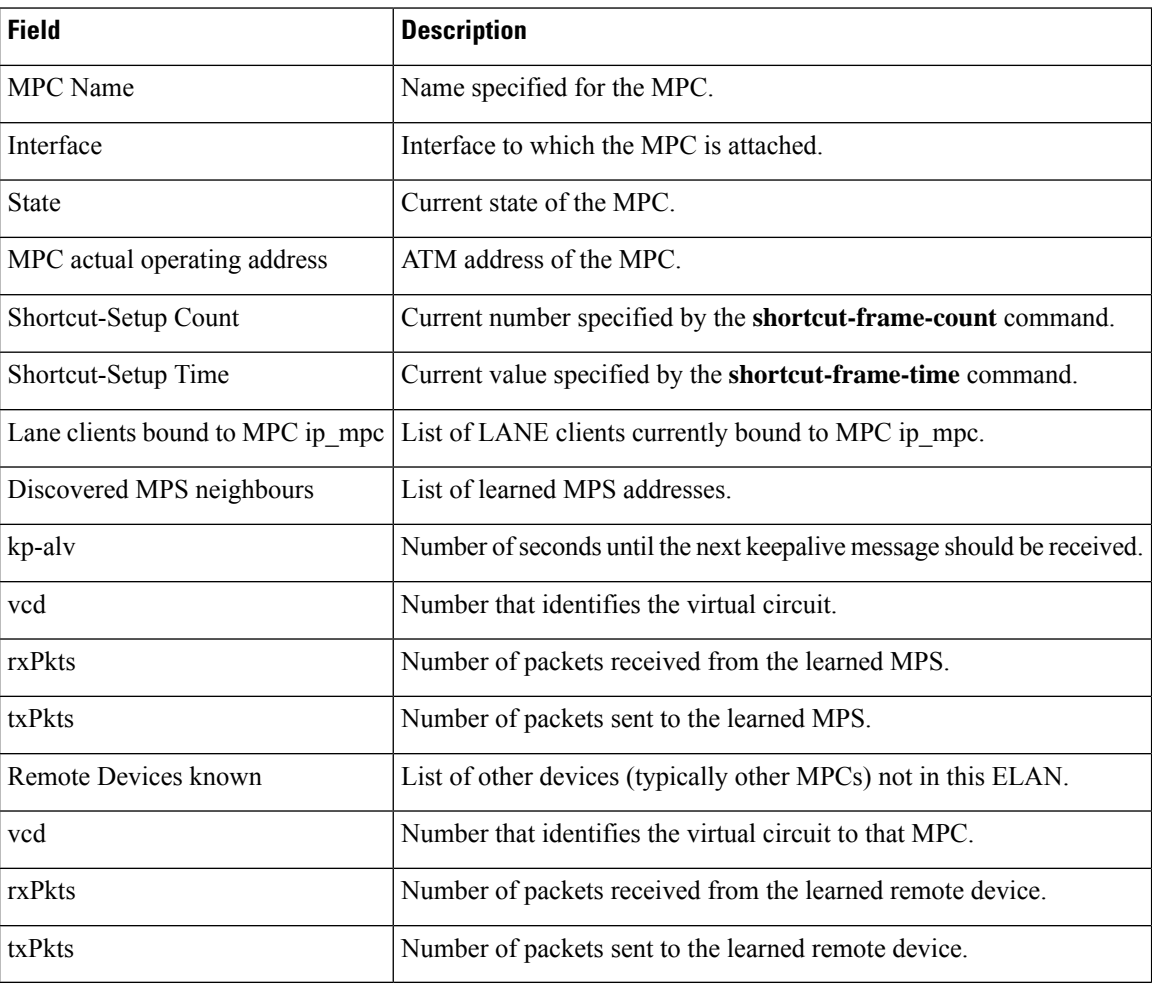

#### **Table 9: show mpoa client Field Descriptions**

### $\overline{\text{Related Commands}}$

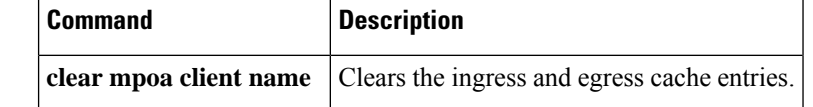

 $\mathbf{I}$ 

## <span id="page-24-0"></span>**show mpoa client cache**

**Note**

Effective with Cisco IOS Release 15.1M, the **show mpoa client cache**command is not available in Cisco IOS software.

To display the ingress or egress cache entries matching the IP addresses for the Multiprotocol over ATM (MPOA) clients(MPCs), use the **show mpoa client cache** command in user EXEC or privileged EXEC mode.

**show mpoa client** [**name** *mpc-name*] **cache** [{**ingress** | **egress**}] [**ip-address** *ip-address*]

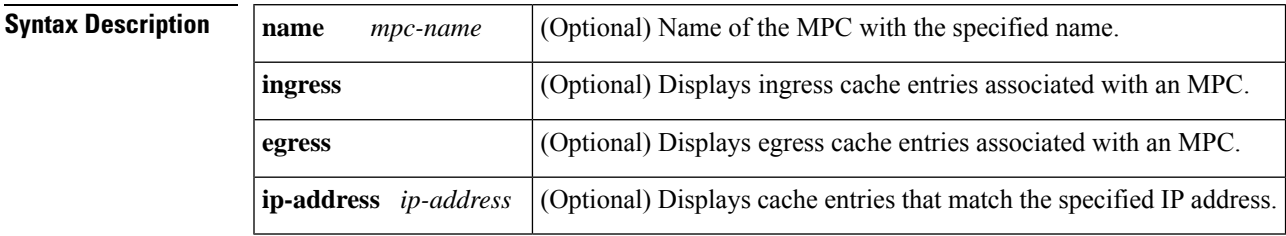

#### **Command Modes**

User EXEC Privileged EXEC

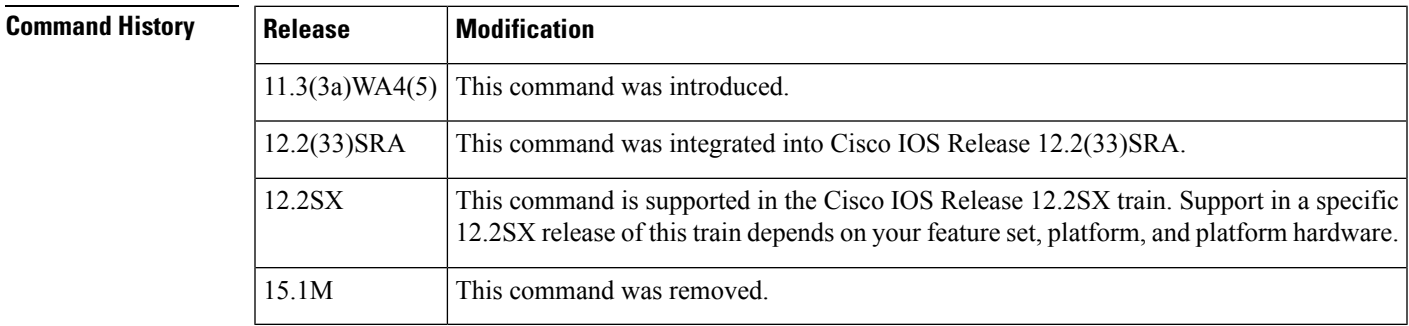

**Examples** The following is sample output from the **show mpoa client cache**command for a specific MPC:

```
Router# show mpoa client ip_mpc cache
MPC Name: ip-mpc, Interface: ATM1/0, State: Up
MPC actual operating address: 47.00918100000000613E5A2F01.0010A6943825.00
Shortcut-Setup Count: 1, Shortcut-Setup Time: 1
Number of Ingress cache entries: 1
MPC Ingress Cache Information:
Dst IP addr State vcd Expires Egress MPC Atm address
20.20.20.1 RSVLD 35 11:38 47.00918100000000613E5A2F01.00000C5A0C5D.00
Number of Egress cache entries: 1
MPC Egress Cache Information:
Dst IP addr       Dst MAC      Src MAC     MPSid Elan Expires CacheId Tag<br>10.10.10.1     0000.0c5a.0c58 0060.7017.4820     9     2   11:55     1    1
                 0000.0c5a.0c58 0060.7017.4820 9 2 11:55 1
```
The table below describes the significant fields shown in the display.

I

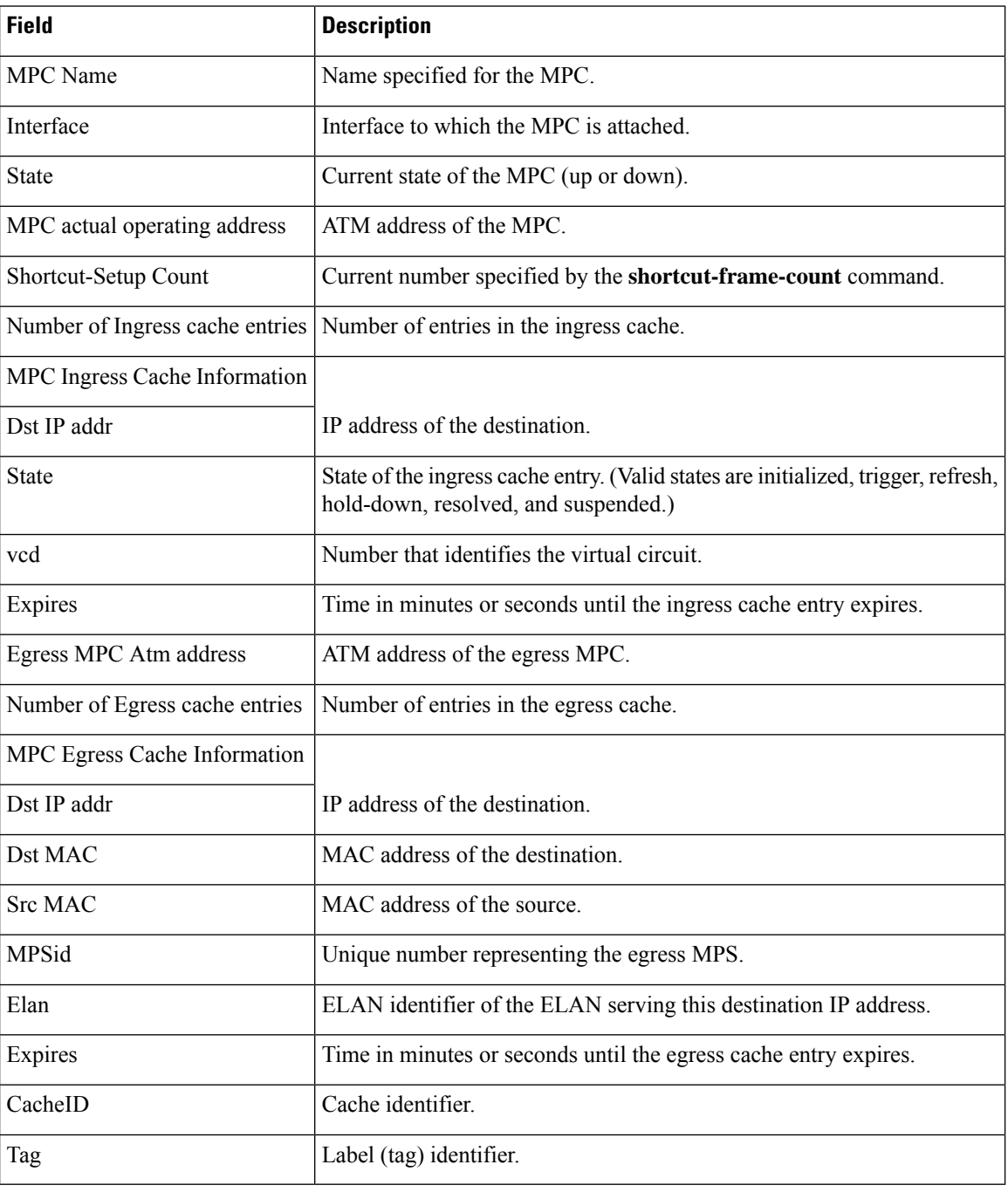

#### **Table 10: show mpoa client cache Field Descriptions**

ı

Ш

## <span id="page-26-0"></span>**show mpoa client statistics**

# **Note**

Effective with Cisco IOS Release 15.1M, the **show mpoa client statistics**command is not available in Cisco IOS software.

To display all the statistics collected by a Multiprotocol over ATM (MPOA) client (MPC), use the **show mpoa client statistics** command in user EXEC or privileged EXEC mode.

**show mpoa client** [**name** *mpc-name*] **statistics**

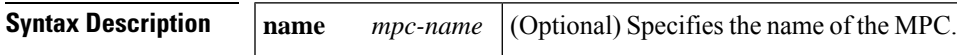

#### **Command Modes**

User EXEC Privileged EXEC

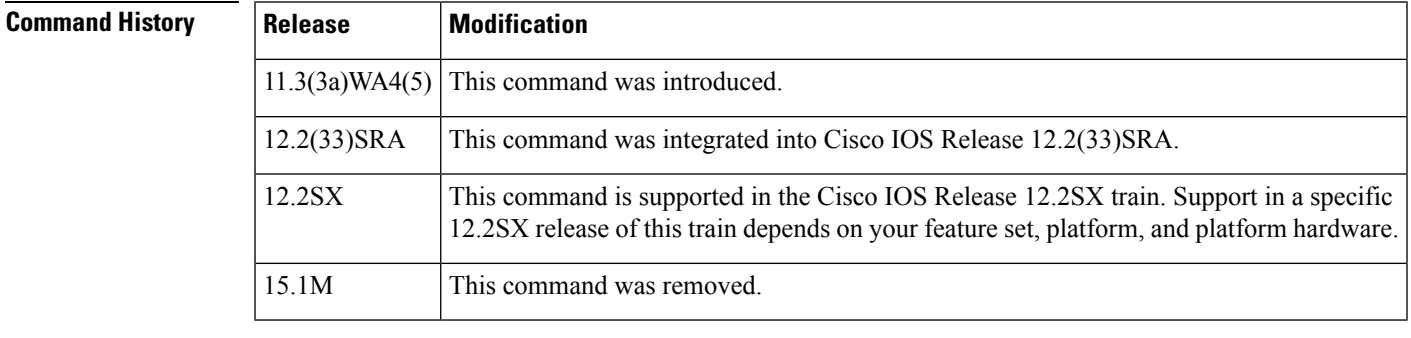

**Usage Guidelines** This command displays all the statistics collected by an MPC.

**Examples** The following is sample output from the **show mpoa client statistics** command for the MPC named ip\_mpc:

```
Router# show mpoa client name ip_mpc statistics
MPC Name: ip mpc, Interface: ATM1/0, State: Up
MPC actual operating address: 47.00918100000000613E5A2F01.0010A6943825.00
Shortcut-Setup Count: 1, Shortcut-Setup Time: 1
                       Transmitted Received<br>2 0
MPOA Resolution Requests 2
MPOA Resolution Replies 0 2
MPOA Cache Imposition Requests 0 0 0 0 0
MPOA Cache Imposition Replies 0 0
MPOA Cache Purge Requests \begin{array}{ccc} 0 & 0 & 0 \\ 0 & 0 & 0 \end{array}MPOA Cache Purge Replies 0
MPOA Trigger Request 0 0
NHRP Purge Requests 0 0
Invalid MPOA Data Packets Received: 0
```
## <span id="page-27-0"></span>**show mpoa default-atm-addresses**

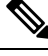

Effective with Cisco IOS Release 15.1M, the **show mpoa default-atm-addresses**command is not available in Cisco IOS software. **Note**

To display the default ATM addresses for the Multiprotocol over ATM (MPOA) client (MPC), use the **show mpoa default-atm-addresses** command in user EXEC or privileged EXEC mode.

#### **show mpoa default-atm-addresses**

**Syntax Description** This command has no arguments or keywords.

#### **Command Modes**

User EXEC Privileged EXEC

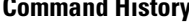

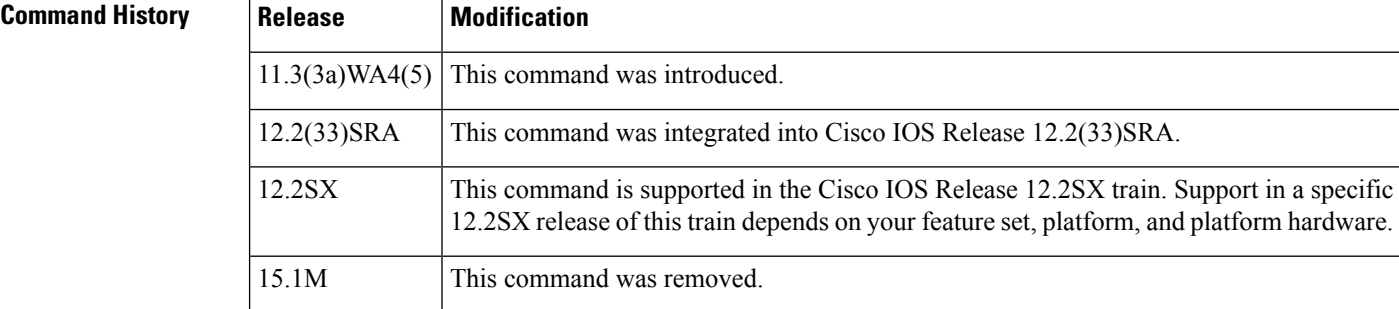

**Examples** The following is sample output from the **show mpoa default-atm-addresses** command when the switch prefix is not available:

```
Router# show mpoa default-atm-addresses
interface ATM1/0:
MPOA Server: ...006070174824.**
MPOA Client: ...006070174825.**
note: ** is the MPS/MPC instance number in hex
interface ATM2/0:
MPOA Server: ...006070174844.**
MPOA Client: ...006070174845.**
note: ** is the MPS/MPC instance number in hex
```
The following is sample output from the **show mpoa default-atm-addresses** command when the switch prefix is available:

```
Router# show mpoa default-atm-addresses
interface ATM1/0:
MPOA Server: 47.00918100000000613E5A2F01.006070174824.**
MPOA Client: 47.00918100000000613E5A2F01.006070174825.**
note: ** is the MPS/MPC instance number in hex
interface ATM2/0:
MPOA Server: 47.100000000000000000000000.006070174844.**
```
MPOA Client: 47.100000000000000000000000.006070174845.\*\* note: \*\* is the MPS/MPC instance number in hex

The table below describes the significant fields shown in the display.

**Table 11: show mpoa default-atm-addresses Field Descriptions**

| <b>Field</b>       | <b>Description</b>                               |
|--------------------|--------------------------------------------------|
|                    | interface ATM1/0 Specified interface.            |
| <b>MPOA Server</b> | ATM address of the MPOA server on the interface. |
| <b>MPOA Client</b> | ATM address of the MPOA client on the interface. |

### <span id="page-29-0"></span>**show mpoa server**

**Note**

Effective with Cisco IOS Release 15.1M, the **show mpoa server**command is not available in Cisco IOS software.

To display information about any specified Multiprotocol over ATM (MPOA) server (MPS) or all MPSs in the system, depending on whether the name of the required MPS is specified, use the **show mpoa server** command in user EXEC or privileged EXEC mode.

**show mpoa server** [**name** *mps-name*]

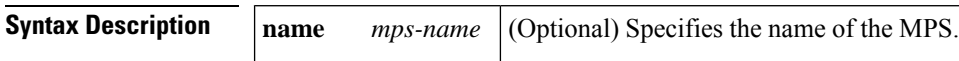

**Command Modes**

User EXEC Privileged EXEC

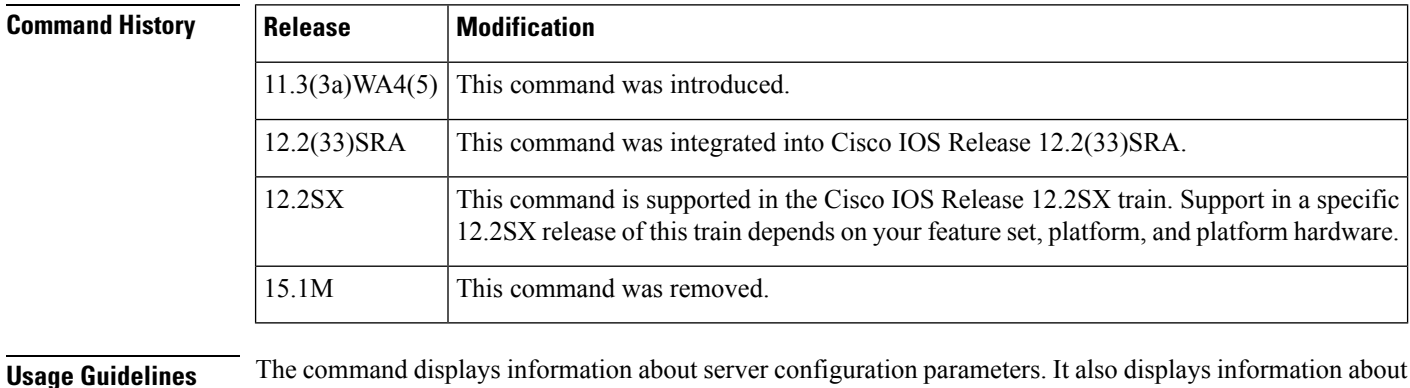

LAN Emulated Clients (LECs) that are bound to the MPOA server neighbors (both MPC and MPS).

**Examples** The following is sample output from the **show mpoa server**command, with a specified name:

Router# **show mpoa server name ip\_mps** MPS Name: ip\_mps, MPS id: 0, Interface: ATM1/0, State: up network-id: 1, Keepalive: 25 secs, Holding time: 1200 secs Keepalive lifetime: 75 secs, Giveup time: 40 secs MPS actual operating address: 47.00918100000000613E5A2F01.006070174824.00 Lane clients bound to MPS ip mps: ATM1/0.1 ATM1/0.2 Discovered neighbours: MPC 47.00918100000000613E5A2F01.00000C5A0C5D.00 vcds: 39(R,A) MPC 47.00918100000000613E5A2F01.0010A6943825.00 vcds: 40(R,A)

The table below describes the significant fields shown in the display.

ı

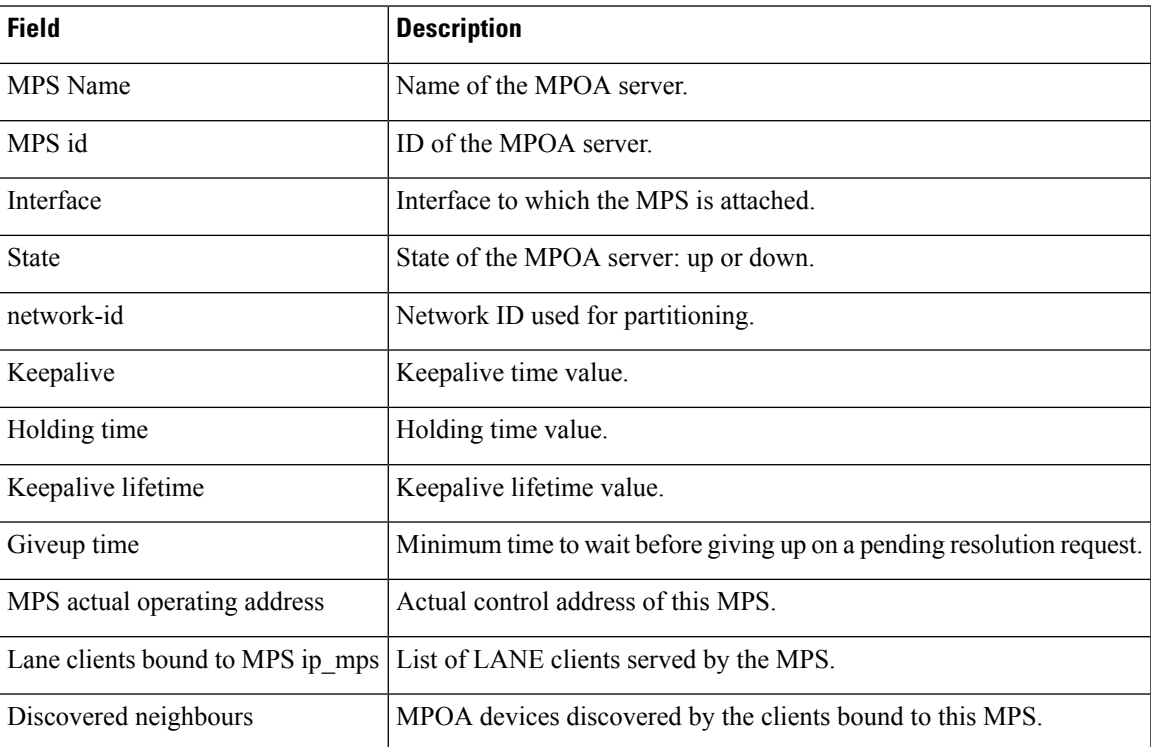

#### **Table 12: show mpoa server Field Descriptions**

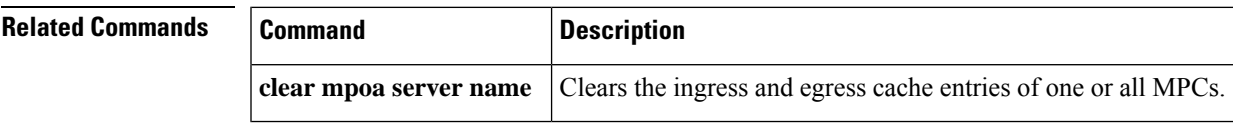

### <span id="page-31-0"></span>**show mpoa server cache**

**Note**

Effective with Cisco IOS Release 15.1M, the **show mpoa server cache**command is not available in Cisco IOS software.

To display ingress and egress cache entries associated with an Multiprotocol over ATM (MPOA) server (MPS), use the show mpoa server cache command in user EXEC or privileged EXEC mode.

**show mpoa server** [**name** *mps-name*] **cache** [{**ingress** | **egress**}] [**ip-address** *ip-address*]

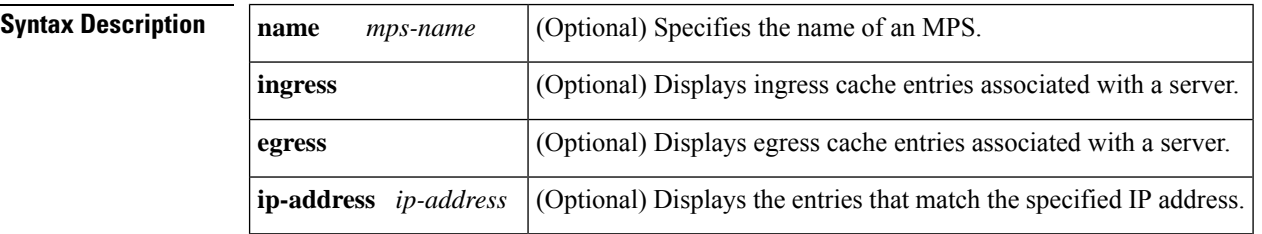

#### **Command Modes**

User EXEC Privileged EXEC

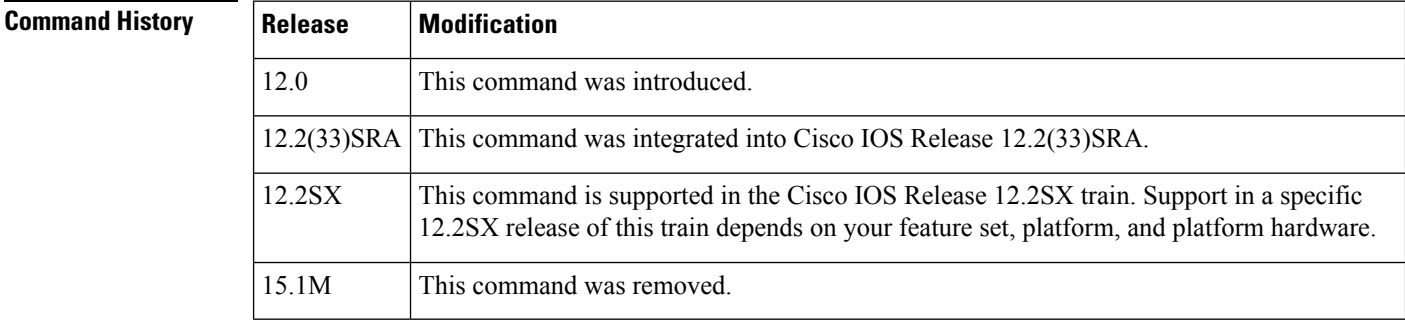

**Usage Guidelines** This command displays ingress and egress cache entries associated with an MPS.

**Examples** The following is sample output from the **show mpoa server cache**command, with a name specified:

```
Router# show mpoa server name ip_mps cache
MPS Name: ip mps, MPS id: 0, Interface: ATM1/0, State: up
network-id: 1, Keepalive: 25 secs, Holding time: 1200 secs
Keepalive lifetime: 75 secs, Giveup time: 40 secs
MPS actual operating address: 47.00918100000000613E5A2F01.006070174824.00
Number of Ingress cache entries: 1
Ingress Cache information:
 IP address Sourcess Ingress MPC ATM Address Remaining Time
 20.20.20.1 47.00918100000000613E5A2F01.0010A6943825.00 19:07
Number of Egress cache entries: 1
Egress Cache information:
 Dst IP address Ingress MPC ATM Address Remaining Time
```
20.20.20.1 47.00918100000000613E5A2F01.0010A6943825.00 19:06 src IP 20.20.20.2, cache Id 1

The table below describes the significant fields shown in the display.

**Table 13: show mpoa server cache Field Descriptions**

| <b>Field</b>                    | <b>Description</b>                                                        |
|---------------------------------|---------------------------------------------------------------------------|
| <b>MPS</b> Name                 | Name of the MPOA server.                                                  |
| MPS id                          | ID of the MPOA server.                                                    |
| Interface                       | Interface to which the MPS is attached.                                   |
| <b>State</b>                    | State of the MPOA server: up or down.                                     |
| network-id                      | Network ID used for partitioning.                                         |
| Keepalive                       | Keepalive time value.                                                     |
| Holding time                    | Holding time value.                                                       |
| Keepalive lifetime              | Keepalive lifetime value.                                                 |
| Giveup time                     | Minimum time to wait before giving up on a pending resolution request.    |
| MPS actual operating address    | Actual control address of this MPS.                                       |
| Number of Ingress cache entries | Number of entries in the ingress cache.                                   |
| Ingress Cache information       | Information of ingress cache.                                             |
| IP address                      | IP address of the MPC.                                                    |
| <b>Ingress MPC ATM Address</b>  | ATM address of the ingress MPC.                                           |
| Remaining Time                  | Time for which the cache entry is valid.                                  |
| Number of Egress cache entries  | Number of entries in the egress cache.                                    |
| Egress Cache information        | Information of egress cache.                                              |
| Dst IP address                  | IP address of the destination.                                            |
| src IP                          | IP address of the source MPS that originated the NHRP resolution request. |
| cache Id                        | Cache identifier.                                                         |

### <span id="page-33-0"></span>**show mpoa server statistics**

**Note**

Effective with Cisco IOS Release 15.1M, the **show mpoa server statistics**command is not available in Cisco IOS software.

To display all the statistics collected by an Multiprotocol over ATM (MPOA) server (MPS), use the **show mpoa server statistics** command in user EXEC or privileged EXEC mode.

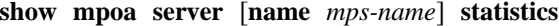

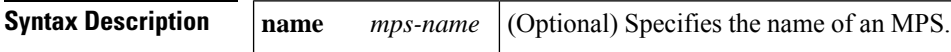

**Command Modes**

User EXEC Privileged EXEC

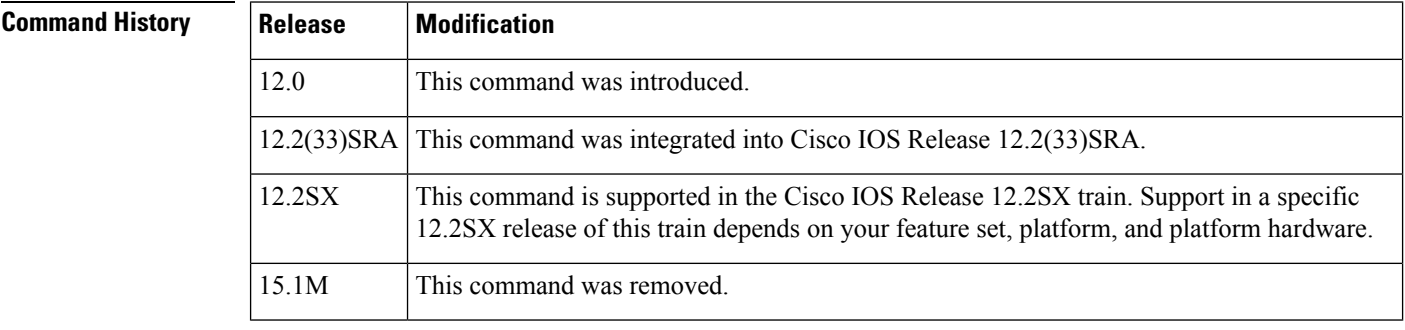

**Usage Guidelines** This command will display all the statistics collected by an MPS. The statistics pertain to the ingress or egress cache entry creation, deletion, and failures.

**Examples** The following is a sample output from the **show mpoa server statistics**command, with a name specified:

> Router# **show mpoa server name ip\_mps statistics** MPS Name: ip mps, MPS id: 0, Interface: ATM1/0, State: up network-id:  $\overline{1}$ , Keepalive: 25 secs, Holding time: 1200 secs Keepalive lifetime: 75 secs, Giveup time: 40 secs MPS actual operating address: 47.00918100000000613E5A2F01.006070174824.00 Opcode Transmitted Received --------------------------------------------------------- MPOA Resolution Requests 2 MPOA Resolution Replies 2 MPOA Cache Imposition Requests 1 MPOA Cache Imposition Replies 1 MPOA Egress Cache Purge Requests 0 MPOA Egress Cache Purge Replies 0 NHRP Resolution Requests 0 0 NHRP Resolution Replies 0 0 NHRP Purge Requests

The table below describes the significant fields shown in the display.

### **Table 14: show mpoa server statistics Field Descriptions**

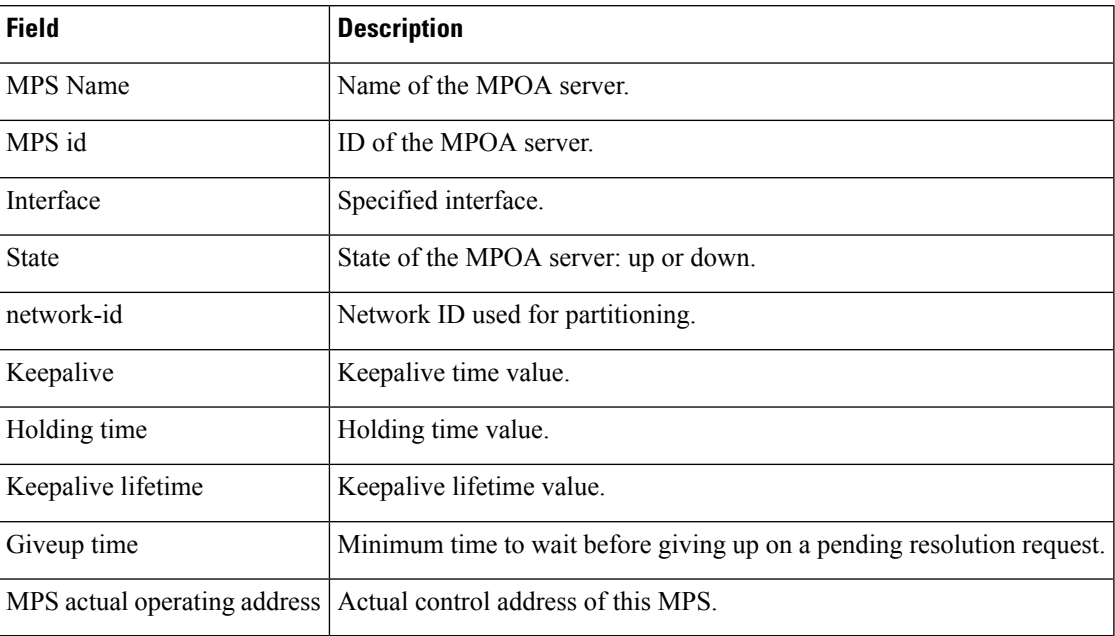

### <span id="page-35-0"></span>**show network-clocks**

To display the current configured and active network clock sources, use the**shownetwork-clocks** command in privileged EXEC mode.

#### **show network-clocks**

**Syntax Description** This command has no arguments or keywords.

**Command Modes** Privileged EXEC

**Command History** 

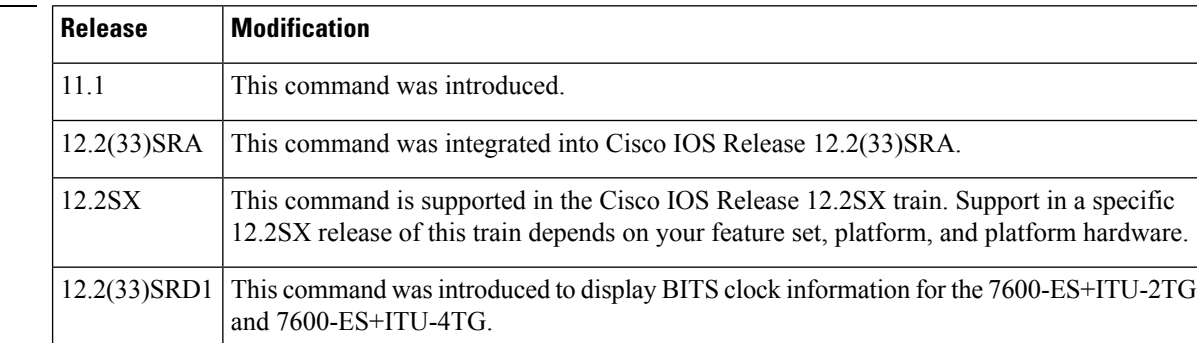

**Usage Guidelines** On the Cisco MC3810, this command applies to Voice over Frame Relay, Voice over ATM, and Voice over HDLC. The Cisco MC3810 has a background task that verifies whether a valid clocking configuration exists every 120 seconds. If this task detects an error, you will be reminded every 120 seconds until the error is corrected. A clocking configuration error may be generated for variousreasons. Using the **shownetwork-clocks** command, you can display the clocking configuration status.

On the Cisco 7600 series routers, this command applies to the following:

- The clock source from the POS SPAs on the SIP-200 and the SIP-400.
- The 24-Port Channelized T1/E1 ATM CEoP SPA and the 1-Port Channelized OC-3 STM1 ATM CEoP SPA on the SIP-400.
- The 7600-ES+ITU-2TG and 7600-ES+ITU-4TG line cards.

**Examples** The following is sample output from the **shownetwork-clocks** EXEC command:

Router# **show network-clocks** Priority 1 clock source: ATM3/0/0 Priority 2 clock source: System clock Priority 3 clock source: System clock Priority 4 clock source: System clock Current clock source:ATM3/0/0, priority:1

The following is sample output from the **shownetwork-clocks** command on the Cisco MC3810:

Router# **show network-clocks** Priority 1 clock source(inactive config): T1 0 Priority 1 clock source(active config) : T1 0
Clock switch delay: 10 Clock restore delay: 10 T1 0 is clocking system bus for 9319 seconds. Run Priority Queue: controller0

In this display, inactive configuration is the new configuration that has been established. Active configuration is the run-time configuration. Should an error be made in the new configuration, the inactive and active configurations will be different. In the previous example, the clock priority configuration is valid, and the system is being clocked as indicated.

The following is another sample output from the **shownetwork-clocks** command:

```
Router# show network-clocks
Priority 1 clock source(inactive config) : T1 0
Priority 2 clock source(inactive config) : T1 1
Priority 1 clock source(active config) : T1 0
Clock switch delay: 10
Clock restore delay: 10
T1 0 is clocking system bus for 9319 seconds.
Run Priority Queue: controller0
```
In this display, the new clocking configuration has an error for controller T1 1. This is indicated by checking differences between the last valid configuration (active) and the new proposed configuration (inactive). The error may result from hardware (the system controller board or MFT) unable to support this mode, or controller T1 1 is currently configured as "clock source internal."

Since the active and inactive configurations are different, the system will periodically display the warning message about the wrong configuration.

The following is another sample output from the **shownetwork-clocks** command for the 7600-ES+ITU-2TG or 7600-ES+ITU-4TG:

```
Router# show network-clocks
Active source = Slot 1 BITS 0
Active source backplane reference line = Primary Backplane Clock
Standby source = Slot 9
Standby source backplane reference line = Secondary Backplane Clock
(Standby source not driving backplane clock currently)
All Network Clock Configuration
---------------------------------
Priority Clock Source State State Reason
1 POS3/0/1 Valid but not present
2 Slot 1 BITS 0 Valid
3 Slot 9 Valid
Current operating mode is Revertive
Current OOR Switchover mode is Switchover
There are no slots disabled from participating in network clocking
BITS Port Configuration
-------------------------
Slot Port Signal Type/Mode Line Build-Out Select
```
1 0 T1 ESF DSX-1 (533 to 655 feet)

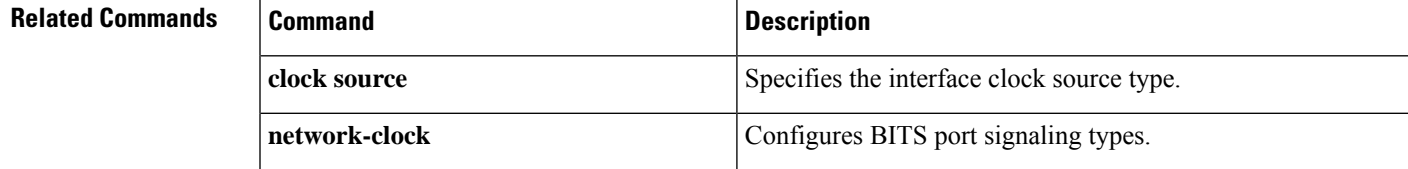

 $\mathbf I$ 

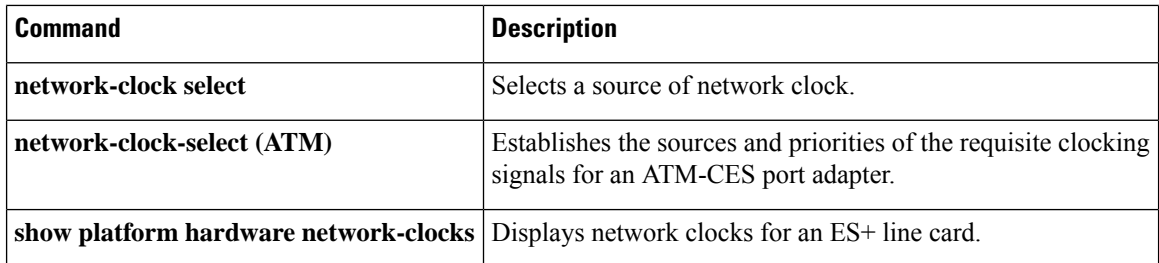

П

## **show sscop**

To show Service-Specific Connection-Oriented Protocol (SSCOP ) details for all ATM interfaces, use the **show sscop**command in privileged EXEC mode.

**show sscop**

**Syntax Description** This command has no arguments or keywords.

#### **Command Modes**

Privileged EXEC

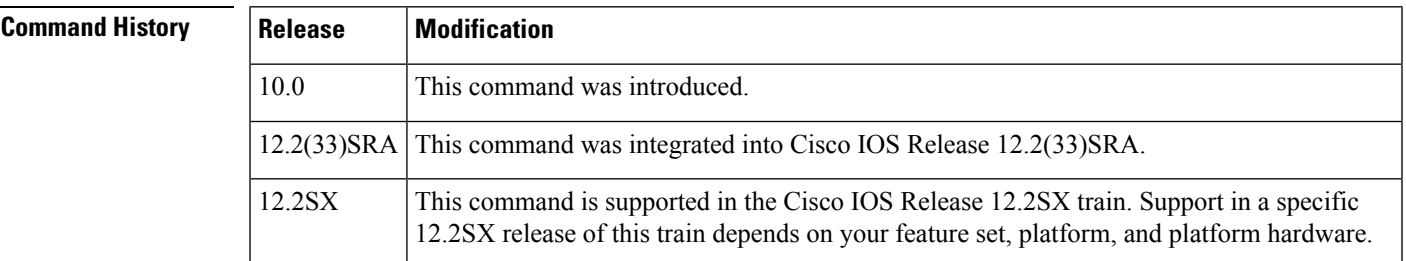

**Examples** The following is sample output from the **show sscop**command:

```
Router# show sscop
SSCOP details for interface ATM4/0
  Current State = Data Transfer Ready
  Send Sequence Number: Current = 2, Maximum = 9
  Send Sequence Number Acked = 3
  Rcv Sequence Number: Lower Edge = 2, Upper Edge = 2, Max = 9
  Poll Sequence Number = 1876, Poll Ack Sequence Number = 2
  Vt(Pd) = 0Connection Control: timer = 1000
  Timer currently Inactive
  Keep Alive Timer = 30000
  Current Retry Count = 0, Maximum Retry Count = 10
     Statistics -
     Pdu's Sent = 0, Pdu's Received = 0, Pdu's Ignored = 0
     Begin = 0/1, Begin Ack = 1/0, Begin Reject = 0/0End = 0/0, End Ack = 0/0Resync = 0/0, Resync Ack = 0/0Sequenced Data = 2/0, Sequenced Poll Data = 0/0Poll = 1591/1876, Stat = 0/1591, Unsolicited Stat = 0/0Unassured Data = 0/0, Mgmt Data = 0/0, Unknown Pdu's = 0
```
The table below describes the fields shown in the display. Interpreting this output requires a good understanding of the SSCOP; it is usually displayed by our technicians to help diagnose network problems.

**Table 15: show sscop Field Descriptions**

| <b>Field</b>                | <b>Description</b>       |
|-----------------------------|--------------------------|
| SSCOP details for interface | Interface slot and port. |

 $\mathbf I$ 

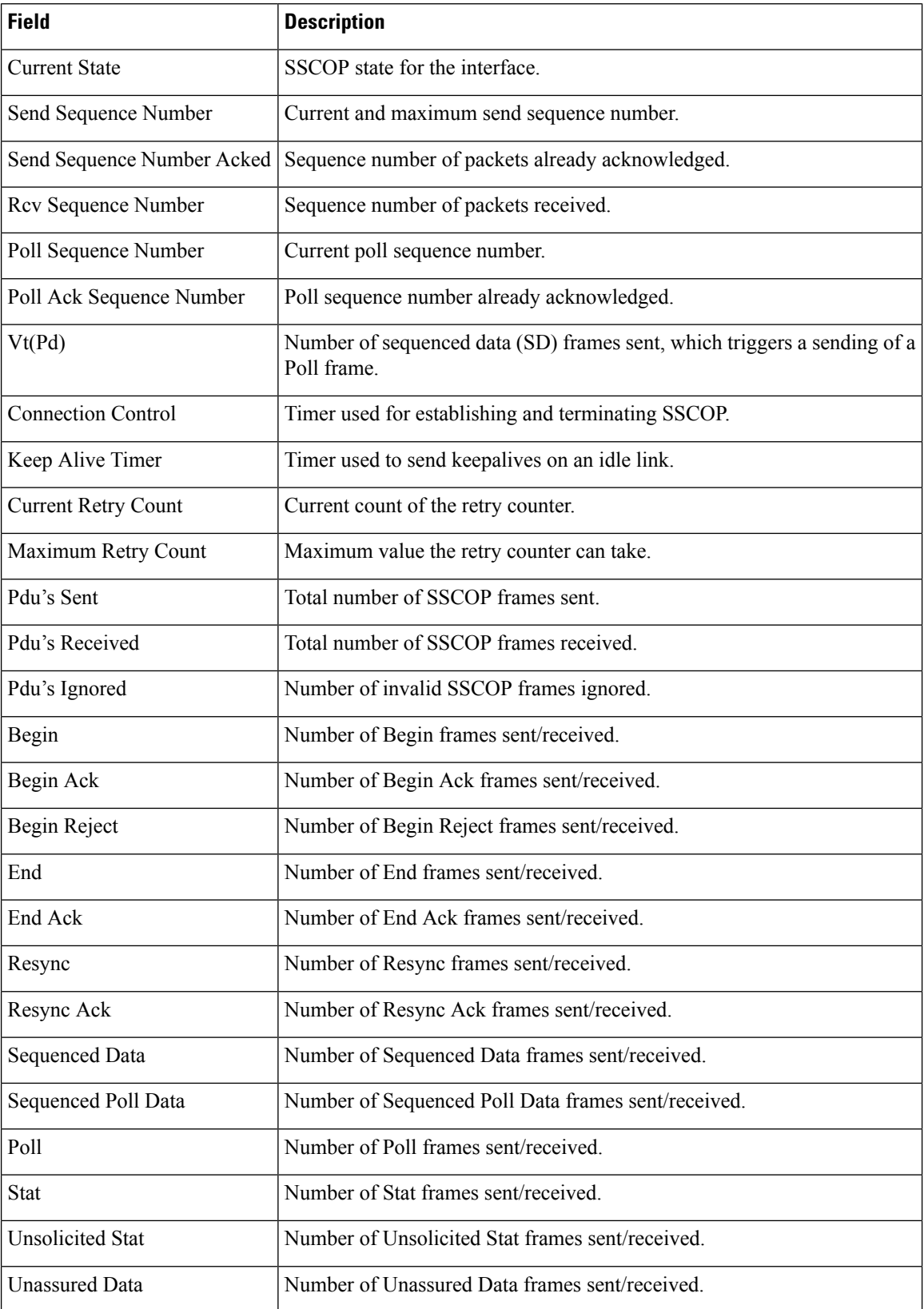

i.

 $\mathbf l$ 

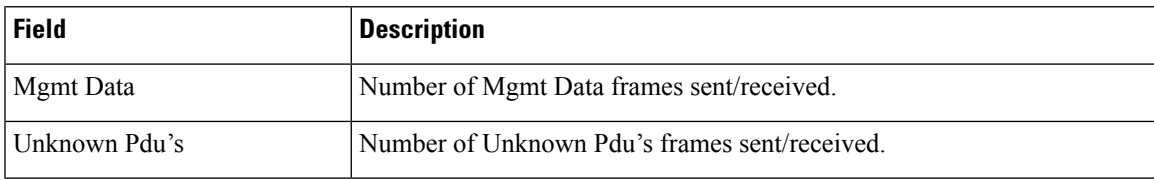

## **show svc**

To display the Switched Virtual Circuits (SVC) information, use the **show svc** command in user EXEC or privileged EXEC mode.

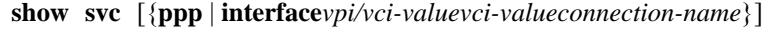

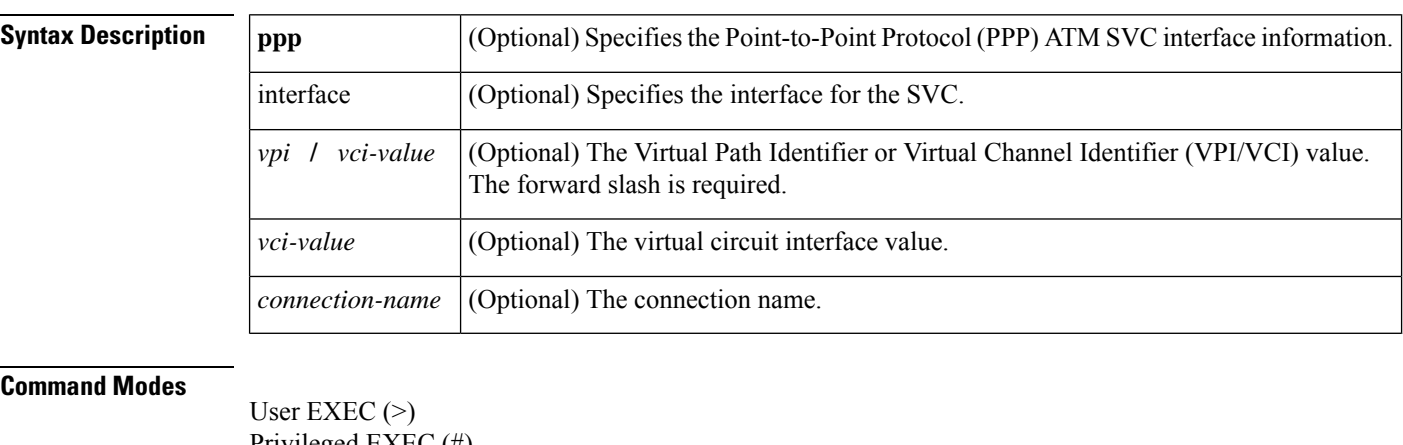

Privileged EXEC (#)

## **Command History Release Modification** 12.4(24)T This command was introduced in a release earlier than Cisco IOS Release 12.4(24)T.

**Usage Guidelines** Use this command to display the SVC information using the available keywords and arguments.

**Examples** The following is sample output from the **show svccommand.** 

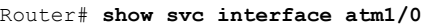

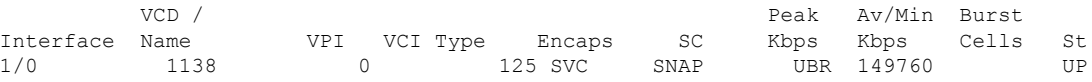

The table below describes the significant fields shown in the display.

### **Table 16: show svc Field Description**

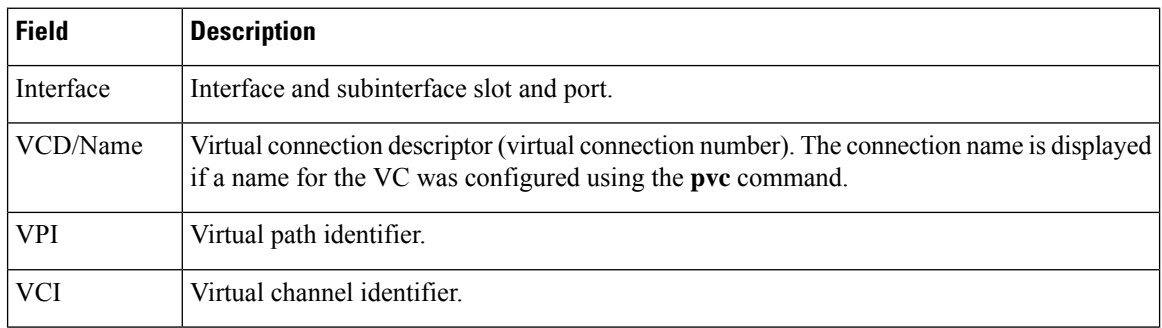

 $\mathbf{l}$ 

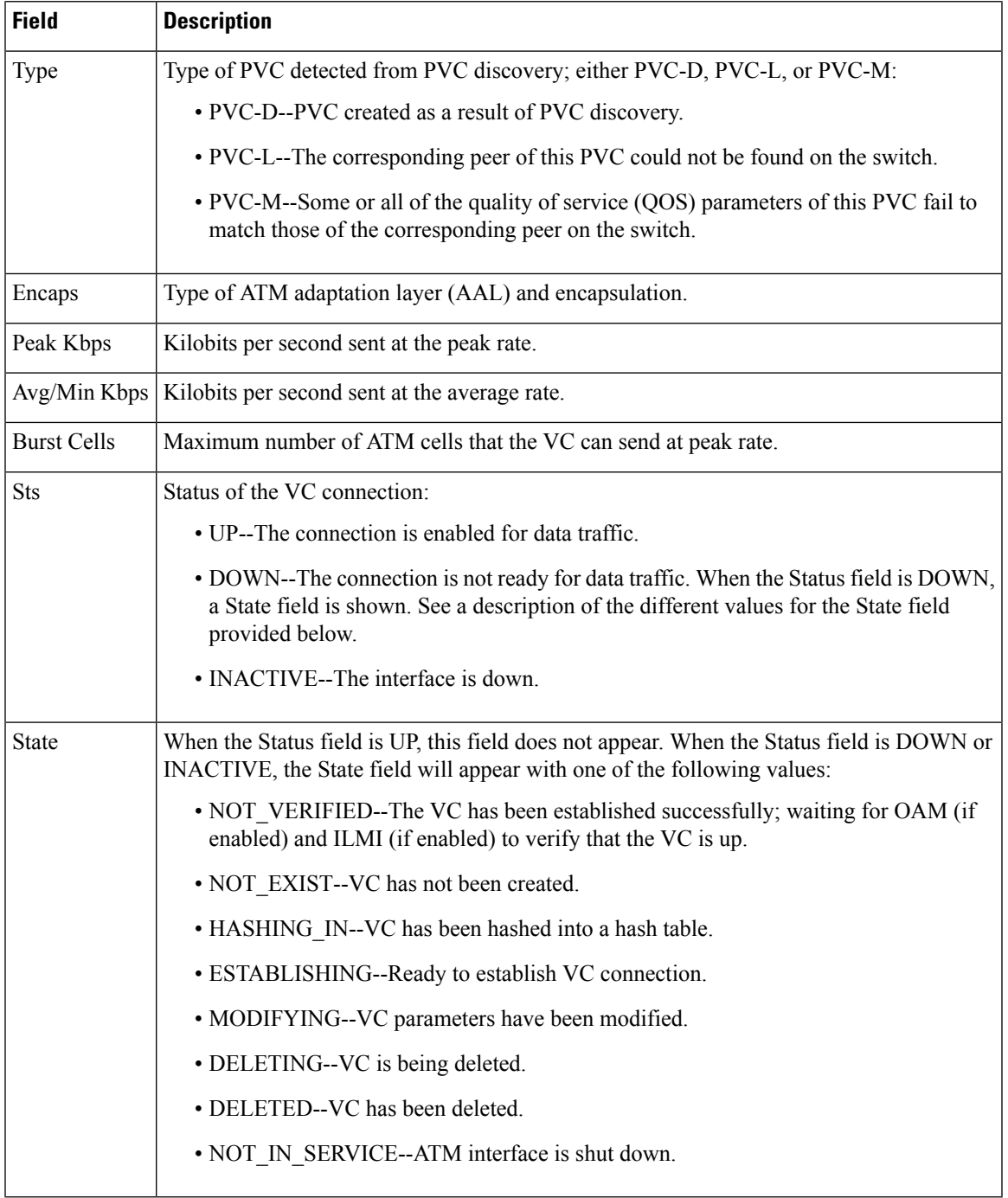

I

### **snmp-server enable traps atm pvc**

To enable the sending of ATM permanent virtual circuit (PVC) Simple Network Management Protocol (SNMP) notifications, use the **snmp-server enable traps atm pvc**command in global configuration mode. To disable ATM PVC-specific SNMP notifications, use the **no**form of this command.

**snmp-server enable traps atm pvc** [**interval** *seconds*] [**fail-interval** *seconds*] **no snmp-server enable traps atm pvc** [**interval** *seconds*] [**fail-interval** *seconds*]

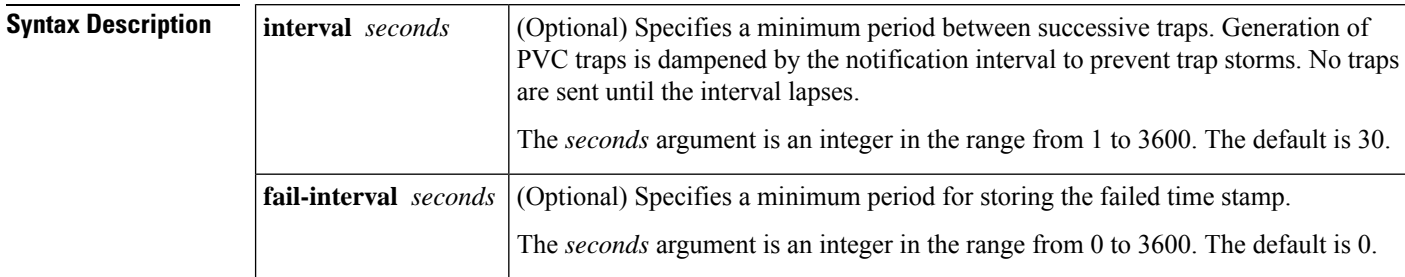

**Command Default** SNMP notifications are disabled.

### **Command Modes**

Global configuration

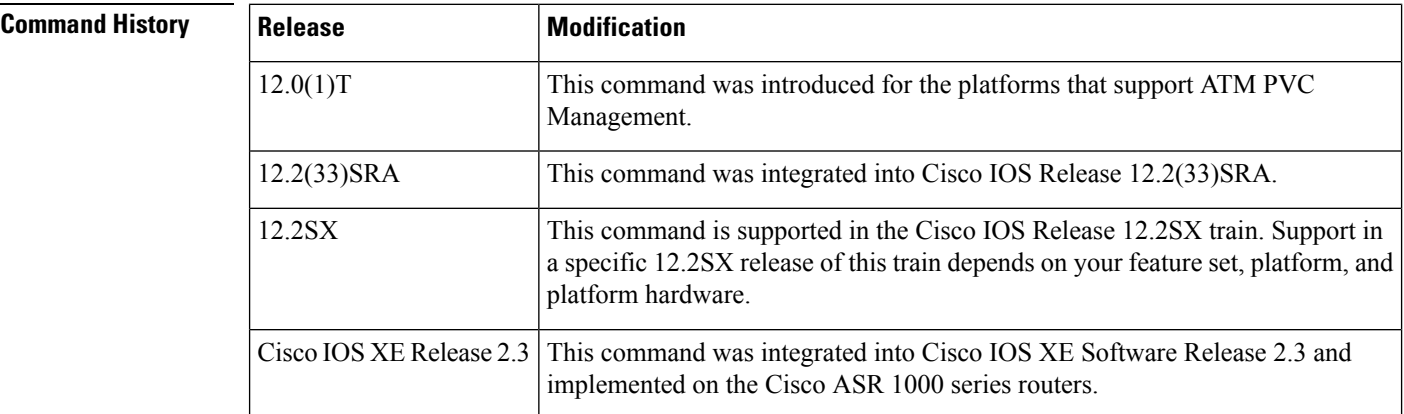

**Usage Guidelines** SNMP notifications can be sent as traps or inform requests. This command enables both traps and inform requests for the specified notification types. ATM notifications are defined in the CISCO-IETF-ATM2-PVCTRAP-MIB.my file, available from the Cisco FTP site at <ftp://ftp.cisco.com/pub/mibs/v2/>

> ATM PVC failure notifications are sent when a PVC on an ATM interface fails or leaves the UP operational state. Only one trap is generated per hardware interface, within the specified interval defined by the **interval** keyword (stored as the atmIntfPvcNotificationInterval in the MIB). If other PVCs on the same interface go DOWN during this interval, traps are generated and held until the fail interval has elapsed. When the interval has elapsed, the traps are sent if the PVCs are still DOWN.

П

No notifications are generated when a PVC returns to the UP state after having been in the DOWN state. If you need to detect the recovery of PVCs, you must use the SNMP management application to regularly poll your router.

The **snmp-server enable traps atm pvc**command is used in conjunction with the **snmp-serverhost**command. Use the **snmp-server host** command to specify which host or hosts receive SNMP notifications. To send notifications, you must configure at least one **snmp-server host**command.

### **Examples** The following example shows the enabling of ATM PVC traps on a router, so that if PVC 0/1 goes down, host 172.16.61.90 will receive the notifications:

!For ATM PVC Trap Support to work on your router, you must first have SNMP support and !an IP routing protocol configured on your router: Router(config)# **snmp-server community public ro** Router(config)# **snmp-server host 172.16.61.90 public** Router(config)# **ip routing** Router(config)# **router igrp 109** Router(config-router)# **network 172.16.0.0** ! !Enable ATM PVC Trap Support and OAM management: Router(config)# **snmp-server enable traps atm pvc interval 40 fail-interval 10** Router(config)# **interface atm 1/0.1** Router(config-if)# **pvc 0/1**

Router(config-if-atm-vc)# **oam-pvc manage**

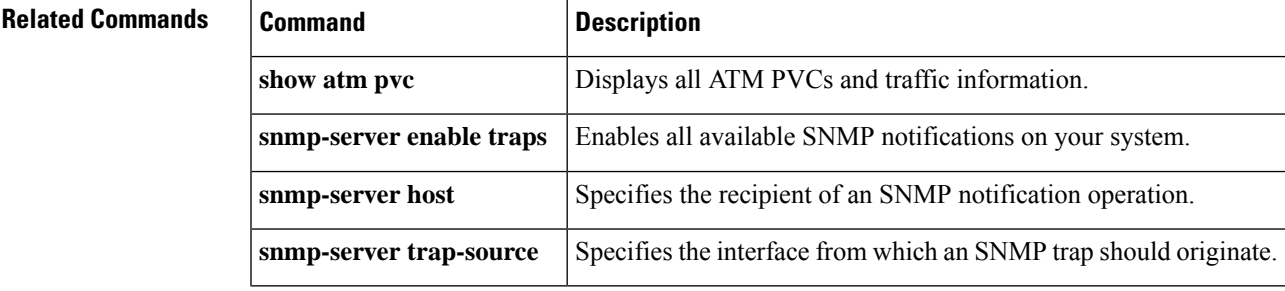

## **snmp-server enable traps atm pvc extension**

To enable the sending of extended ATM permanent virtual circuit (PVC) SNMP notifications and SNMP notifications for ATM Operation, Administration, and Maintenance (OAM) F5 continuity check (CC), ATM OAM F5 alarm indication signals/remote defect indications (AIS/RDI), and loopback failures, use the **snmp-server enable traps atm pvc extensioncommand in global configuration mode. To disable these SNMP** notifications, use the **no**form of this command.

**snmp-server enable traps atm pvc extension** {**up** | **down** | **oam failure** [{**aisrdi** | **endCC** | **loopback** | **segmentCC**}]}

**no snmp-server enable traps atm pvc extension** {**up** | **down** | **oam failure** [{**aisrdi** | **endCC** | **loopback** | **segmentCC**}]}

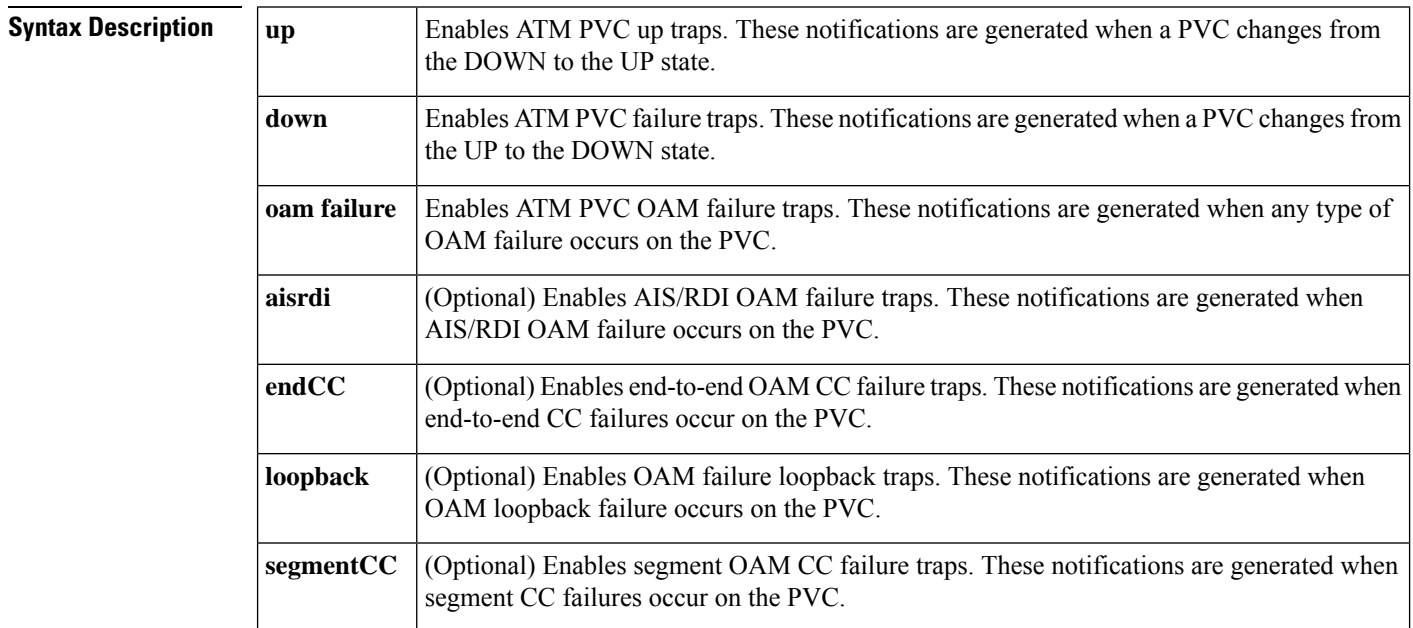

**Command Default** SNMP notifications are disabled. The interval between successive traps is 30 seconds.

#### **Command Modes**

Global configuration (config)

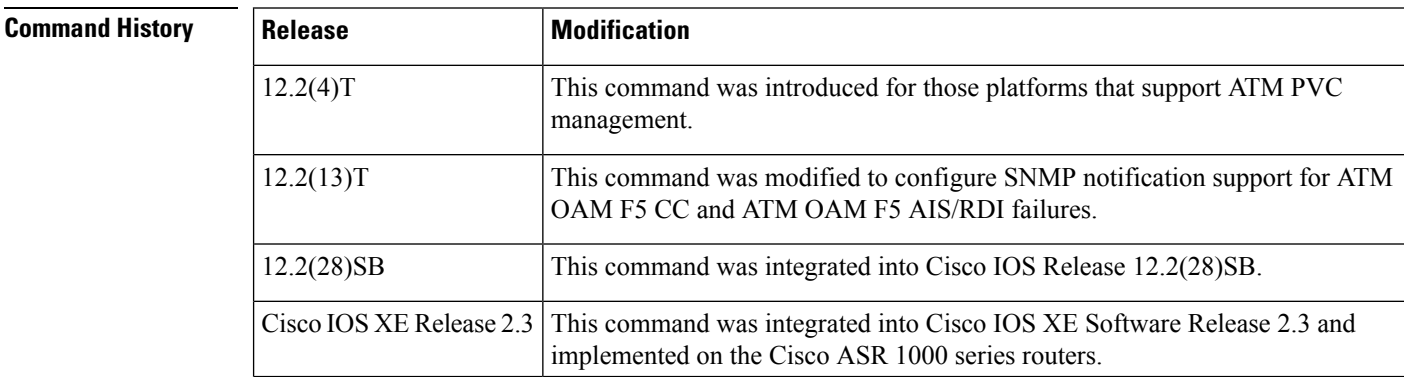

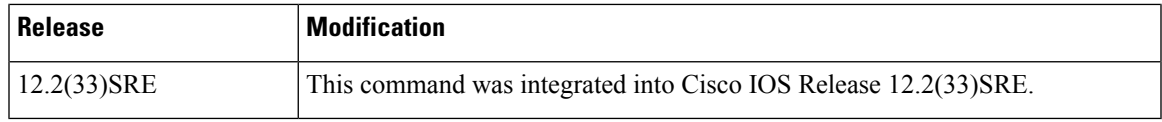

### **Usage Guidelines** For PVCs that are not part of a range, extended ATM PVC traps include virtual path identifier/virtual channel identifier (VPI/ VCI) information, the number of state transitions a PVC goes through in an interval, and the timestamp for the start and end of the transitions. For PVCs that are part of a range, extended ATM PVC traps include the first and last VPI/VCI of the range and the timestamp for the first failure and the last failure within

Extended ATM PVC and ATM OAM F5 CC traps cannot be used at the same time as the legacy ATM PVC trap. The legacy ATM PVC trap must be disabled by using the **no snmp-server enable traps atm pvc** command before extended ATM PVC traps can be configured.

The extended ATM PVC failure trap (which is enabled by the **snmp-server enable traps atm pvc extension down** command) is the same trap as the legacy ATM PVC failure trap (which is enabled by the **snmp-server enable traps atm pvc** command), but with the following differences:

- The extended ATM PVC failure trap contains information in the form of VPI/VCI ranges.
- The extended ATM PVC failure trap contains timestamps for when PVCs go down.
- The legacy ATM PVC failure trap contains only one VPI/VCI per trap.

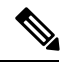

the same range.

**Note**

You must configure the **snmp-server enable traps atm pvc extension mibversion 2**command before you can enable the ATM OAM F5 AIS/RDI failure traps, the end-to-end ATM OAM F5 CC failure traps, the OAM failure loopback traps, and the segment ATM OAM F5 CC failure traps. This command enables the MIB that supports these traps.

OAM management must be enabled on the PVC before you can use ATM PVC traps. To generate F5 loopback failure traps, enable OAM management using the **oam-pvc manage** command. To generate segment F5 CC failure traps, enable segment OAM CC management by using the **oam-pvc manage cc segment** command. To generate end-to-end F5 CC failure traps, enable end-to-end OAM CC management by using the **oam-pvc manage cc end** command. To generate OAM F5 AIS/RDI failure traps, enable any of the three types of OAM management listed above.

SNMP notifications can be sent as traps or inform requests. This command enables both traps and inform requests for the specified notification types. The interval between successive traps is 30 seconds.

The extended ATM PVC notifications for MIB version 1 are defined in the

CISCO-IETF-ATM2-PVCTRAP-MIB.my file.The extended ATM PVC notifications for MIB version 2 are defined in the CISCO-ATM-PVCTRAP-EXTN-MIB.my file. Both of these MIB files are available from the Cisco FTP site at <ftp://ftp.cisco.com/pub/mibs/v2/> .

ATM PVC traps are generated at the end of the notification interval. It is possible to generate all three types of ATM PVC traps (the ATM PVC failure trap, ATM PVC up trap, and ATM PVC OAM failure trap) at the end of the same notification interval; however, only one type of trap will be generated for each PVC.

The **snmp-server enable traps atm pvc extension**command is used in conjunction with the **snmp-server hostcommand.** Use the **snmp-server host** command to specify which host or hosts receive SNMP notifications. In order to send notifications, you must configure at least one **snmp-server host**command.

When the ATM OAM F5 loopback, AIS/RDI, or CC failure trap is enabled, the PVC remains in the UP state when an OAM loopback, AIS/RDI, or CC failure is detected, so that the flow of data will still be possible. If one of these traps is not enabled, the PVC will be placed in the DOWN state when an OAM loopback, AIS/RDI, or CC failure is detected.

**Examples**

#### **Extended ATM PVC Notifications**

The following example shows all three of the extended ATM PVC traps enabled on a router. If PVC 0/1 leaves the UP state, leaves the DOWN state, or has an OAM loopback failure, host 172.16.61.90 will receive the SNMP notifications:

```
! Configure SNMP support and an IP routing protocol on your router:
Router(config)# snmp-server community public ro
Router(config)# snmp-server host 172.16.61.90 public
Router(config)# ip routing
Router(config)# router igrp 109
Router(config-router)# network 172.16.0.0
!
! Enable extended ATM PVC trap support and OAM management:
Router(config)# snmp-server enable traps atm pvc extension down
Router(config)# snmp-server enable traps atm pvc extension up
Router(config)# snmp-server enable traps atm pvc extension oam failure loopback
Router(config)# interface atm 1/0.1
Router(config-if)# pvc 0/1
Router(config-if-atm-vc)# oam-pvc manage
```
#### **Extended ATM PVC Failure Trap Output**

The following example shows output for extended ATM PVC failure trap for PVCs 1/100, 1/102, and 1/103. Note that only one trap is generated for all the PVCs associated with the same interface or subinterface (in contrast to the legacy ATM PVC failure trap, which generates a separate trap for each PVC). The VPI/VCI information and timing information are located in the objects associated with the trap.

```
00:23:56:SNMP:Queuing packet to 10.1.1.1
00:23:56:SNMP:V2 Trap, reqid 2, errstat 0, erridx 0
sysUpTime.0 = 143636snmpTrapOID.0 = atmIntfPvcFailuresTrap
iffEntry.1.19 = 19atmIntfPvcFailures.2 = 7
atmIntfCurrentlyFailingPVcls.2 = 3
atmPVclLowerRangeValue.19.1.2 = 102
atmPVclHigherRangeValue.19.1.2 = 103
atmPVclRangeStatusChangeStart.19.1.2 = 140643
atmPVclRangeStatusChangeEnd.19.1.2 = 140698
atmPVclStatusTransition.19.1.100 = 1
atmPVclStatusChangeStart.19.1.100 = 140636
atmPVclStatusChangeEnd.19.1.100 = 140636
00:23:56:SNMP:Packet sent via UDP to 10.1.1.1
```
#### **Extended ATM PVC Up Trap Output**

The following example shows output for the extended ATM PVC up trap for PVCs 1/100, 1/102, and 1/103:

```
00:31:29:SNMP:Queuing packet to 10.1.1.1
00:31:29:SNMP:V2 Trap, reqid 2, errstat 0, erridx 0
sysUpTime.0 = 188990
snmpTrapOID.0 = atmIntfPvcUpTrap
iffEntry.1.19 = 19atmIntfCurrentlyDownToUpPVcls.2 = 3
atmPVclLowerRangeValue.19.1.2 = 102
atmPVclHigherRangeValue.19.1.2 = 103
atmPVclRangeStatusChangeStart.19.1.2 = 186005
atmPVclRangeStatusChangeEnd.19.1.2 = 186053
atmPVclStatusTransition.19.1.100 = 1
atmPVclStatusChangeStart.19.1.100 = 185990
atmPVclStatusChangeEnd.19.1.100 = 185990
00:31:30:SNMP:Packet sent via UDP to 10.1.1.1
```
### **ATM OAM F5 CC Notifications**

In the following example, the ATM OAM CC notifications and an extended ATM PVC notification are enabled. If connectivity failures are detected on PVC 0/1, host 172.16.61.90 will receive the SNMP notifications:

```
! Configure SNMP support and an IP routing protocol on your router:
Router(config)# snmp-server community public ro
Router(config)# snmp-server host 172.16.61.90 public
Router(config)# ip routing
Router(config)# router igrp 109
Router(config-router)# network 172.16.0.0
!
! Enable extended ATM PVC trap support and OAM management:
Router(config)# snmp-server enable traps atm pvc extension mibversion 2
Router(config)# snmp-server enable traps atm pvc extension oam failure aisrdi
Router(config)# snmp-server enable traps atm pvc extension oam failure endcc
Router(config)# snmp-server enable traps atm pvc extension oam failure segmentcc
Router(config)# snmp-server enable traps atm pvc extension oam failure loopback
Router(config)# snmp-server enable traps atm pvc extension up
Router(config)# interface atm 0
Router(config-if)# pvc 0/1
Router(config-if-atm-vc)# oam-pvc manage cc end
```
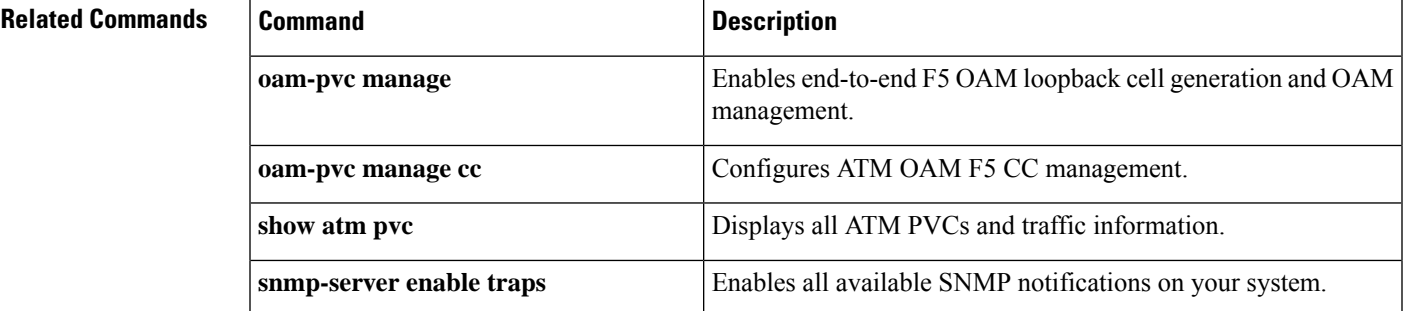

I

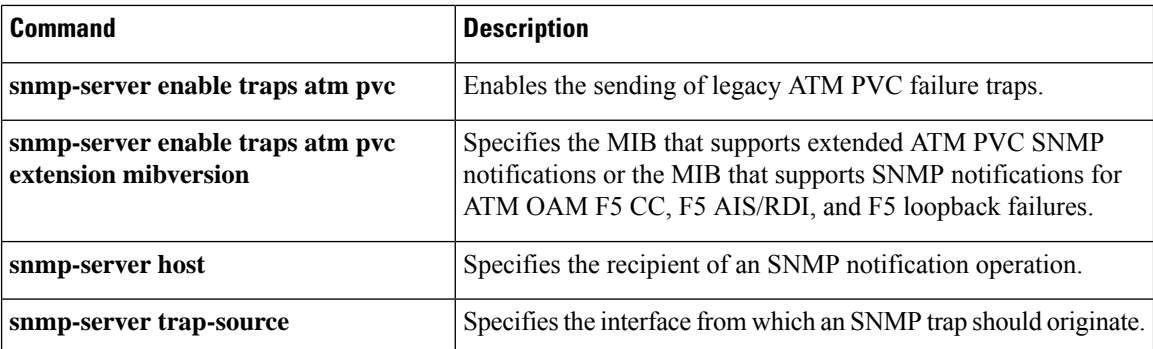

i.

## **snmp-server enable traps atm pvc extension mibversion**

To specify the MIB thatsupports extended ATM permanent virtual circuit (PVC)Simple Network Management Protocol (SNMP) notifications or the MIB that supports SNMP notifications for ATM Operation, Administration, and Maintenance (OAM) F5 continuity check (CC) management, ATM OAM F5 AIS/RDI management, and F5 loopback failure management, use the **snmp-server enable traps atm pvc extension mibversion**command in global configuration mode. To remove the MIB specification, use the **no**form of this command.

**snmp-server enable traps atm pvc extension mibversion** {**1** | **2**} **no snmp-server enable traps atm pvc extension mibversion** {**1** | **2**}

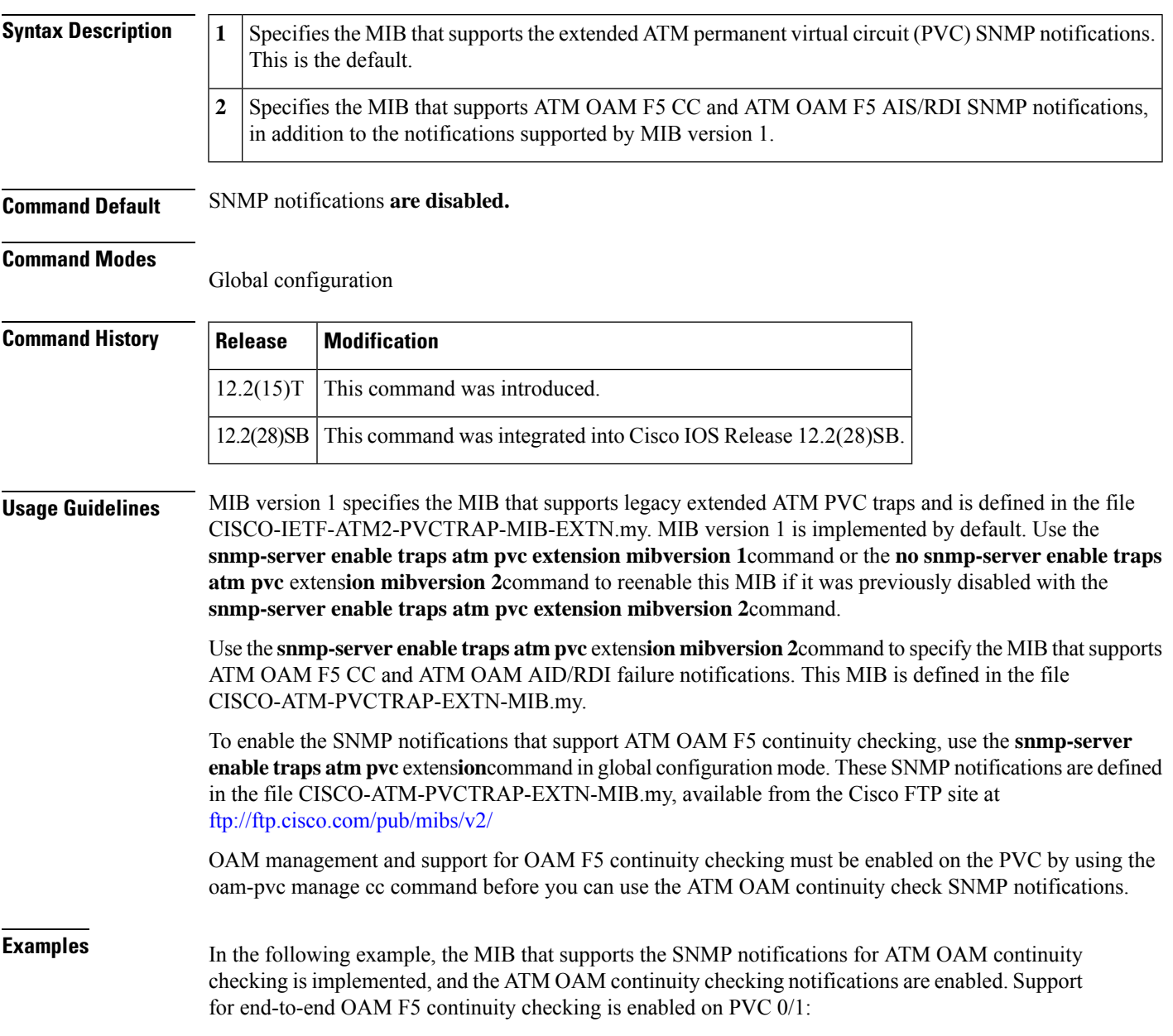

```
Router(config)# snmp-server enable traps atm pvc extension mibversion 2
Router(config)# snmp-server enable traps atm pvc extension oam failure aisrdi
Router(config)# snmp-server enable traps atm pvc extension oam failure endcc
Router(config)# snmp-server enable traps atm pvc extension oam failure segmentcc
Router(config)# snmp-server enable traps atm pvc extension oam failure loopback
Router(config)# snmp-server enable traps atm pvc extension up
Router(config)# interface atm 0
Router(config-if)# pvc 0/40
Router(config-if-atm-vc)# oam-pvc manage cc end
```
### **Related Commands**

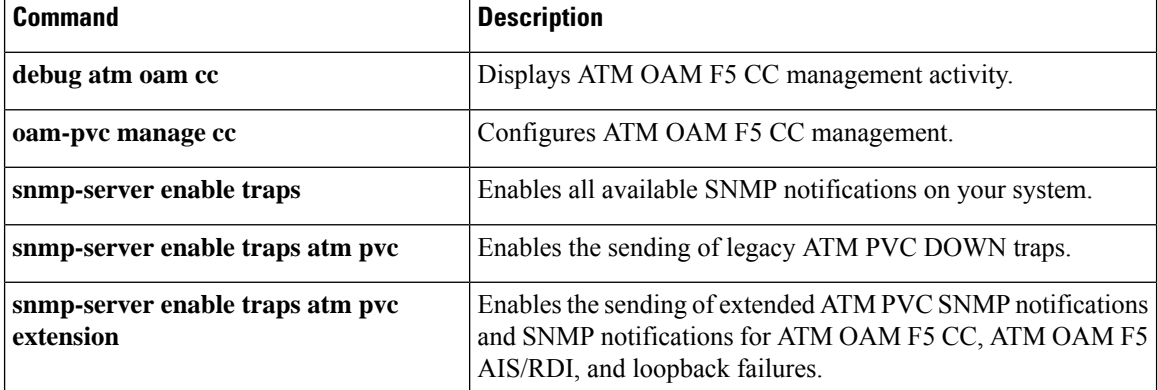

# **snmp-server enable traps atm subif**

To enable Simple Network Management Protocol (SNMP) traps (notifications) for ATM subinterfaces, use the **snmp-server enable traps atm subif** command in global configuration mode. To disable ATM subinterface-specific SNMP traps, use the **no** form of this command.

**snmp-server enable traps atm subif** [**count max-traps**] [**interval** *seconds*] **no snmp-server enable traps atm subif** [**count max-traps**] [**interval** *seconds*]

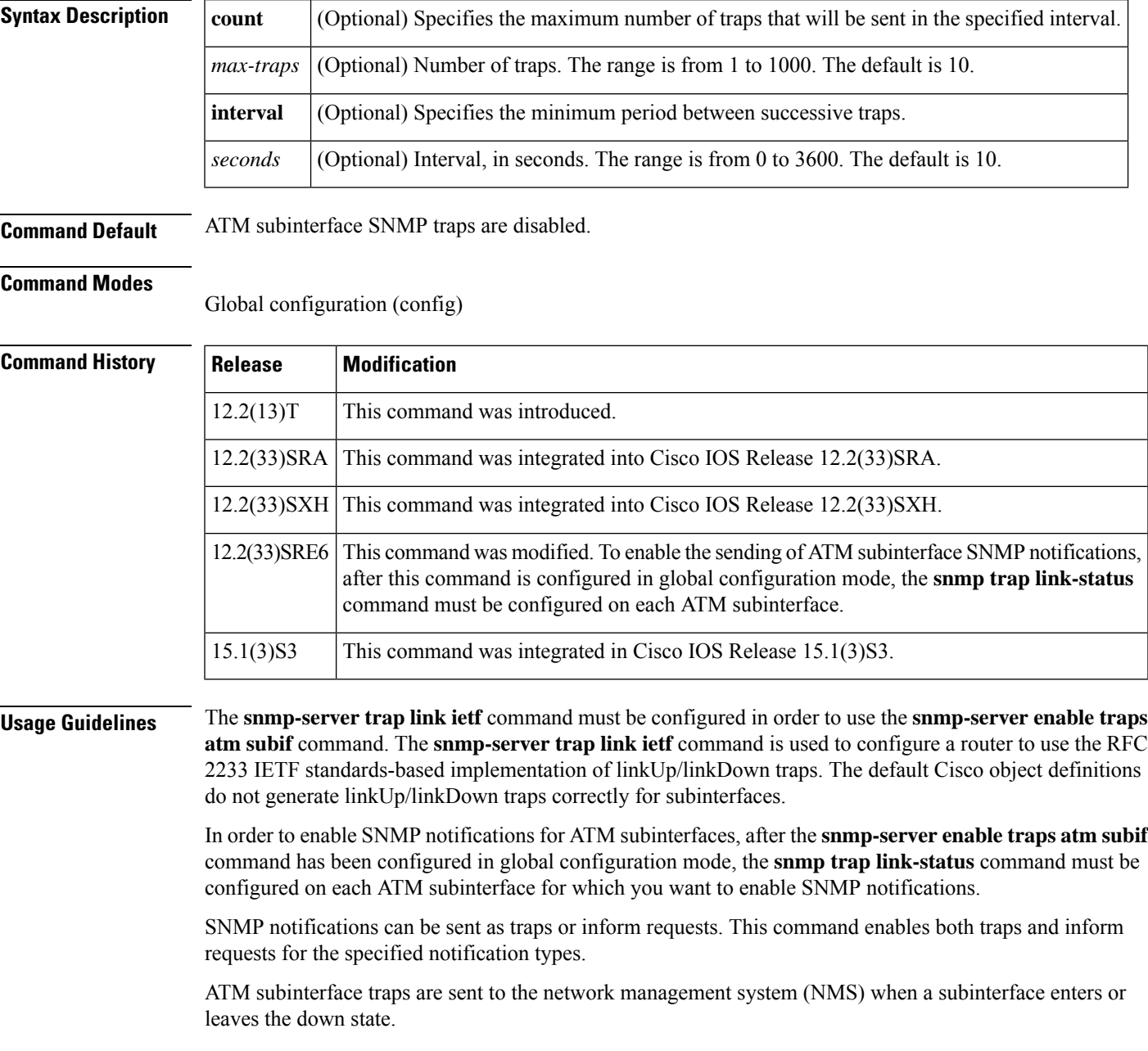

To prevent trap storms, the **count** and **interval** keywords can be configured to limit the number of traps and the frequency at which they are sent. Configuring an interval of 0 seconds causes all ATM subinterface traps to be sent.

You can disable ATM subinterface traps by using the **no snmp-server enable traps atm subif** command. When traps are disabled, you can use the SNMP management application to poll your router for subinterface status information.

The **snmp-server enable traps atm subif** command is used in conjunction with the **snmp-server host** command. Use the **snmp-server host** command to specify which host or hosts receive SNMP notifications. To send notifications, you must configure at least one **snmp-server host** command.

By default (when the **snmp-server enable traps atm subif** command is not configured), the ifLinkUpDownTrapEnable object returns disabled(2), and no traps are generated for the subinterfaces.

When the **snmp-server enable traps atm subif** command is configured, the ifLinkUpDownTrapEnable object is set to enabled(1) for all the ATM AAL5 layers of the subinterfaces. To verify that the traps are generated (with the**debug snmppackets** command enabled), enter the **shutdown**or**no shutdown**commandsto display the traps.

Configuring the **snmp trap link-status** command on a subinterface generates the traps and sets the ifLinkUpDownTrapEnable object to enabled(1). If the **snmp trap link-status** command is not configured on the subinterface, the ifLinkUpDownTrapEnable object is set to disabled(2) for that subinterface, and the **shutdown** or **no shutdown** commands no longer generate traps for that subinterface.

**Examples** The following example shows how to enable ATM subinterface traps on a device. If an ATM subinterface on this device changes state, host 172.16.61.90 will receive the notifications.

> ! For ATM subinterface trap to work on your router, you must first have SNMP support and ! an IP routing protocol configured on your router. Device(config)# **snmp-server community public ro**

Device(config)# **snmp-server host 172.16.61.90 public** Device(config)# **snmp-server trap link ietf** Device(config)# **snmp-server enable traps snmp** Device(config)# **ip routing**

Device(config)# **router igrp 109**

Device(config-router)# **network 172.16.0.0**

! Enable ATM subinterface trap support. Device(config)# **snmp-server enable traps atm subif count 5 interval 60**

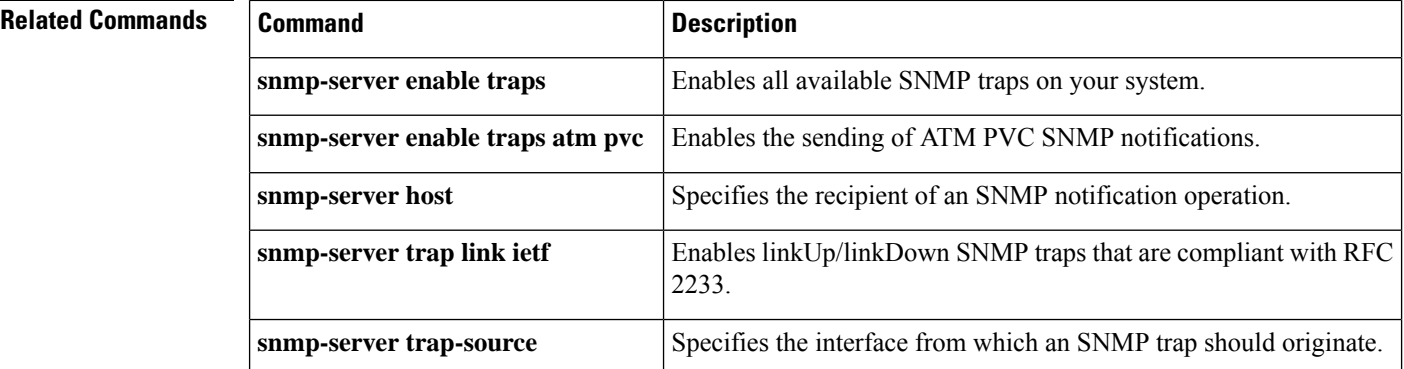

 $\mathbf l$ 

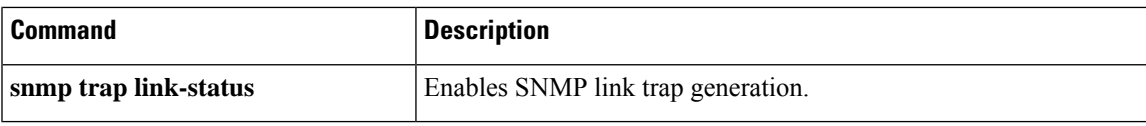

# **sscop cc-timer**

To change the connection control timer, use the **sscop cc-timer**interface configuration command. To restore the default value, use the **no** form of this command.

**sscop cc-timer** *seconds* **no sscop cc-timer**

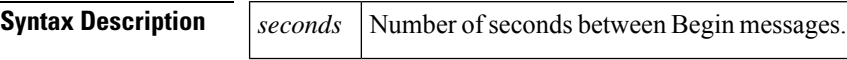

**Command Default** 1 second

#### **Command Modes**

Interface configuration

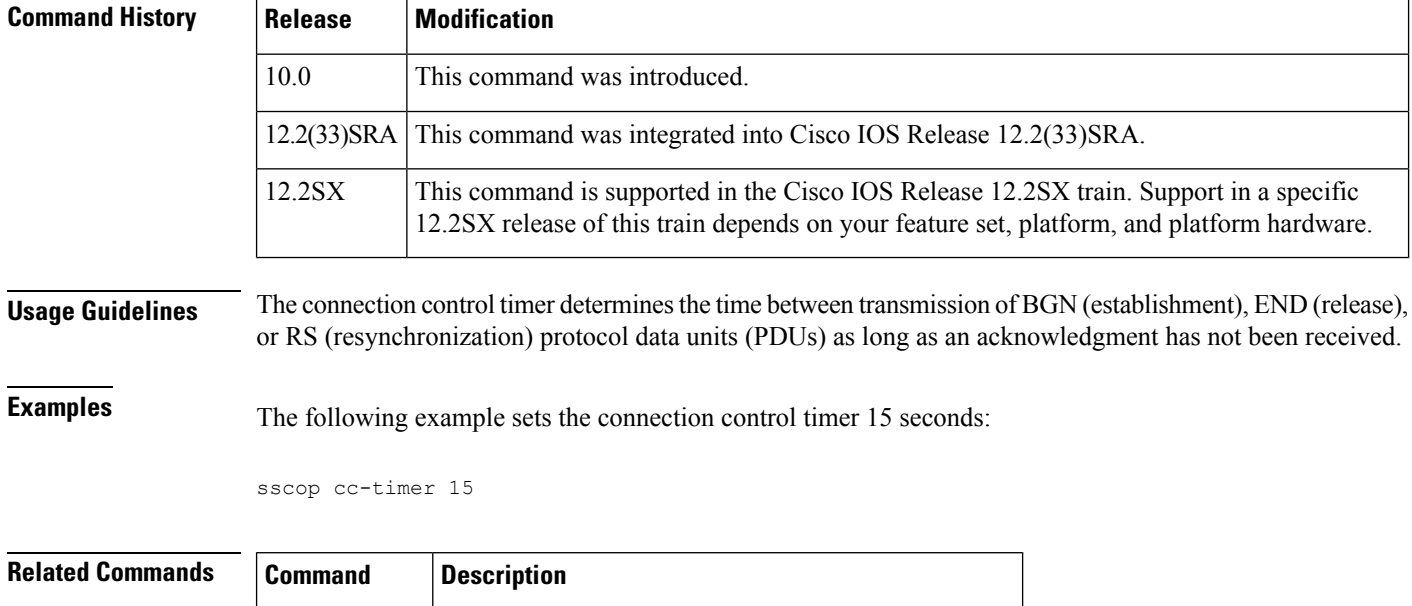

**sscop max-cc** Changes the SSCOP retry count of connection control.

# **sscop keepalive-timer**

To change the keepalive timer, use the **sscop keepalive-timer**interface configuration command. To restore the default value, use the **no** form of this command.

**sscop keepalive-timer** *seconds* **no sscop keepalive-timer** *seconds*

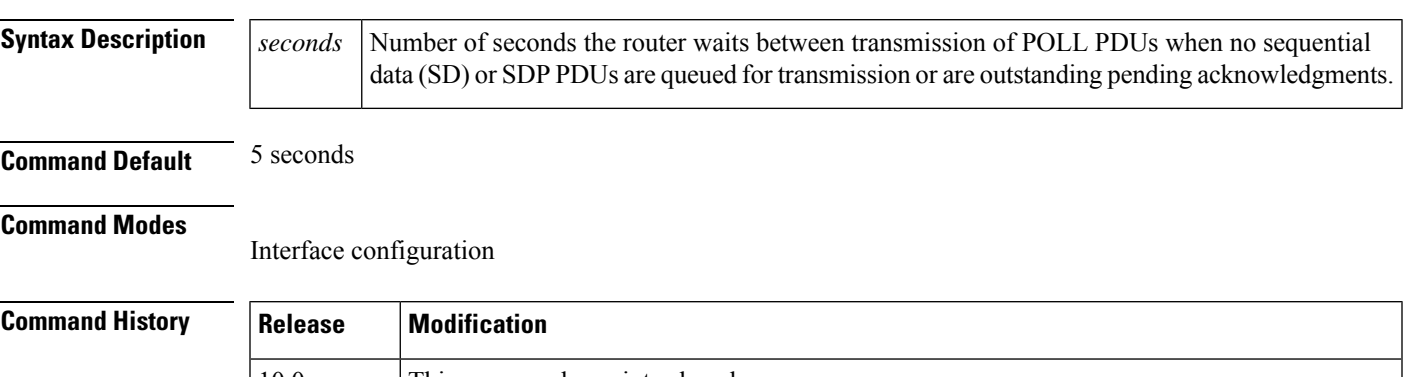

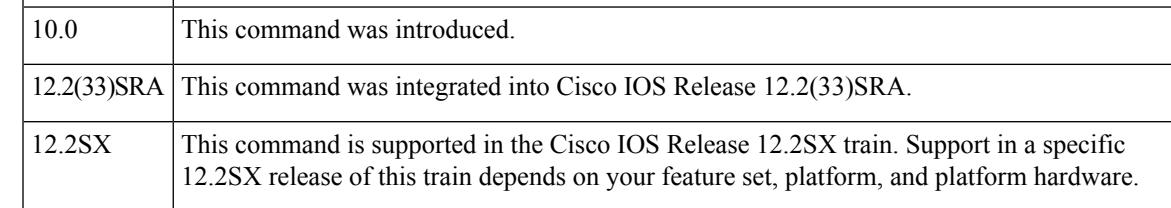

**Examples** The following example sets the keepalive timer to 15 seconds:

sscop keepalive-timer 15

### **sscop max-cc**

To change the retry count of connection control, use the **sscop max-cc**interface configuration command. To restore the default value, use the **no** form of this command.

**sscop max-cc** *retries* **no sscop max-cc**

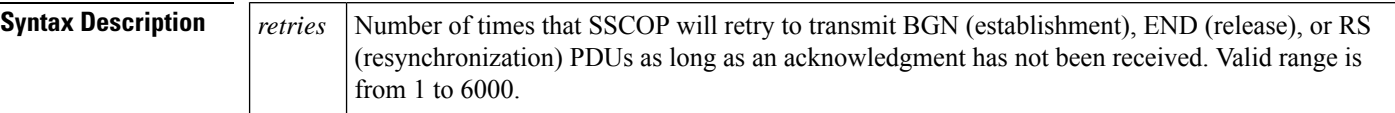

**Command Default** 10 retries

### **Command Modes**

Interface configuration

### **Command History Release Modification** 10.0 This command was introduced. 12.2(33)SRA This command was integrated into Cisco IOS Release 12.2(33)SRA. This command is supported in the Cisco IOS Release 12.2SX train. Support in a specific 12.2SX release of this train depends on your feature set, platform, and platform hardware. 12.2SX

**Examples** The following example sets the retry count of the connection control to 20:

sscop max-cc 20

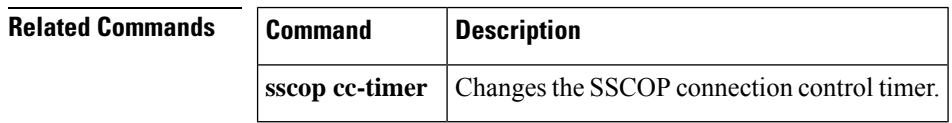

# **sscop poll-timer**

To change the poll timer, use the **sscop poll-timer**interface configuration command. To restore the default value, use the **no** form of this command.

**sscop poll-timer** *seconds* **no sscop poll-timer**

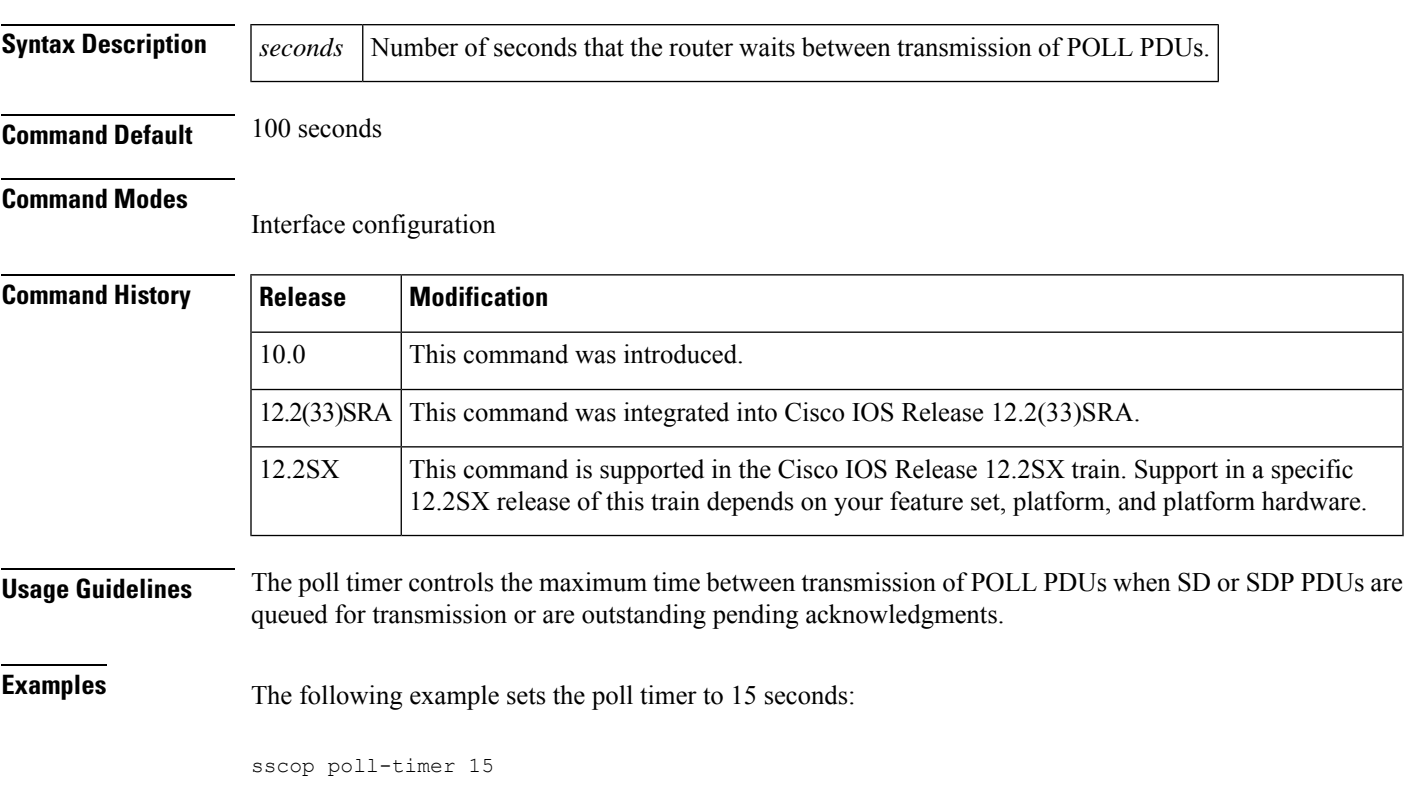

# **sscop receive-window**

To change the receiver window, use the **sscop receive-window**interface configuration command. To restore the default value, use the **no** form of this command.

**sscop receive-window** *packets* **no sscop receive-window**

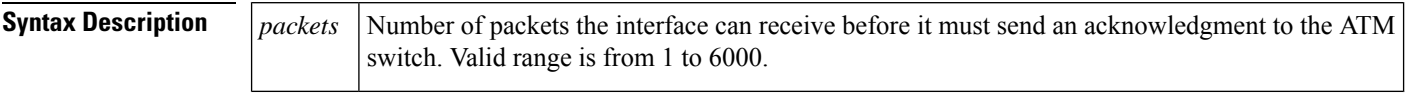

**Command Default** 7 packets

#### **Command Modes**

Interface configuration

#### **Command History**

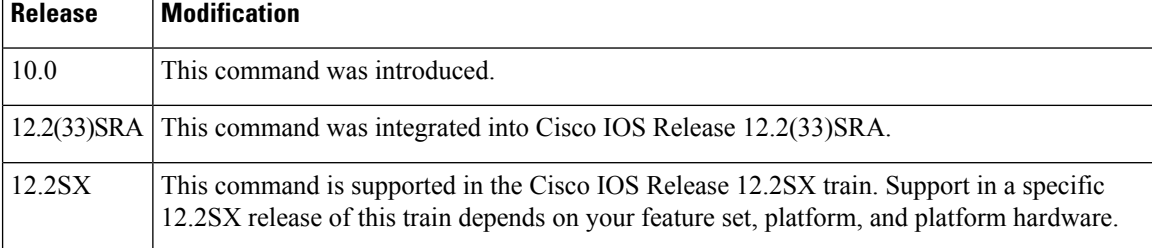

**Examples** The following example sets the receiver's window to 10 packets:

sscop rcv-window 10

# **sscop send-window**

To change the transmitter window, use the **sscop send-window**interface configuration command. To restore the default value, use the **no** form of this command.

**sscop send-window** *packets* **no sscop send-window**

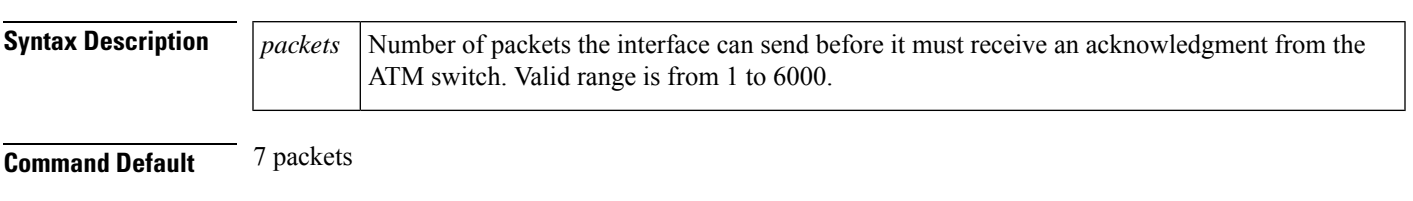

### **Command Modes**

Interface configuration

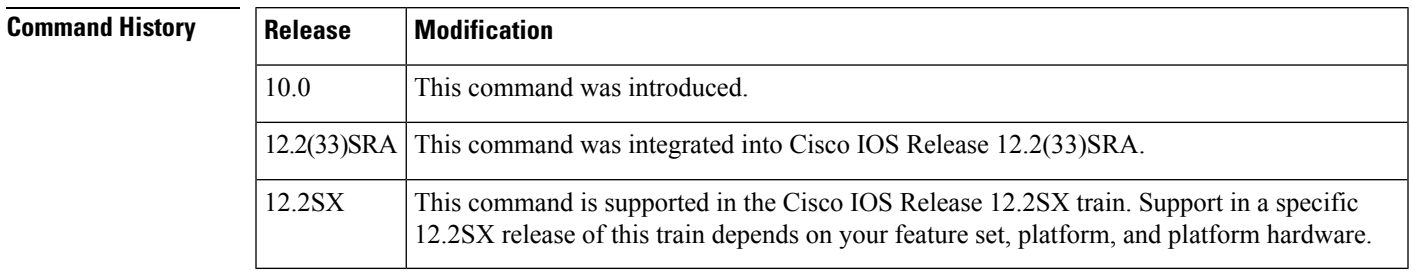

**Examples** The following example sets the transmitter's window to 10 packets:

sscop send-window 10

### **svc**

To create an ATM switched virtual circuit (SVC) and specify the destination network service access point (NSAP) address on a main interface or subinterface, use the **svc** interface configuration command. To disable the SVC, use the **no** form of this command.

**svc** [*name*] [**nsap** *address*] [**ces**] **no svc** [*name*] [**nsap** *address*] [**ces**]

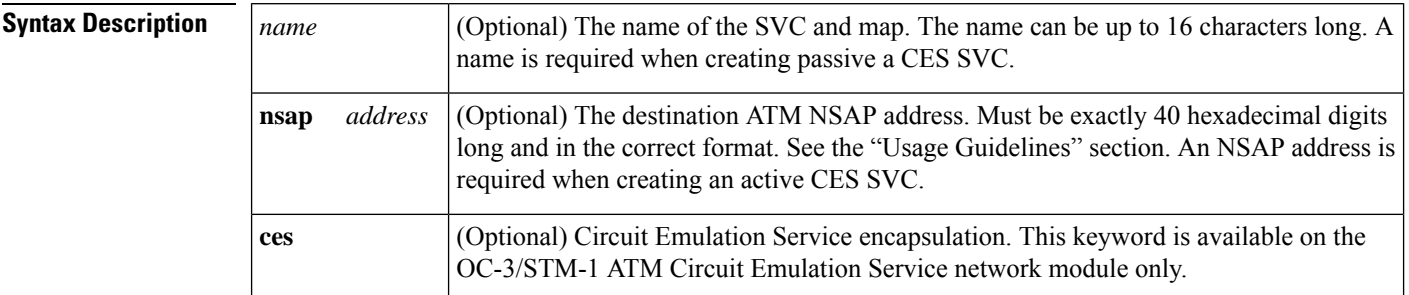

**Command Default** No NSAP address is defined.

#### **Command Modes**

Interface configuration

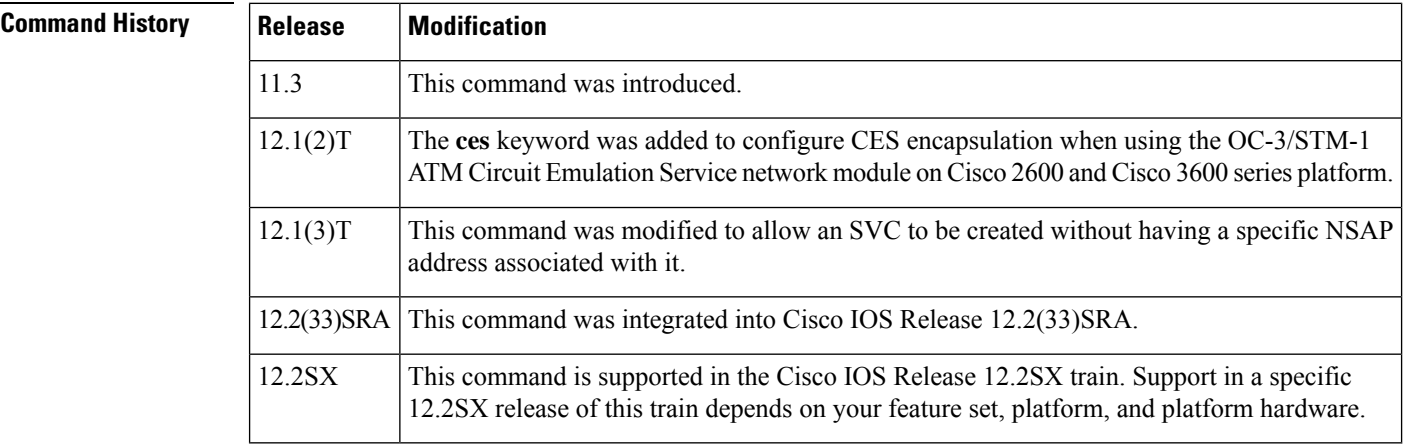

**Usage Guidelines** After configuring the parameters for an ATM SVC, you must exit the interface-ATM-VC or interface-CES-VC configuration mode in order to enable the SVC settings.

> Once you specify a *name* for an SVC, you can reenter the interface-ATM-VC or interface-CES-VC configuration mode by simply entering **svc** *name*.

You can remove an NSAP address and any associated parameters by entering **no svc** *name*or **no svc** *nsap address*.

Creating an SVC without a specific NSAP address will allow a router to accept calls from any ATM address, and allow multiple VCs to be set up using the same configuration.

Use the **ces** keyword to configure an active or passive CES SVC. An active CES SVC can originate and terminate SVC calls. A passive CES SVC can only terminate calls.

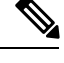

**Note** Cisco IOS does not support creation of SVCs on a point-to-point interface.

#### **Examples**

### **SVC Example**

The following example creates an SVC called "chicago" on ATM interface 2/0/0:

```
interface atm 2/0/0
 svc chicago
```
### **SVC with NSAP Address Example**

The following example creates an SVC with the name "lion" and specifies the 40-digit hexadecimal destination ATM NSAP address:

svc lion nsap 47.0091.81.000000.0040.0B0A.2501.ABC1.3333.3333.05

### **Active CES SVC Example**

The following example creates an active CES SVC named "ces1":

```
interface atm 1/0
 svc ces1 nsap 47.00.00.000000.0040.0B0A.2501.ABC1.01.01.00 ces
```
### **Passive CES SVC Example**

The following example creates a passive CES SVC named "ces2":

```
interface atm 1/0
 svc ces2 ces
```
## **transmit-priority**

To configure the transmit priority for a virtual circuit (VC), use the **transmit-priority** command in VC configuration mode. To configure the VC or PVC for its default transmit priority, use the **no** form of this command.

**transmit-priority** *level* **no transmit-priority**

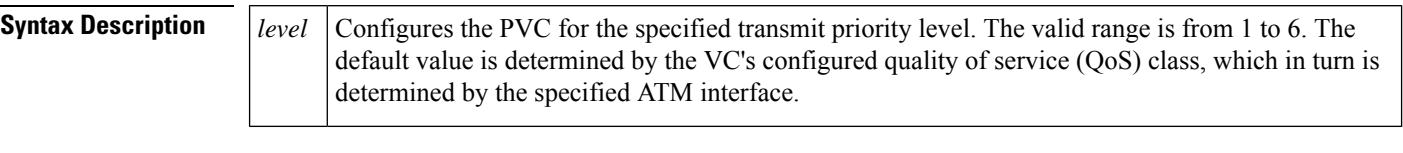

**Command Default** Each VC is configured with the default transmit priority for its configured QoS class (see the table below).

### **Command Modes**

VC configuration mode

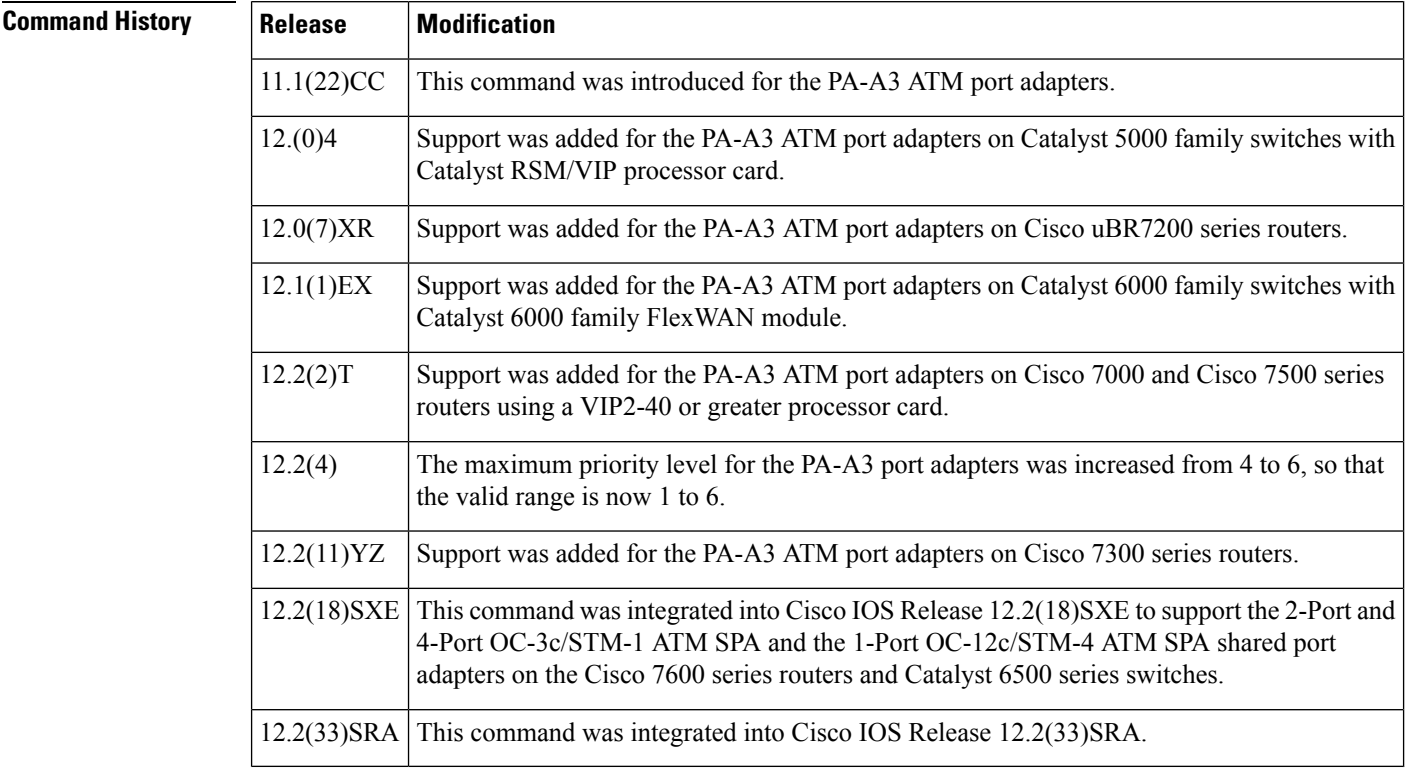

**Usage Guidelines** By default, permanent virtual circuits (PVC) and switch virtual circuits (SVCs) that are created on PA-A3 ATM port adapters and ATM shared port adapters (SPA) use a default transmit priority level that depends on the VC's or PVC's configured quality of service (QoS) class. The following table lists the default transmit priority levels for each type of service class.

Ш

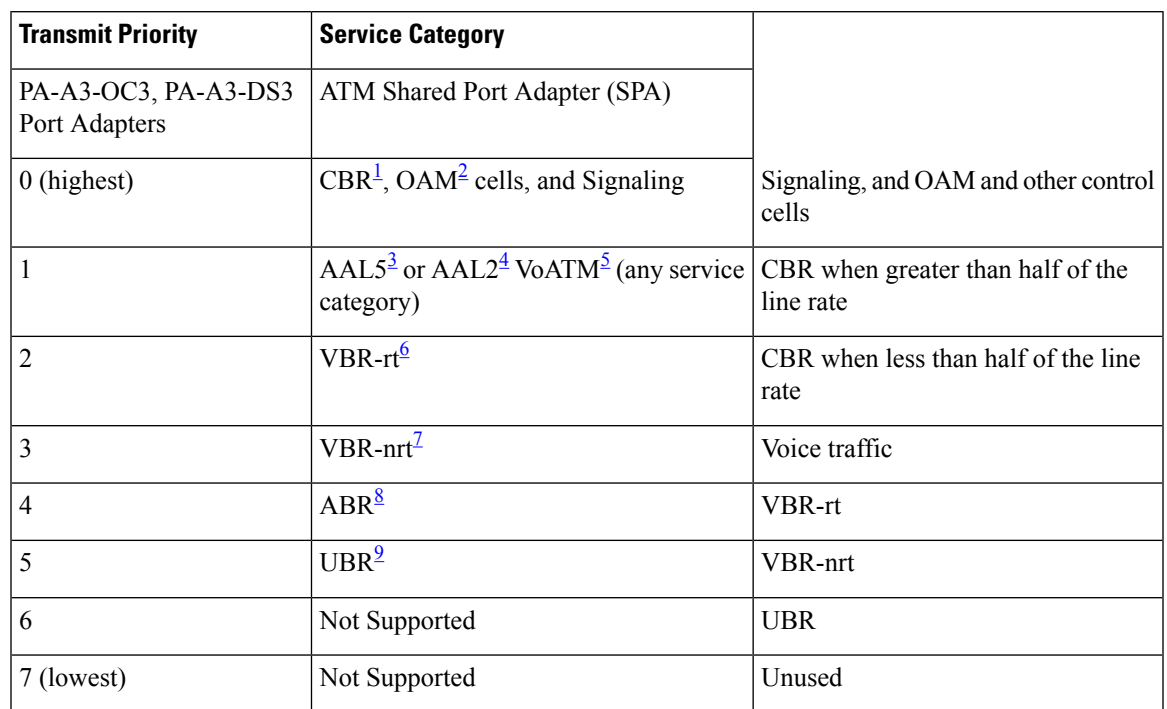

#### **Table 17: Default Transmit Priorities for Each ATM Service Class**

<span id="page-64-3"></span><span id="page-64-2"></span><span id="page-64-1"></span><span id="page-64-0"></span><sup>1</sup> CBR=Constant Bit Rate

- <span id="page-64-4"></span><sup>2</sup> OAM=Operation, Administration, and Maintenance
- <span id="page-64-6"></span><span id="page-64-5"></span><sup>3</sup> AAL5=Asynchronous Transfer Mode Adaption Layer 5
- <sup>4</sup> AAL2=Asynchronous Transfer Mode Adaption Layer 2
- <span id="page-64-8"></span><span id="page-64-7"></span><sup>5</sup> VoATM=Voice over ATM
- <sup>6</sup> VBR-rt=Variable Bit Rate-Real Time
- <sup>7</sup> VBR-nrt=Variable Bit Rate-Non-Real Time
- <sup>8</sup> ABR=Available Bit Rate
- <sup>9</sup> UBR=Unspecified Bit Rate

To change these default transmit priority levelsfor a particular VC orPVC, use the **transmit-priority** command.

The **transmit-priority** command is not supported in the following cases:

- The PA-A3 ATM port adapters reserve priority 0 (the highest) for CBR traffic and for OAM and other control cells. You cannot change the transmit priority for this traffic. You also cannot configure other service classes for priority 0.
- You cannot use the **transmit-priority** command for VCs on a shaped virtual path (VP) on an ATM SPA
- The PA-A3-OC12 port adapter does not support the **transmit-priority** command.

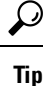

Use the **show atm pvc** and **show atm svc** commands to display the current transmit priority for a PVC or SVC.

**Examples** The following example shows the **transmit-priority** command being used to change the priority for a PVC on a PA-A3 ATM port adapter. The PVC is configured for the VBR-rt service class, which has a default transmit priority level of 2, but the **transmit-priority** command changes the priority level to 3:

```
Router# configure terminal
Router(config)# interface atm 3/0.10
Router(config)# pvc 10/1
Router(config-if-atm-vc)# vbr-rt 48 48
Router(config-if-atm-vc)# transmit-priority 3
Router(config-if-atm-vc)# end
```
#### Router#

The following example shows the **transmit-priority** command being used to change the priority for a PVC on an ATM SPA. Because the PVC defaults to the UBR service class, its default transmit priority is configured to 6, but the **transmit-priority** command changes the priority level to 4:

```
Router# configure terminal
Router(config)# interface atm 4/1/3
Router(config-if)# pvc 1/100
Router(config-if-atm-vc)# transmit-priority 4
Router(config-if-atm-vc)# end
Router#
```
The maximum configurable transmit priority through VC class is 6, but only on an IMA interface the maximum applicable transmit priority level is 4. If you configure more than the applicable transmit priority, the priority level falls back to the maximum applicable transmit priority. **Note**

#### **Related Commands**

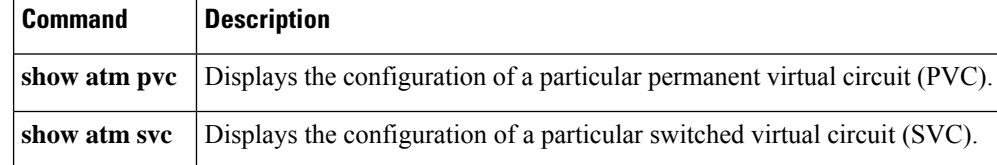

# **tx-limit**

To specify the number of transmit buffers for an ATM virtual circuit (VC), use the **tx-limit** command in ATM VC, VC-bundle, VC-class, or VC-range configuration mode. To reset the number of transmit buffers for a particular VC to the default value, use the **no** form of this command.

**tx-limit** *buffers* **no tx-limit**

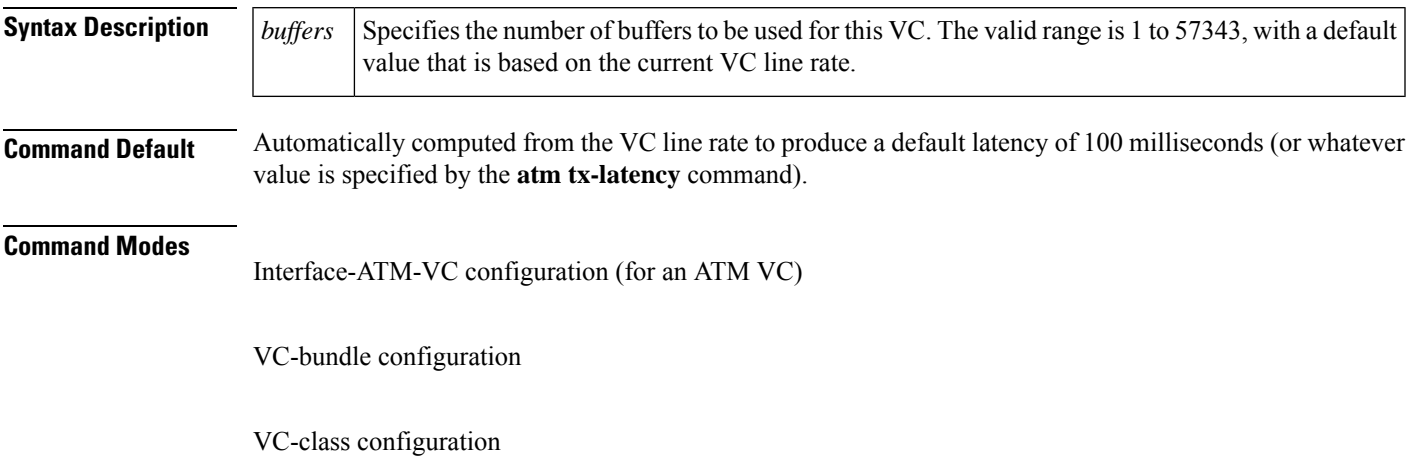

VC-range configuration

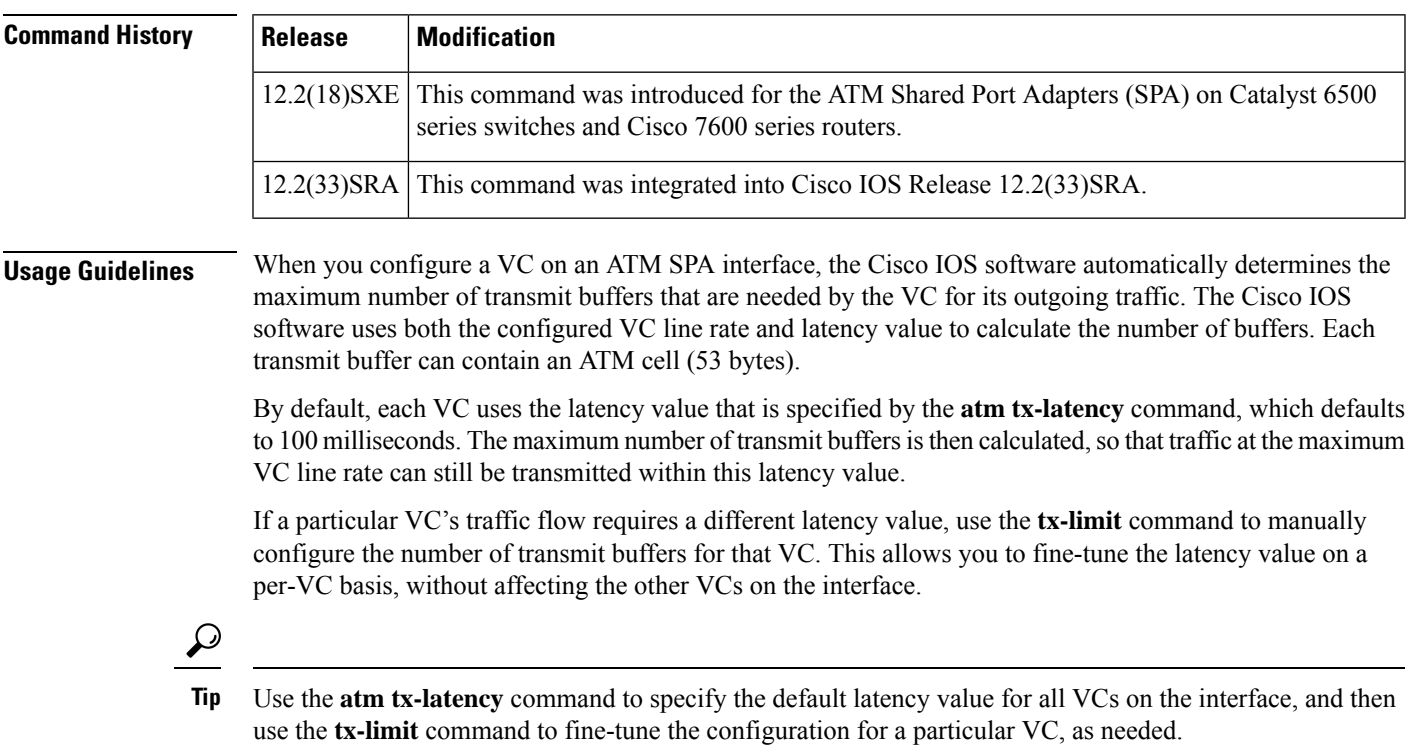

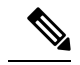

**Note**

The number of buffers can also be affected by the packet size, because each VC is always allowed to transmit at least one packet, regardless of the number of buffers configured with the **tx-limit** command. If the number of buffers specified by the **tx-limit** command is very small, and the VC must transmit a very large packet, the interface can increase the number of buffers for the VC to whatever number can accommodate the packet's size. This means that occasionally, the number of buffers can grow to whatever number can accommodate a packet up to the maximum MTU size.

Other ATM interfaces have used the **tx-ring-limit** command to achieve a similar result, but this command is not supported on ATM SPA interfaces, because it does not apply to the SPA architecture. **Note**

**Examples** The following example shows an ATM VC being configured for a maximum of 500 buffers:

```
Router# configure terminal
Router(config)# interface atm 4/0/0.10 point-to-point
Router(config-subif)# pvc 10/101
Router(config-if-atm-vc)# tx-limit 500
Router(config-if-atm-vc)#
```
The following example shows an ATM VC being reset for its default buffer value, which will be whatever buffer size is needed, at the VC line rate, to produce a default latency of 100 milliseconds (or whatever value is specified by the **atm tx-latency** command):

```
Router# configure terminal
Router(config)# interface atm 3/0/1.10 point-to-point
Router(config-subif)# pvc 10/20
Router(config-if-atm-vc)# no tx-limit
Router(config-if-atm-vc)#
```
### **Related Commands**

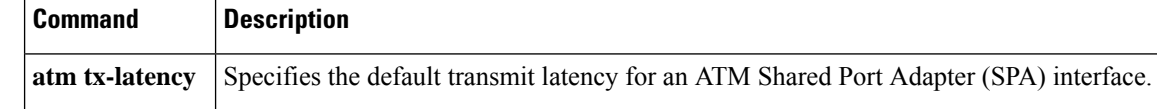

## **ubr+**

To configure unspecified bit rate (UBR) quality of service (QoS) and specify the output peak cell rate and output minimum guaranteed cell rate for an ATM permanent virtual circuit (PVC), PVC range, switched virtual circuit (SVC), virtual circuit (VC) class, or VC bundle member, use the**ubr+** command in the appropriate command mode. To remove the UBR+ parameters, use the **no** form of this command.

**ubr**+ *output-pcr output-mcr* [*input-pcr*] [*input-mcr*] **no ubr**+ *output-pcr output-mcr* [*input-pcr*] [*input-mcr*]

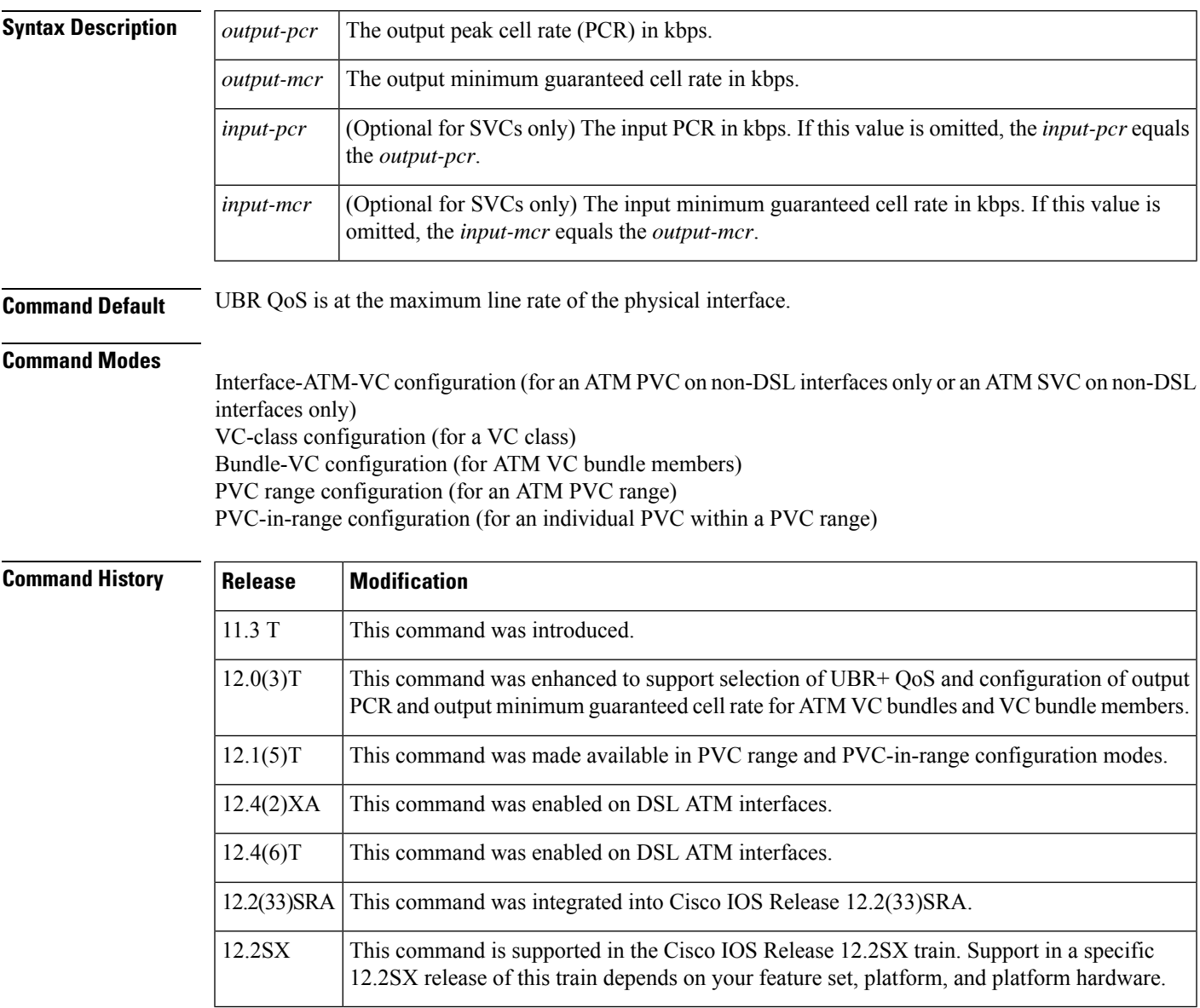

**Usage Guidelines** To configure ATM SVCs with an output PCR and an input PCR that differ from each other, you must expressly configure an output value and an input value using the *output-pcr, output-mcr, input-pcr,*and *input-mcr*arguments.

> Configure QoS parameters using the **ubr**, **ubr+**, or **vbr-nrt** command. The last command that you enter will apply to the PVC or SVC that you are configuring.

If the **ubr+**command is not explicitly configured on an ATM PVC or SVC, the VC inherits the following default configuration (in order of precedence):

- Configuration of any QoS command (**ubr**, **ubr+**, or **vbr-nrt**) in a VC class assigned to the PVC or SVC itself
- Configuration of any QoS command (**ubr**, **ubr+**, or **vbr-nrt**) in a VC class assigned to the PVC ATM subinterface or SVC ATM subinterface
- Configuration of any QoS command (**ubr**, **ubr+**, or **vbr-nrt**) in a VC class assigned to the PVC main interface or SVC ATM main interface
- Global default: UBR QoS at the maximum line rate of the PVC or SVC

To use this command in VC-class configuration mode, enter the **vc-class atm** global configuration command before you enter the **ubr+** command. This command has no effect if the VC class that contains the command is attached to a standalone VC (meaning a VC that is not a bundle member).

To use this command in bundle-VC configuration mode, enter the **bundle** command to specify the bundle to which the VC member belongs, then enter bundle configuration mode. Finally, enter the **pvc-bundle**bundle configuration command to add the VC to the bundle as a member.

VCs in a VC bundle use the following configuration inheritance rules (in order of next-highest precedence):

- VC configuration in bundle-VC mode
- Bundle configuration in bundle mode (with effect of assigned VC-class configuration)
- Subinterface configuration in subinterface mode

DSL ATM interfaces do not support switched virtual circuits (SVCs).

**Examples** The following example configures UBR+ PVC on a DSL line:

```
interface atm 0/0
pvc 4/100
 ubr+ 2304 2304
```
The following example specifies the *output-pcr* argument for an ATM PVC to be 100000 kbps and the *output-mcr* to be 3000 kbps:

pvc 1/32 ubr+ 100000 3000

The following example specifies the *output-pcr*, *output-mcr*, *input-pcr*,and *input-mcr* arguments for an ATM SVC to be 10000 kbps, 3000 kbps, 9000 kbps, and 1000 kbps, respectively:

```
svc lion nsap 47.0091.81.000000.0040.0B0A.2501.ABC1.3333.3333.05
ubr+ 10000 3000 9000 1000
```
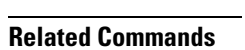

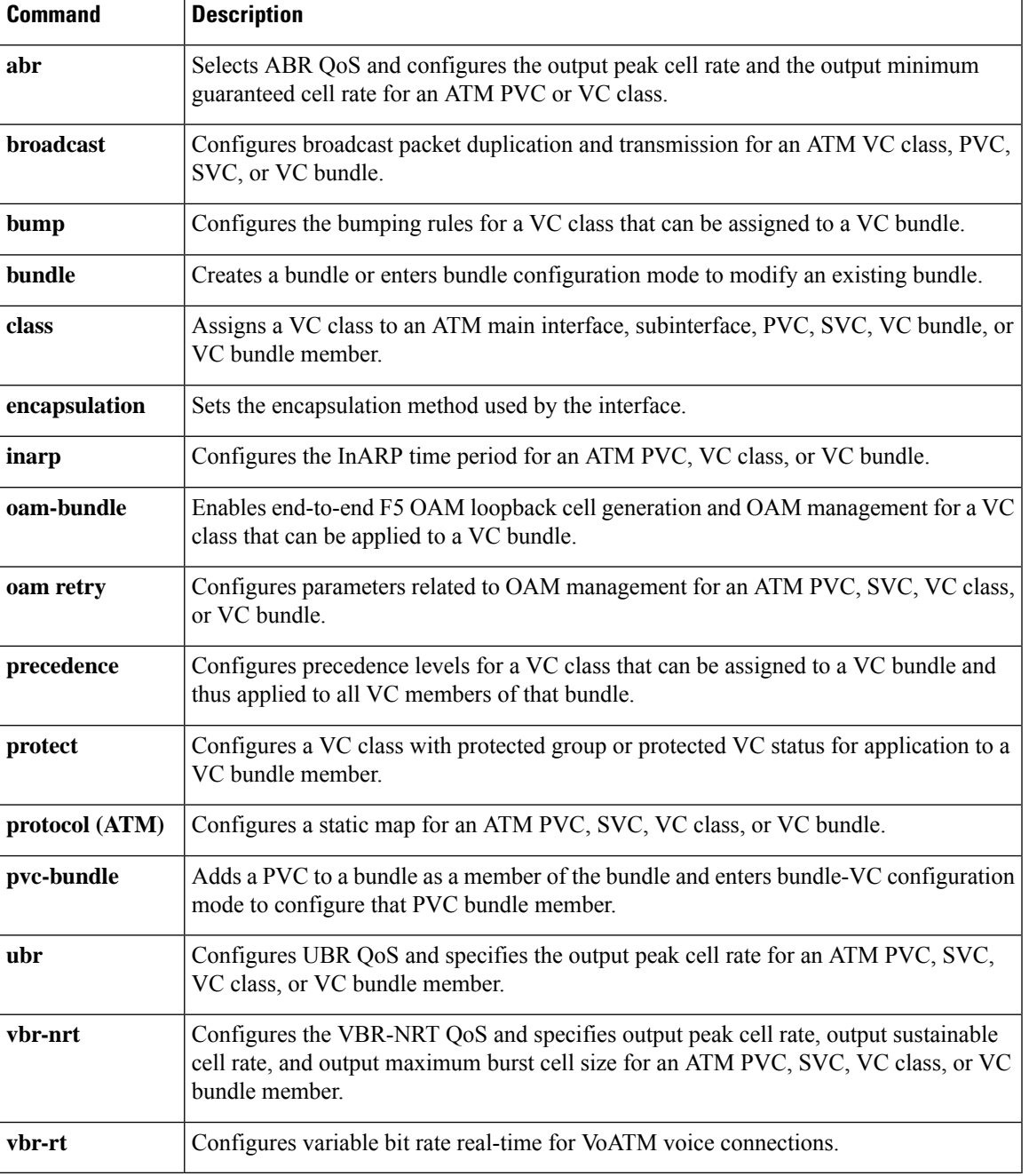

## **ubr+**

To configure unspecified bit rate (UBR) quality of service (QoS) and specify the output peak cell rate and output minimum guaranteed cell rate for an ATM permanent virtual circuit (PVC), PVC range, switched virtual circuit (SVC), virtual circuit (VC) class, or VC bundle member, use the**ubr+** command in the appropriate command mode. To remove the UBR+ parameters, use the **no** form of this command.

**ubr**+ *output-pcr output-mcr* [*input-pcr*] [*input-mcr*] **no ubr**+ *output-pcr output-mcr* [*input-pcr*] [*input-mcr*]

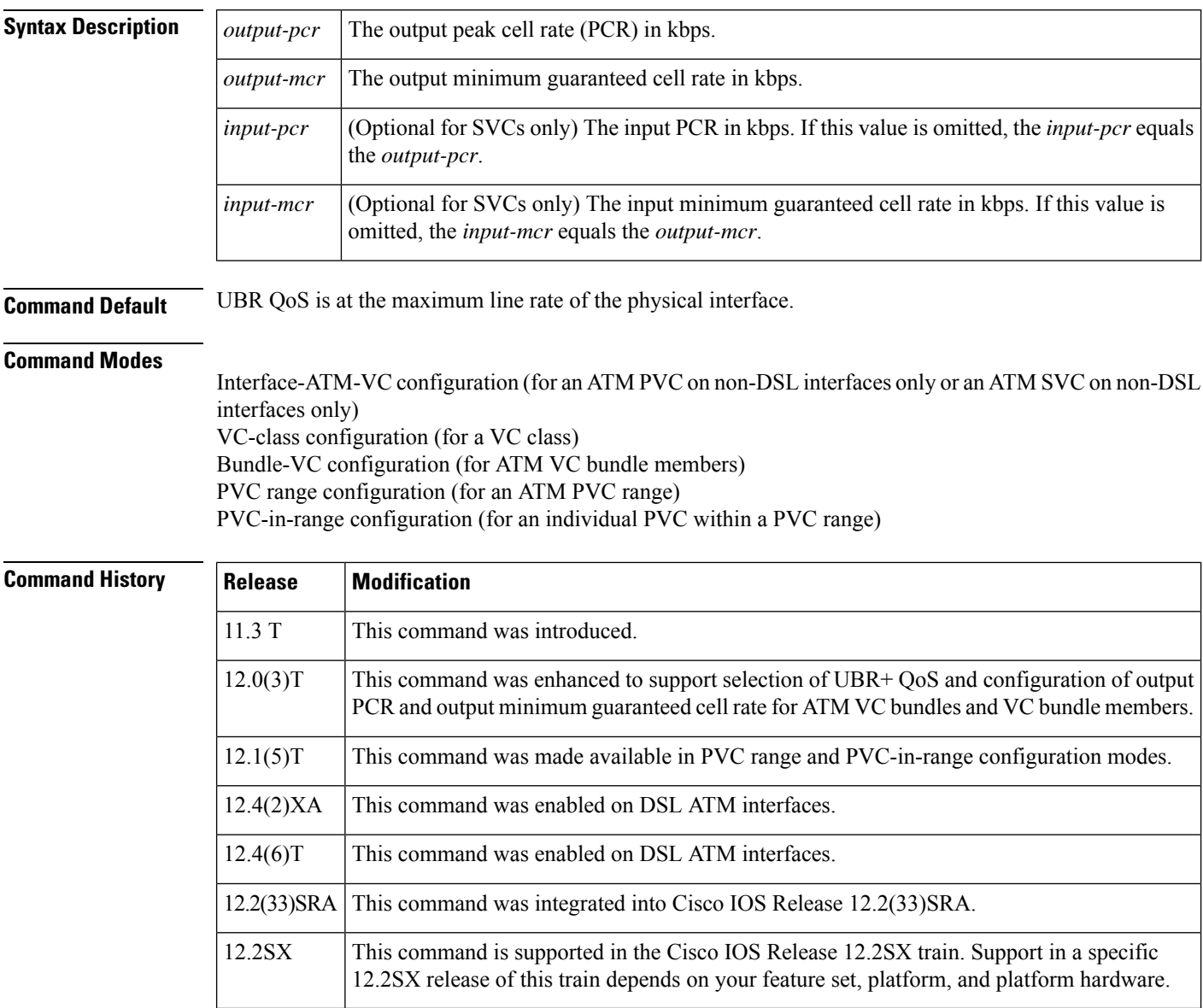
**Usage Guidelines** To configure ATM SVCs with an output PCR and an input PCR that differ from each other, you must expressly configure an output value and an input value using the *output-pcr, output-mcr, input-pcr,*and *input-mcr*arguments.

> Configure QoS parameters using the **ubr**, **ubr+**, or **vbr-nrt** command. The last command that you enter will apply to the PVC or SVC that you are configuring.

If the **ubr+**command is not explicitly configured on an ATM PVC or SVC, the VC inherits the following default configuration (in order of precedence):

- Configuration of any QoS command (**ubr**, **ubr+**, or **vbr-nrt**) in a VC class assigned to the PVC or SVC itself
- Configuration of any QoS command (**ubr**, **ubr+**, or **vbr-nrt**) in a VC class assigned to the PVC ATM subinterface or SVC ATM subinterface
- Configuration of any QoS command (**ubr**, **ubr+**, or **vbr-nrt**) in a VC class assigned to the PVC main interface or SVC ATM main interface
- Global default: UBR QoS at the maximum line rate of the PVC or SVC

To use this command in VC-class configuration mode, enter the **vc-class atm** global configuration command before you enter the **ubr+** command. This command has no effect if the VC class that contains the command is attached to a standalone VC (meaning a VC that is not a bundle member).

To use this command in bundle-VC configuration mode, enter the **bundle** command to specify the bundle to which the VC member belongs, then enter bundle configuration mode. Finally, enter the **pvc-bundle**bundle configuration command to add the VC to the bundle as a member.

VCs in a VC bundle use the following configuration inheritance rules (in order of next-highest precedence):

- VC configuration in bundle-VC mode
- Bundle configuration in bundle mode (with effect of assigned VC-class configuration)
- Subinterface configuration in subinterface mode

DSL ATM interfaces do not support switched virtual circuits (SVCs).

**Examples** The following example configures UBR+ PVC on a DSL line:

interface atm 0/0 pvc 4/100 ubr+ 2304 2304

The following example specifies the *output-pcr* argument for an ATM PVC to be 100000 kbps and the *output-mcr* to be 3000 kbps:

pvc 1/32 ubr+ 100000 3000

The following example specifies the *output-pcr*, *output-mcr*, *input-pcr*,and *input-mcr* arguments for an ATM SVC to be 10000 kbps, 3000 kbps, 9000 kbps, and 1000 kbps, respectively:

```
svc lion nsap 47.0091.81.000000.0040.0B0A.2501.ABC1.3333.3333.05
ubr+ 10000 3000 9000 1000
```
I

Ш

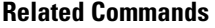

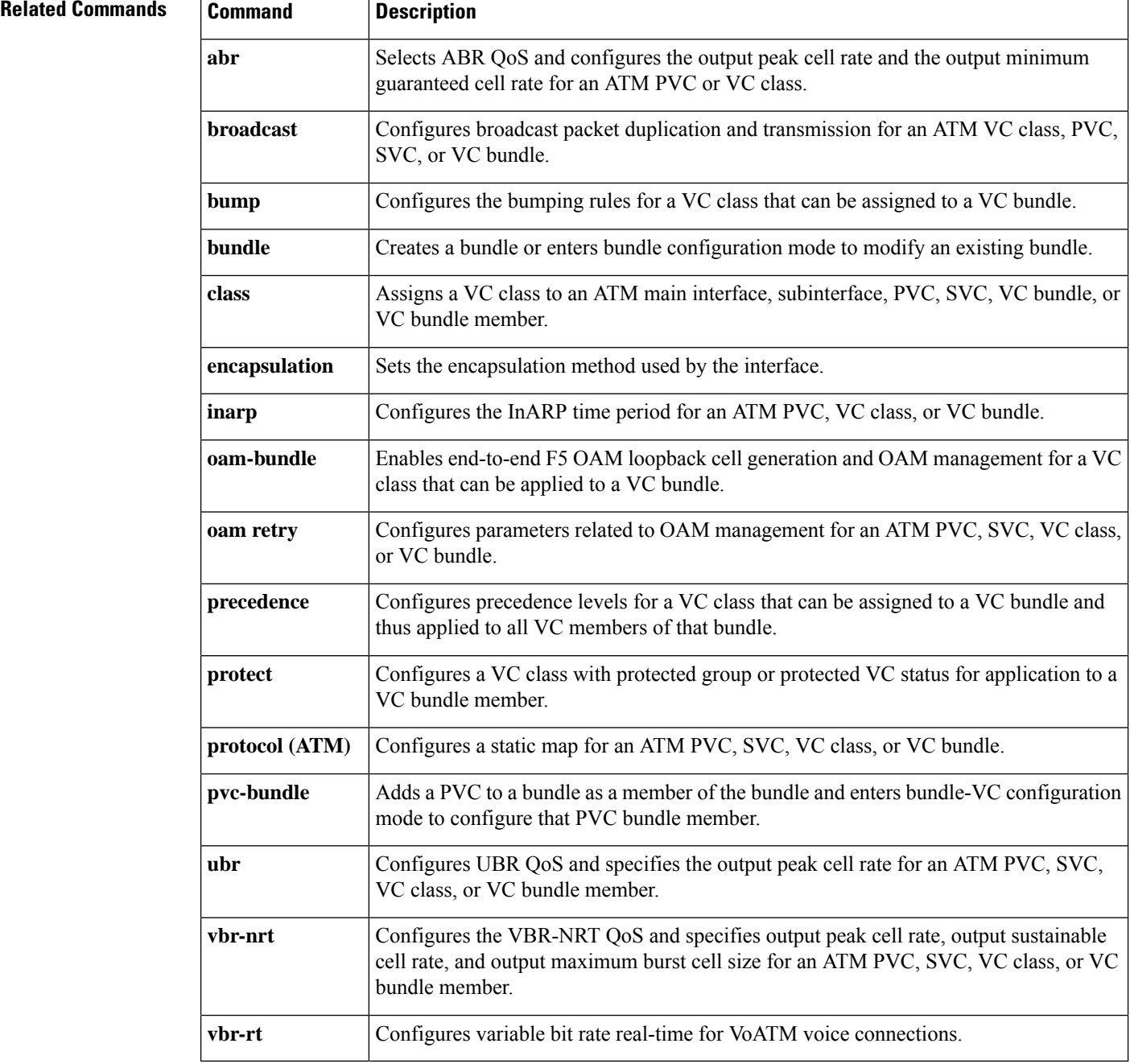

## **ubr+ cos**

To map the class of service (CoS) value or range of values to an unspecified bit rate plus (UBR+) virtual channel connection (VCC), use the **ubr+** cos command in LANE QoS database configuration mode. To revert to the default value or range, use the **no** form of this command.

**ubr**+ **cos** {*valuerange*} **no ubr**+ **cos** {*valuerange*}

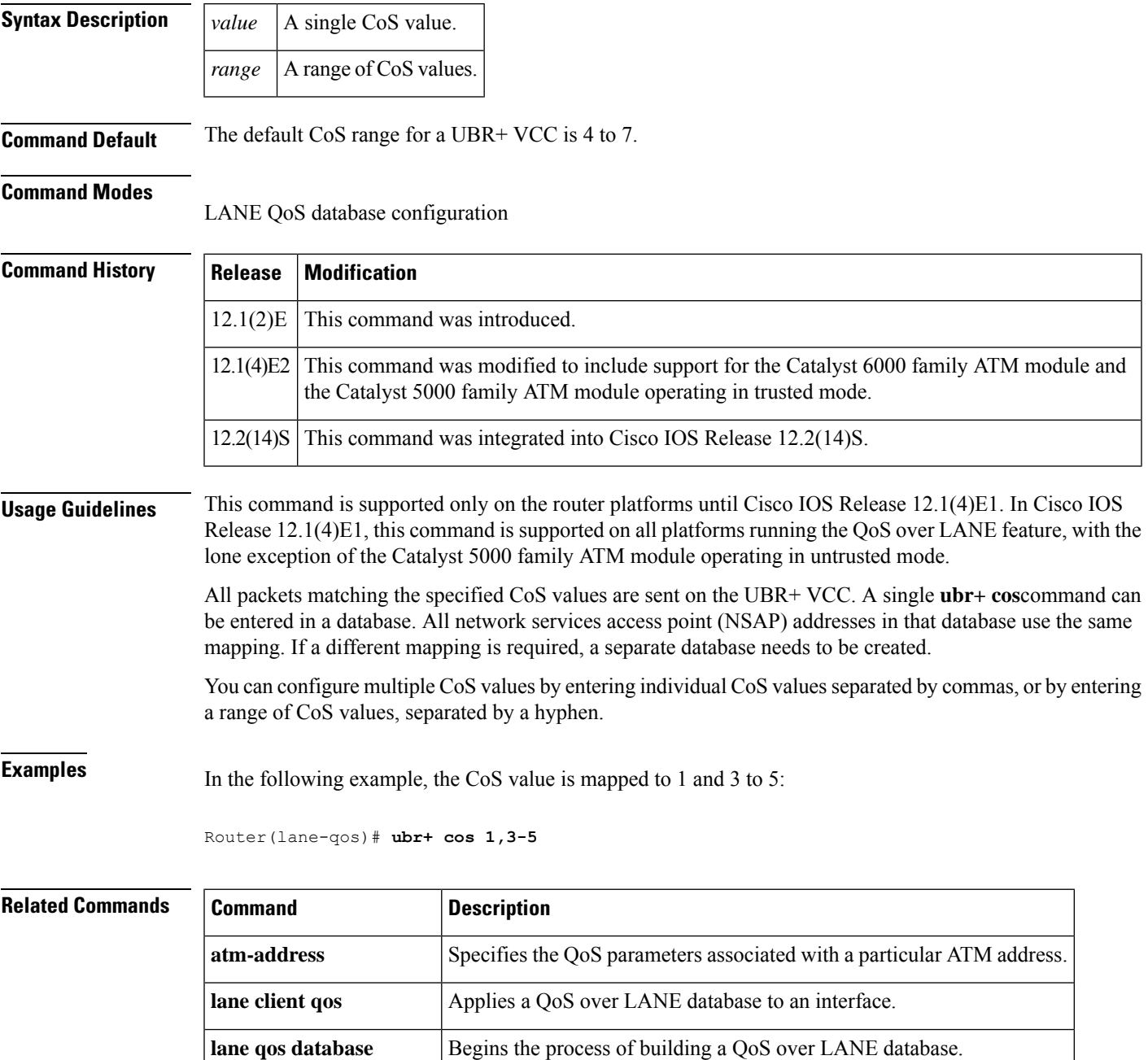

 $\mathbf I$ 

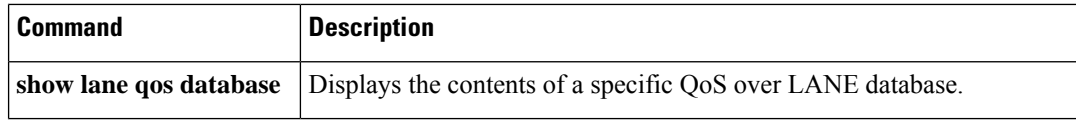

Ш

To configure the variable bit rate-nonreal time (VBR-NRT) quality of service (QoS) and specify output peak cell rate (PCR), output sustainable cell rate (SCR), and output maximum burst cell size for an ATM permanent virtual circuit (PVC), PVC range, switched virtual circuit (SVC), VC class, or VC bundle member, use the **vbr-nrt** command in the appropriate command mode. To remove the VBR-NRT parameters, use the **no** form of this command.

**vbr-nrt** *output-pcr output-scr output-maxburstsize* [*input-pcr*] [*input-scr*] [*input-maxburstsize*] **no vbr-nrt** *output-pcr output-scr output-maxburstsize* [*input-pcr*] [*input-scr*] [*input-maxburstsize*]

**Cisco 10000 Series Router**

**vbr-nrt** *output-pcr output-scr output-maxburstsize* **no vbr-nrt** *output-pcr output-scr output-maxburstsize*

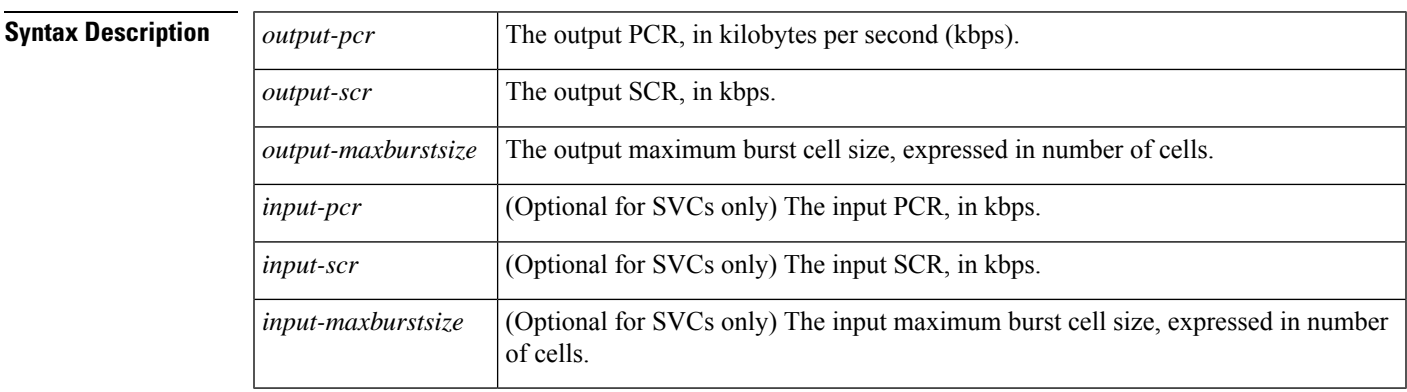

**Command Default** Unspecified bit rate (UBR) QoS at the maximum line rate of the physical interface is the default.

## **Command Modes**

ATM PVC-in-range configuration (for an individual PVC within a PVC range) ATM PVC range configuration (for an ATM PVC range) ATM PVP configuration Bundle-vc configuration (for ATM VC bundle members) Interface-ATM-VC configuration (for an ATM PVC or SVC) VC-class configuration (for a VC class)

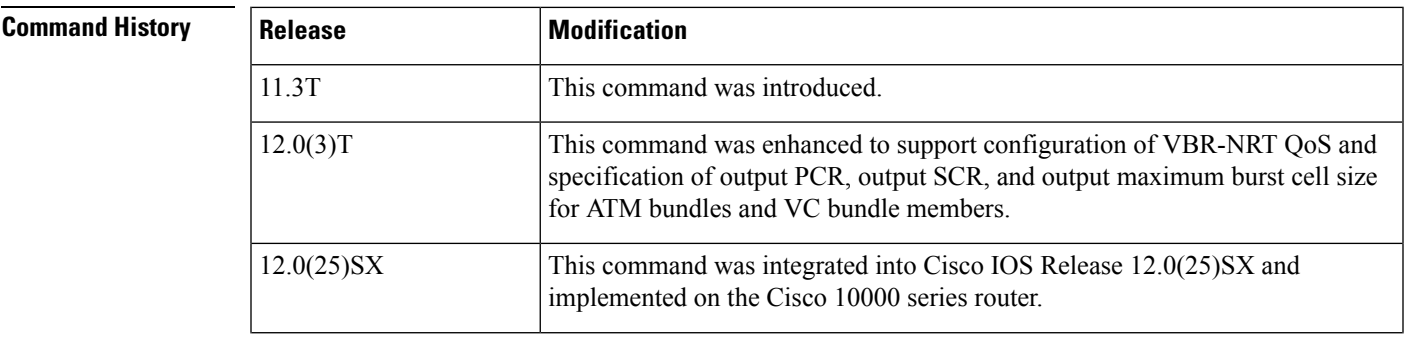

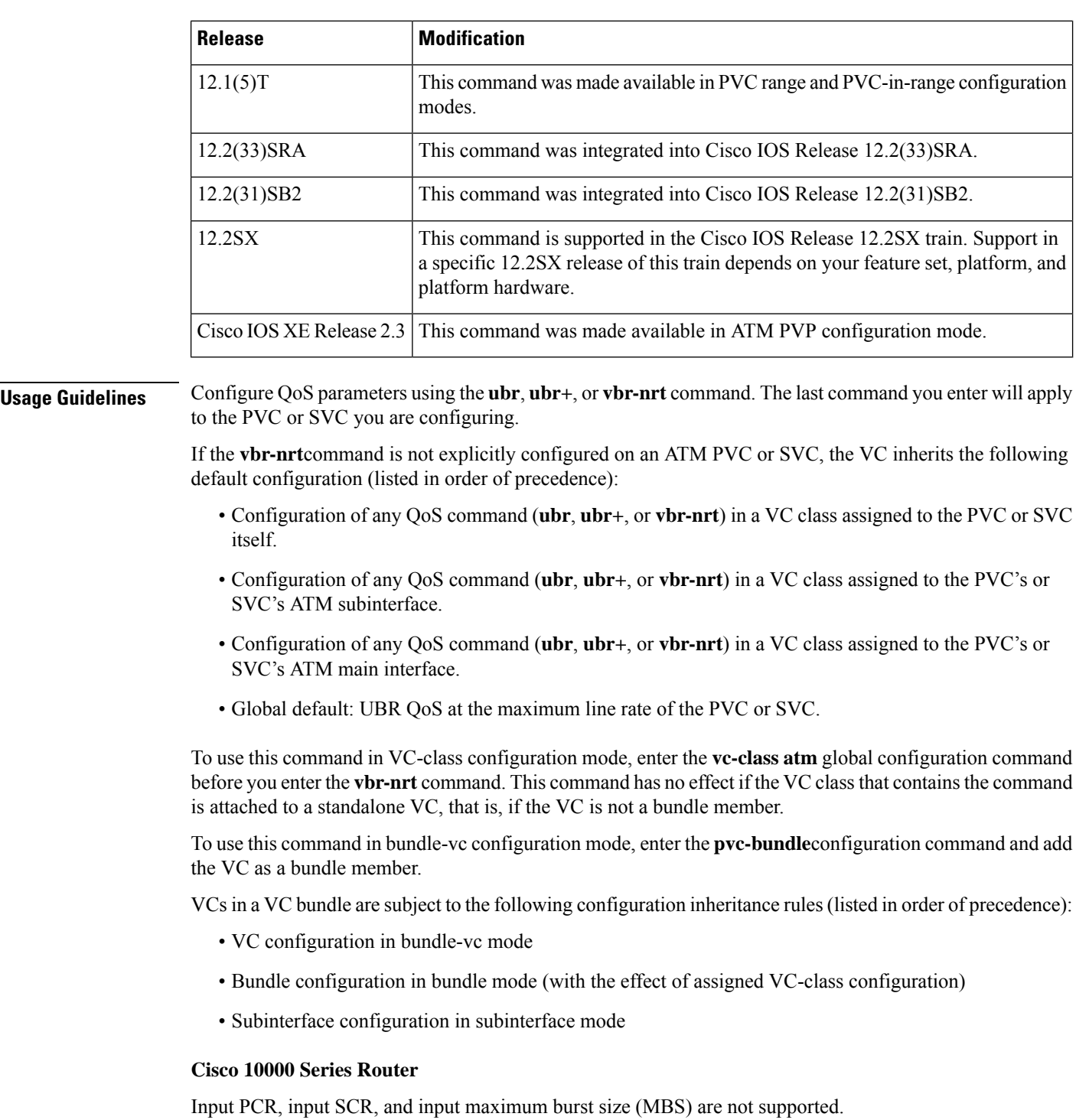

For Cisco IOS Release 12.2(31)SB2 and later releases, if you set the output PCR and SCR to the same value, the Cisco IOS software allows a maximum burst cell size of 1. For example:

```
interface ATM2/0/0.81801 point-to-point
bandwidth 11760
pvc 81/801
```

```
vbr-nrt 11760 11760 32
 encapsulation aal5snap
 protocol pppoe
interface ATM2/0/0.81801 point-to-point
bandwidth 11760
pvc 81/801
 vbr-nrt 11760 11760 1
 encapsulation aal5snap
 protocol pppoe
```
**Examples** The following example specifies the output PCR for an ATM PVC to be 100,000 kbps, the output SCR to be 50,000 kbps, and the output MBS to be 64:

```
pvc 1/32
 vbr-nrt 100000 50000 64
```
The following example specifies the VBR-NRT output and input parameters for an ATM SVC:

```
svc atm-svc1 nsap 47.0091.81.000000.0040.0B0A.2501.ABC1.3333.3333.05
vbr-nrt 10000 5000 32 20000 10000 64
```
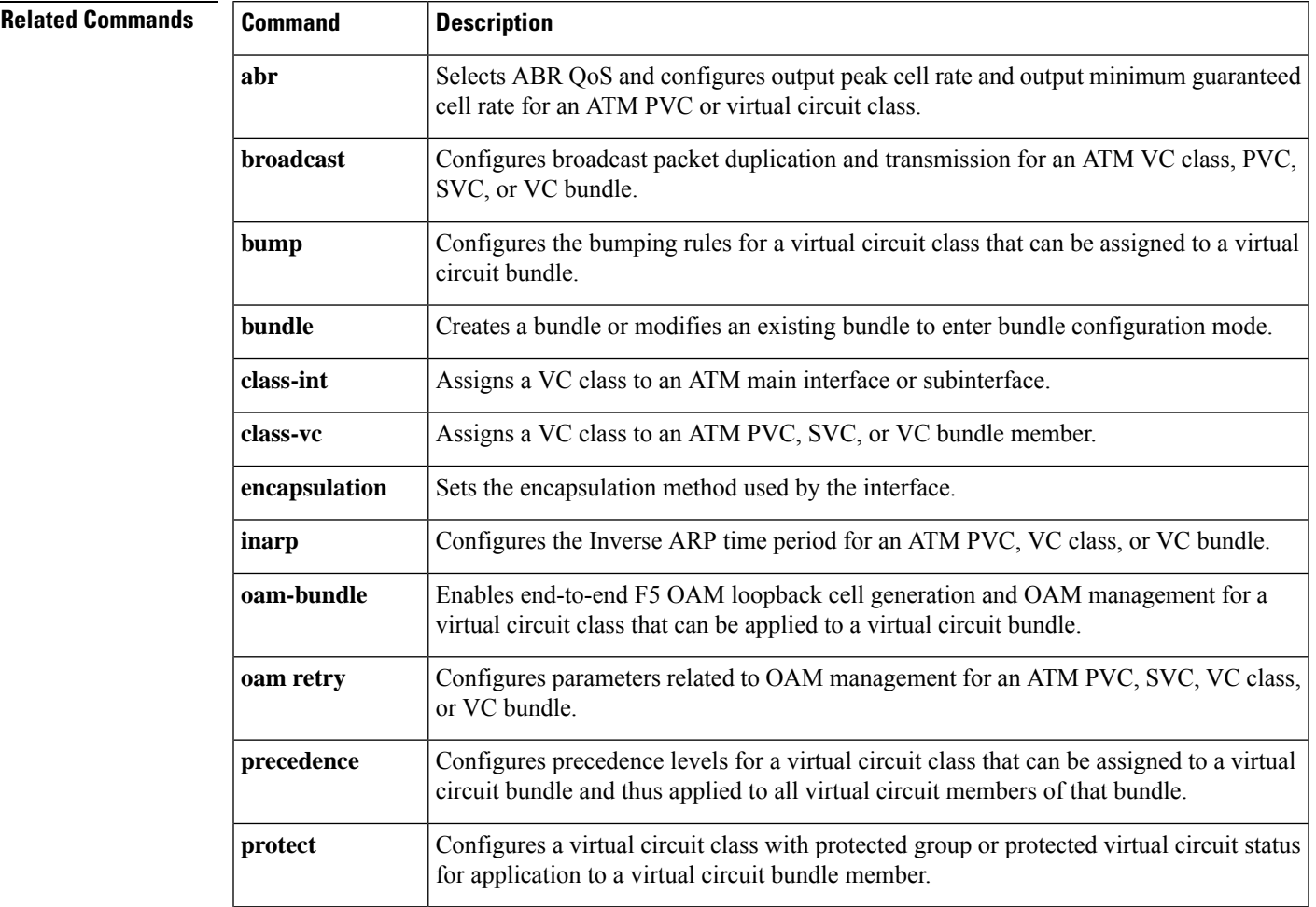

 $\mathbf I$ 

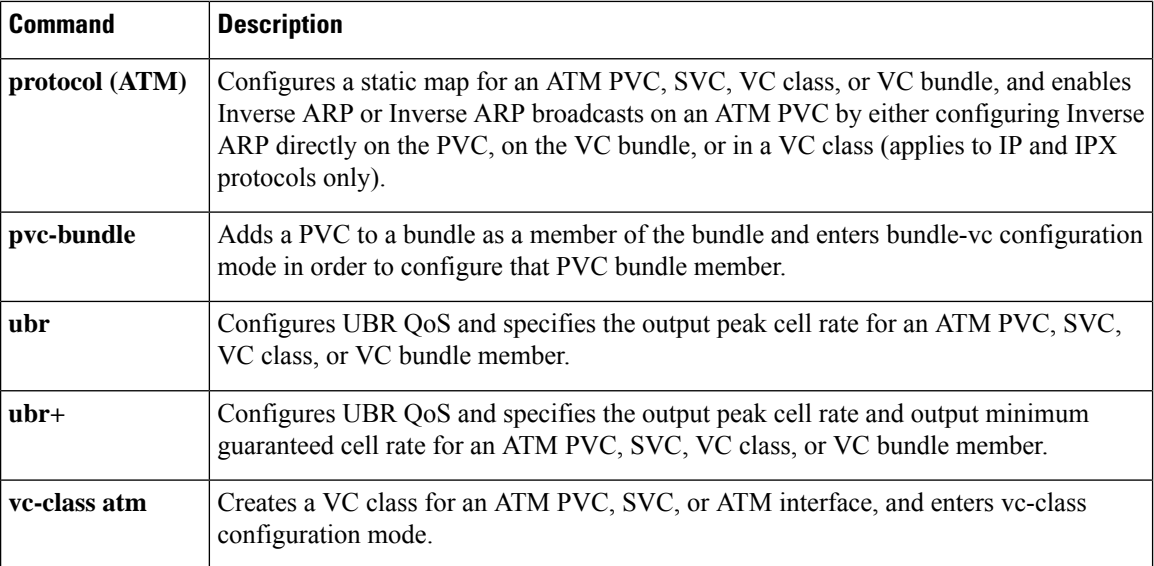

ı

# **vbr-rt**

To configure the real-time variable bit rate (VBR) for VoATM voice connections, use the **vbr-rt** command in the appropriate configuration mode. To disable VBR for voice connections, use the**no** form of this command.

**vbr-rt** *peak-rate average-rate burst* **no vbr-rt**

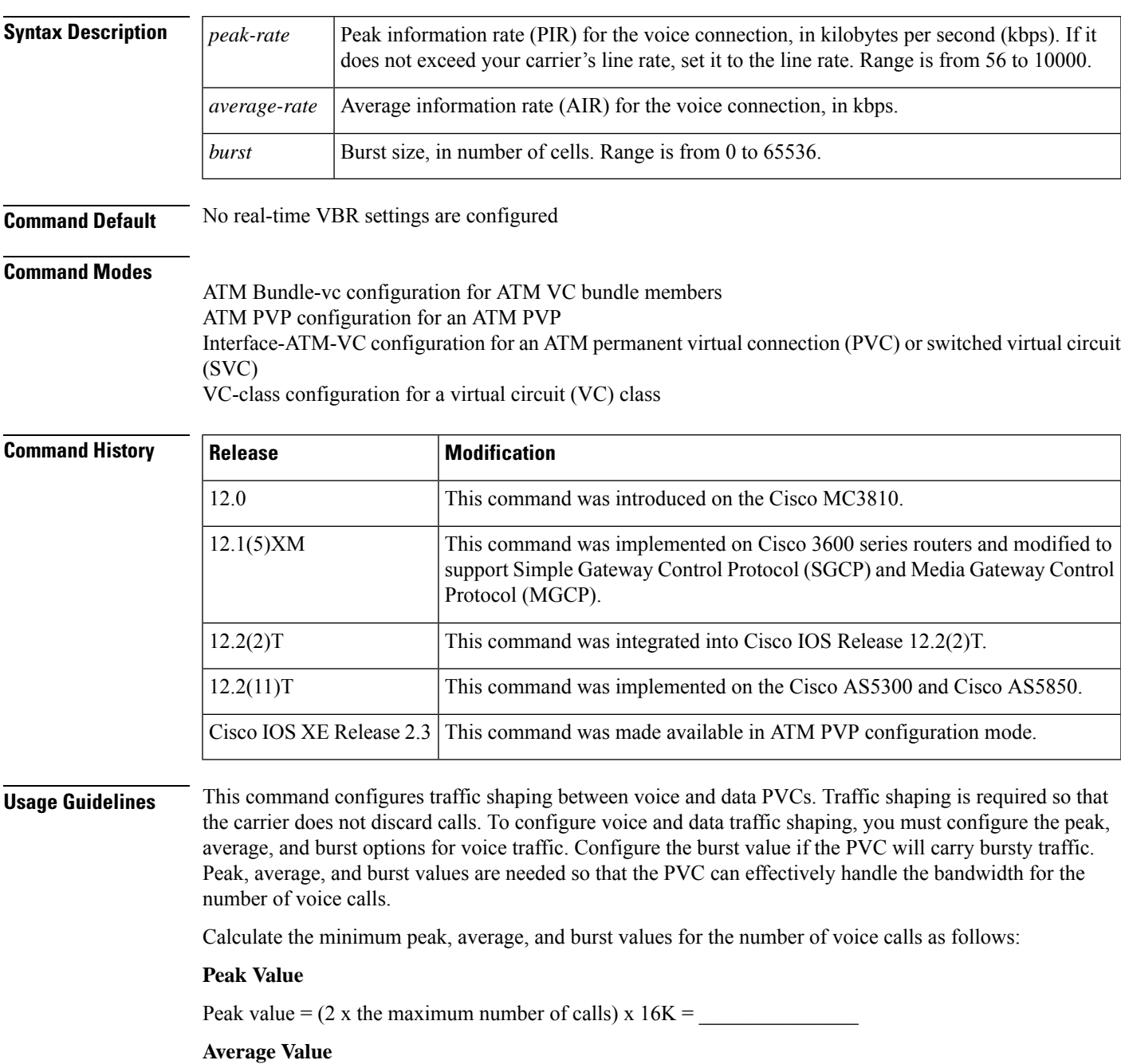

Calculate according to the maximum number of calls that the PVC will carry times the bandwidth per call. The following formulas give you the average rate in kbps:

- For VoIP:
	- G.711 with 40- or 80-byte sample size:

Average value = max calls x  $128K =$ 

• • G.726 with 40-byte sample size:

Average value = max calls  $x$  85K =

• • G.729a with 10-byte sample size:

Average value = max calls x  $85K =$ 

• For VoATM adaptation layer 2 (VoAAL2):

• G.711 with 40-byte sample size:

Average value = max calls x  $85K =$ 

• • G.726 with 40-byte sample size:

Average value = max calls x  $43K =$ 

• • G.729a with 10-byte sample size:

Average value = max calls  $x$  43K =  $\overline{\phantom{a}}$ 

If voice activity detection (VAD) is enabled, bandwidth usage is reduced by as much as 12 percent with the maximum number of calls in progress. With fewer calls in progress, bandwidth savings are less.

### **Burst Value**

Set the burst size as large as possible, and never less than the minimum burst size. Guidelines are as follows:

• Minimum burst size  $= 4$  x number of voice calls  $=$ 

• Maximum burst size = maximum allowed by the carrier =  $\overline{\phantom{a}}$ 

When you configure data PVCs that will be traffic shaped with voice PVCs, use AAL5snap encapsulation and calculate the overhead as 1.13 times the voice rate.

**Examples** The following example configures the traffic-shaping rate for ATM PVC 20. Peak, average, and burst rates are calculated based on a maximum of 20 calls on the PVC.

> pvc 20 encapsulation aal5mux voice vbr-rt 640 320 80

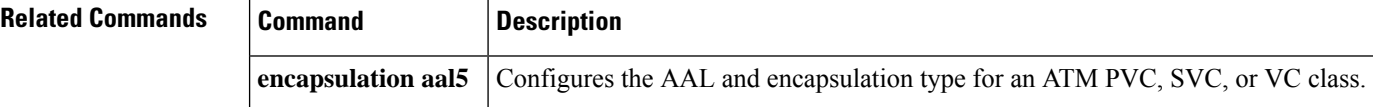

## **vc-class atm**

To create a virtual circuit (VC) class for an ATM permanent virtual circuit (PVC), switched virtual circuit (SVC), or ATM interface and enter vc-class configuration mode, use the **vc-class atm**global configuration command. To remove a VC class, use the **no** form of this command.

**vc-class atm** *name* **no vc-class atm** *name*

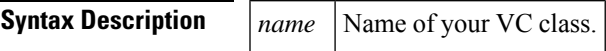

**Command Default** No VC class is defined.

### **Command Modes**

Global configuration (config)

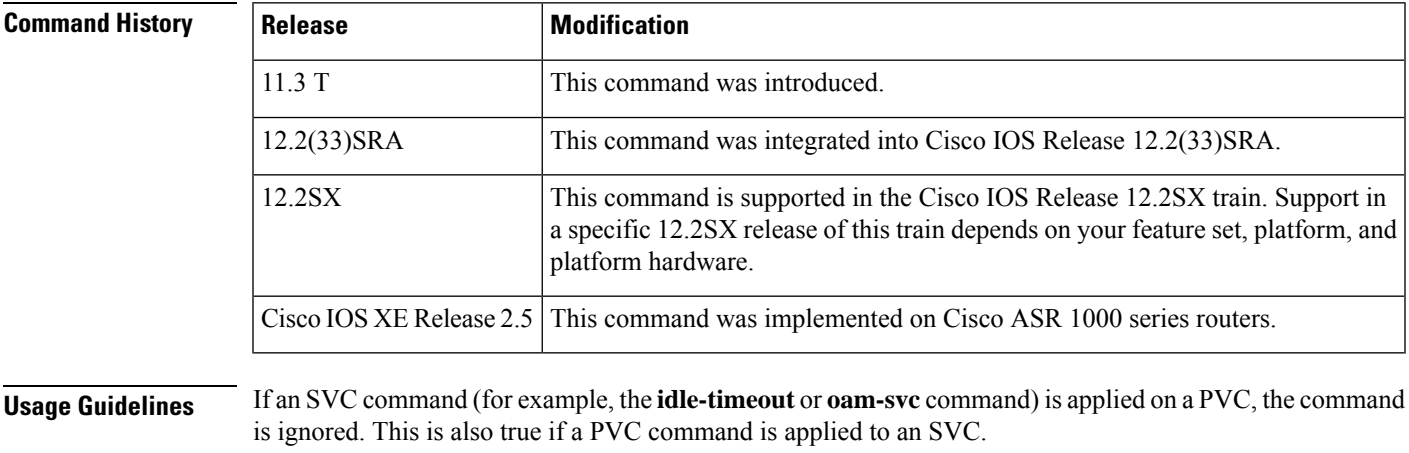

**Examples** The following example creates a VC class named "pvc-qos":

vc-class atm pvc-qos

 $\mathbf I$